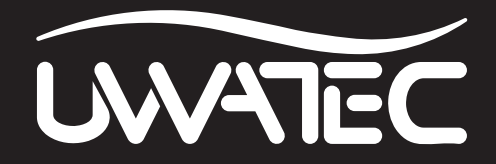

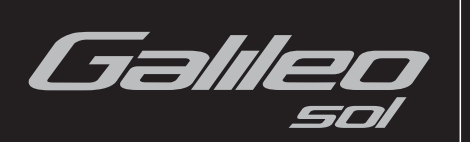

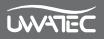

## **SICUREZZA D'IMPIEGO**

Prima di utilizzare Galileo leggere con attenzione il contenuto dell'intero manuale.

L'immersione subacquea presenta alcuni rischi. Anche seguendo attentamente le istruzioni riportate in questo manuale, esistono potenziali rischi di lesioni gravi o mortali a causa di malattia da decompressione, tossicità dell'ossigeno ed altri rischi connessi all'immersione con miscele Nitrox o aria compressa. Chi non fosse pienamente al corrente di questi rischi e non accettasse piena responsabilità per essi, non deve utilizzare Galileo.

### *Linee guida per l'uso di Galileo*

Le seguenti indicazioni relative all'impiego di Galileo derivano dalle più recenti ricerche mediche e dalle raccomandazioni dell'American Academy of Underwater Sciences in materia di immersioni con computer subacquei.

L'osservanza di tali criteri aumenta significativamente la sicurezza in immersione ma non può garantire che non insorgano malattia da decompressione o problemi legati alla tossicità dell'ossigeno.

- Galileo è progettato esclusivamente per immersioni con aria compressa (21% di  $O<sub>2</sub>$ ) e Nitrox (22-100% di O2). Non utilizzare Galileo per immersioni con miscele di altri gas.
- È di fondamentale importanza, prima di immergersi, controllare la miscela impostata e confrontarla con la miscela di gas in uso. Tenere sempre presente che impostare una miscela errata comporta rischi di malattia da decompressione e/o tossicità dell'ossigeno. La differenza massima della miscela misurata non deve superare l'1% di O<sub>2</sub>. Una miscela di gas errata può essere letale!
- Utilizzare Galileo solo con sistemi di respirazione a circuito aperto.
- Utilizzare Galileo solo per immersioni con apparato di respirazione indipendente. Galileo non è indicato per esposizioni prolungate con Nitrox.
- Prestare sempre attenzione ai segnali visivi e sonori di Galileo. Evitare le situazioni a rischio elevato, contrassegnate nel presente manuale dal simbolo di avvertenza.
- Galileo è dotato di un avviso relativo alla pp $O_2$  il cui limite è preimpostato a 1,4 bar pp $O_2$ max. Tale limite può essere modificato impostandolo su un valore compreso tra 1,2 e 1,6 bar.
- Osservare frequentemente l'"orologio dell'ossigeno" (CNS O2). Se la CNS O2 supera il 75% risalire e terminare l'immersione.
- Non scendere mai ad una profondità superiore alla massima profondità operativa (Maximum Operating Depth, MOD) relativa alla miscela che si sta respirando.
- Controllare sempre i limiti dell'immersione che ci si appresta ad effettuare, prendendo in considerazione la frazione di ossigeno della miscela e le procedure standard dell'immersione ricreativa (malattia da decompressione, tossicità dell'ossigeno).
- In conformità con i limiti di profondità raccomandati da tutti gli enti didattici, evitare di immergersi a profondità superiori a 40 metri.
- Il pericolo rappresentato dalla narcosi da azoto deve essere tenuto in considerazione. Galileo non emette avvisi in merito a questo rischio.
- In tutte le immersioni, con o senza computer, effettuare una sosta di sicurezza di almeno 3 minuti a 5 metri.
- I subacquei che usano un computer per pianificare le immersioni e indicare o determinare il proprio stato decompressivo devono utilizzare sempre il proprio computer personale e indossarlo in tutte le immersioni.
- Se, in un qualsiasi momento dell'immersione, Galileo dovesse cessare di funzionare, terminare l'immersione e iniziare immediatamente un'adeguata procedura di risalita (risalire lentamente ed effettuare una sosta di sicurezza di 3-5 minuti alla profondità di 5 metri).
- Attenersi alla velocità di risalita indicata da Galileo ed effettuare le soste di decompressione richieste. In caso di malfunzionamento del computer, risalire ad una velocità non superiore a 10 metri al minuto.
- In qualsiasi immersione, i subacquei in coppia devono rispettare le indicazioni del computer più conservativo.
- Non immergersi mai da soli: Galileo non sostituisce un compagno di immersione.
- Immergersi sempre in base alle proprie capacità: Galileo non aumenta l'abilità del subacqueo.
- Per immersioni con qualsiasi computer subacqueo, assicurarsi di disporre sempre di strumentazione di rispetto in grado di fornire dati di profondità, pressione bombola, tempo trascorso e tavole di decompressione.
- Evitare l'alternarsi di risalite e ridiscese (yo-yo).
- Evitare un carico di lavoro eccessivo e ripetuto in profondità.
- In presenza di acque fredde, pianificare immersioni più brevi.
- Al termine della decompressione o alla fine di un'immersione in curva di sicurezza, risalire gli ultimi metri il più lentamente possibile.
- Prima di usare Galileo, occorre acquisire familiarità con segni e sintomi della malattia da decompressione. Se dopo un'immersione dovessero comparire alcuni di questi segni e sintomi, richiedere IMMEDIATAMENTE assistenza medica specialistica. Esiste infatti una correlazione diretta tra l'efficacia della terapia ed il tempo trascorso tra la comparsa dei sintomi e l'inizio della terapia stessa.
- Immergersi con Nitrox soltanto dopo aver ricevuto un addestramento specifico presso un ente didattico riconosciuto.

### **Immersioni ripetitive**

- Per l'immersione successiva attendere che il valore della CNS O<sub>2</sub>% sia sceso sotto il 40%.
- Per le immersioni con Nitrox, assicurarsi che l'intervallo di superficie sia di lunghezza adeguata (come per le immersioni con aria compressa). Pianificare un intervallo minimo di due ore. Anche l'ossigeno richiede tempo sufficiente per essere allontanato dall'organismo.
- Adattare sempre al meglio la miscela all'immersione.
- Non effettuare immersioni ripetitive se sul display appare il simbolo  $\mathbf S$ .
- Astenersi dalle immersioni almeno un giorno ogni settimana.
- In caso di immersioni ripetitive con cambio di computer, attendere almeno 48 ore prima di reimmergersi con un altro computer.
- Immergersi dopo aver effettuato un reset (azzeramento) della desaturazione residua può condurre a situazioni di potenziale pericolo che possono determinare lesioni gravi o mortali. Dopo aver azzerato la saturazione residua non immergersi per almeno 48 ore.

#### **Immersioni in altitudine**

- Non immergersi a quote superiori a 4000 metri.
- Dopo un'immersione, non salire alle quote che Galileo indica come proibite. Le quote vietate sono segnalate dall'indicatore degli intervalli di altitudine.

#### **Volo dopo un'immersione**

• Al termine delle immersioni attendere almeno 24 ore prima di intraprendere un viaggio aereo.

Avviso importante per i portatori di pacemaker, defibrillatori o altri dispositivi elettronici impiantabili: i portatori di pacemaker utilizzano Galileo UWATEC a proprio rischio e pericolo. Prima dell'uso, si consiglia di sottoporsi a un test di stress massimale con la supervisione di un medico allo scopo di accertare affidabilità e sicurezza dell'uso simultaneo di pacemaker e computer subacqueo Galileo.

Il computer per immersioni Galileo è un dispositivo di protezione individuale che soddisfa i requisiti essenziali di sicurezza previsti dalla Direttiva 89/686/CEE dell'Unione europea. RINA SpA, Via Corsica 12, I-16128 Genova (organismo notificato n. 0474) ne ha certificato la conformità alle norme EN 250:2000 e EN13319:2000.

EN 250:2000 Respiratori - Autorespiratori per uso subacqueo a circuito aperto ad aria compressa - Requisiti, prove, marcatura (prova del manometro).

EN13319:2000 Accessori per l'immersione - Profondimetri e dispositivi combinati per la misurazione di profondità e tempo - Requisiti di funzionalità e di sicurezza, metodi di prova. Ogni tipo di informazione sulle necessità decompressive mostrata dalla strumentazione è esplicitamente esclusa dall'ambito di validità di queste norme.

Benvenuto nel mondo dei computer subacquei UWATEC e grazie di aver acquistato Galileo, un compagno di immersione straordinario. Questo manuale offre un semplice accesso all'innovativa tecnologia UWATEC ed alle caratteristiche e funzioni principali di Galileo. Per ulteriori informazioni sull'attrezzatura subacquea SCUBAPRO UWATEC, visitare il sito web **www.scubapro-uwatec.com**.

# A ATTENZIONE

- Galileo ha una profondità nominale di 330m nella sola modalità PROFONDIMETRO.
- Come calcolatore di decompressione, Galileo funziona soltanto fino a 120m di profondità.
- A profondità comprese tra 115 e 120m, in modalità computer il display visualizza il messaggio ATT! -> PROFONDIMETRO. A profondità superiori a 120m, Galileo passa automaticamente alla modalità PROFONDIMETRO e non può essere più utilizzato come calcolatore di decompressione per il resto dell'immersione.
- Immergersi con pressioni parziali di ossigeno superiori a 1,6 bar (corrispondenti a una profondità di 67m respirando aria compressa) è estremamente pericoloso e può provocare lesioni gravi o mortali.

## **INDICE GENERALE**

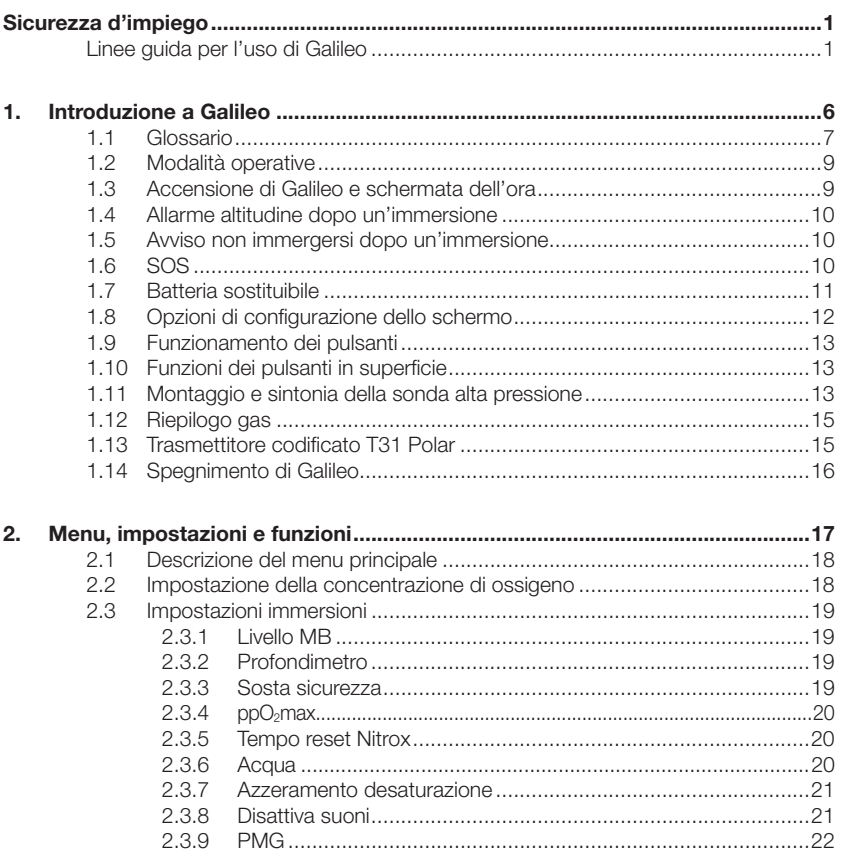

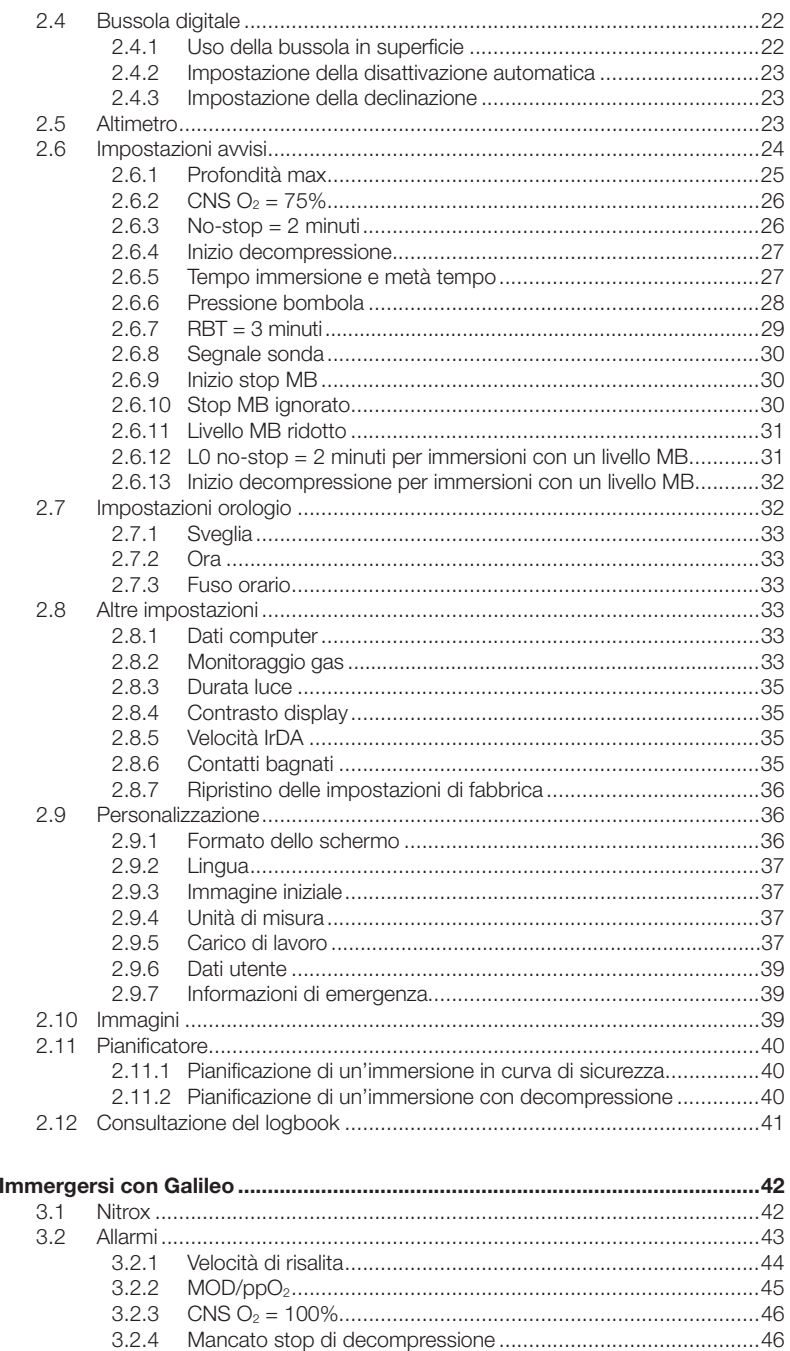

 $3.$ 

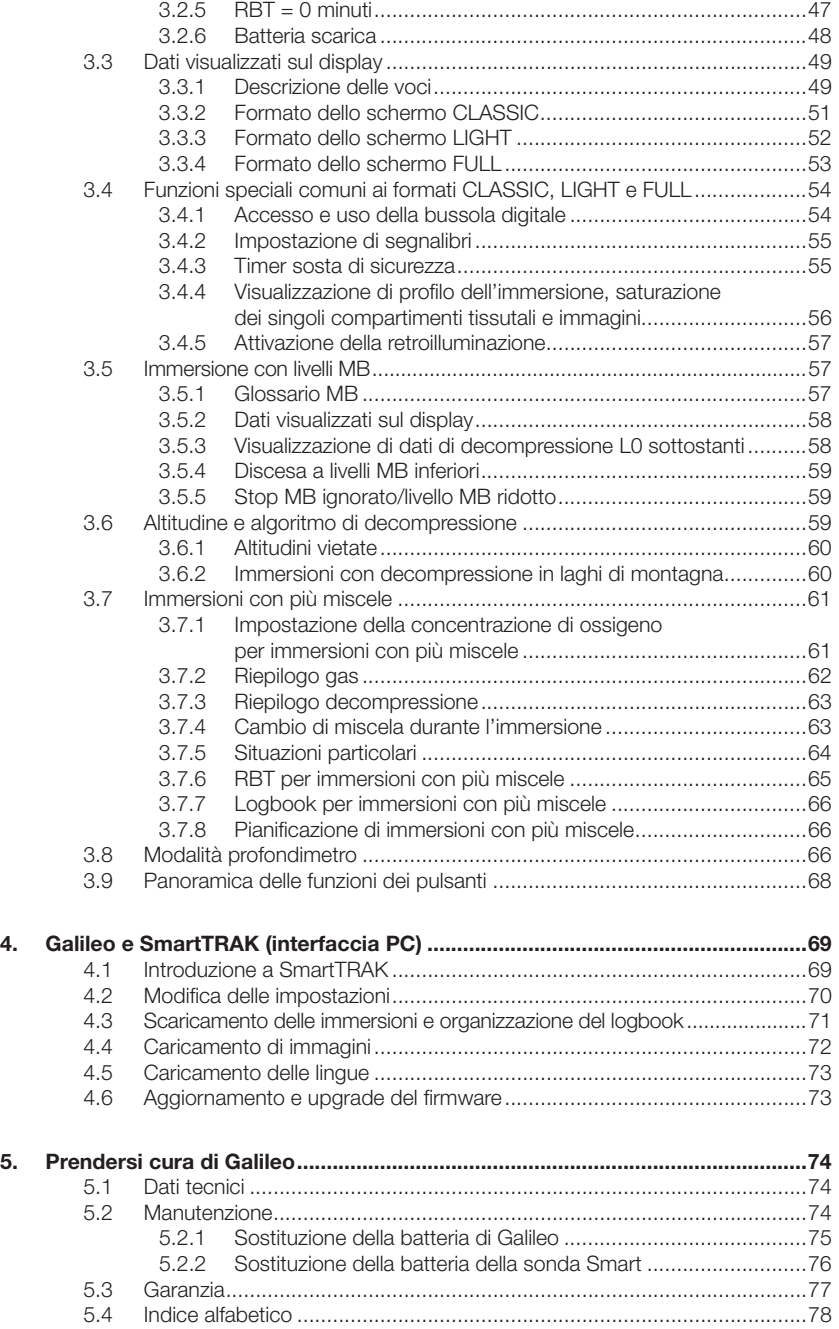

## **1. INTRODUZIONE A GALILEO**

Con Galileo la tecnologia subacquea più avanzata è alla portata di tutti. Si tratta di uno strumento di tipo intuitivo che controlla tutti gli aspetti dell'immersione per fornire all'utente informazioni precise e personalizzate. Offre inoltre una serie di caratteristiche e funzioni che rendono l'immersione più piacevole.

- La tecnologia integrata per il controllo della frequenza cardiaca consente al sub di ascoltare il proprio corpo, garantendo la massima sicurezza e tranquillità durante l'immersione (brevetto in corso di registrazione). Grazie al cardiofrequenzimetro con misura del carico di lavoro integrata nell'algoritmo, nato dalla collaborazione tra Polar e UWATEC, è possibile richiamare a video la frequenza cardiaca in qualsiasi momento dell'immersione. Il profilo dell'immersione e la curva della frequenza cardiaca vengono registrati nella memoria di Galileo per la successiva analisi. A immersione conclusa, i dati cardiaci possono essere scaricati su un PC mediante lo speciale software UWATEC dedicato SmartTRAK e quindi analizzati.
- Galileo può essere personalizzato (brevetto in corso di registrazione) adattando lo schermo alle proprie preferenze e scegliendo la lingua in cui si desidera visualizzare avvisi e menu.
- La tecnologia UWATEC dura nel tempo: Galileo è dotato di un chip riprogrammabile che ne consente l'aggiornamento. L'integrazione via radio della pressione bombola con calcolo del tempo di fondo rimanente consente di gestire al meglio la propria riserva di gas. La bussola digitale con compensazione dell'inclinazione fornisce valori accurati in qualsiasi situazione.

Le Istruzioni per l'uso di Galileo sono suddivise in cinque capitoli principali.

- *Capitolo 1:* **Introduzione a Galileo**. Il capitolo 1 presenta una panoramica del computer Galileo e ne descrive modalità operative e funzioni in superficie.
- *Capitolo 2:* **Menu, impostazioni e funzioni**. Il Capitolo 2 illustra ogni aspetto di Galileo in merito ad uso, funzioni e caratteristiche e descrive tutti i parametri regolabili direttamente sul computer.
- *Capitolo 3:* **Immergersi con Galileo**. Il Capitolo 3 concerne l'impiego di Galileo sott'acqua e mostra come questo rivoluzionario computer riesca a migliorare sicurezza e divertimento dell'immersione.
- *Capitolo 4:* **Galileo e SmartTRAK (interfaccia PC)**. Il Capitolo 4 descrive le modalità di personalizzazione di Galileo e spiega come modificare le impostazioni, scaricare e gestire il logbook, caricare immagini e aggiornare il software di sistema (firmware) del computer.
- *Capitolo 5:* **Prendersi cura di Galileo**. Il Capitolo 5 illustra come prendersi cura al meglio del nuovo computer subacqueo.

Nelle pagine seguenti, Galileo verrà descritto in maggiore dettaglio. SCUBAPRO UWATEC augura agli utenti di Galileo di apprenderne l'uso con facilità e di effettuare molte piacevoli immersioni con il nuovo strumento acquistato.

### *1.1 Glossario* **AVG** Average depth (profondità media), calcolata dall'inizio dell'immersione o, in modalità profondimetro, dal momento dell'azzeramento. **BPM** Beats per minute (battiti al minuto), unità di misura della frequenza cardiaca. **Cambio gas** Il passaggio da un gas respirabile a un altro. **CNS O2** Tossicità dell'ossigeno per il sistema nervoso centrale. **Cronometro** Un cronometro, ad esempio per cronometrare alcune fasi dell'immersione. **DESAT** Tempo di desaturazione. Il tempo necessario all'organismo per eliminare completamente l'azoto assorbito durante l'immersione. **IrDA** Infrared Data Association, il protocollo di comunicazione a infrarossi tra computer subacqueo e PC. **Livello MB** Uno dei sei gradi, o livelli, dell'algoritmo personalizzabile UWATEC. **MB** Microbolle. Le microbolle sono bollicine d'aria che possono accumularsi nell'organismo del subacqueo durante e dopo un'immersione. **MOD** Maximum Operating Depth (massima profondità operativa), profondità a cui la pressione parziale dell'ossigeno (ppO<sub>2</sub>) raggiunge il massimo livello consentito (ppO<sub>2</sub>max). L'immersione a profondità superiori alla MOD espone il subacqueo a livelli di ppO<sub>2</sub> pericolosi. **Monitoraggio** La funzione di Galileo che include nei propri calcoli i dati relativi alla **gas** pressione della bombola e li visualizza sul display. **Multi gas** (Multimiscela), descrive un'immersione durante la quale si utilizza più di un gas respirabile (aria e/o Nitrox). **Nitrox** Una miscela respirabile composta da ossigeno e azoto con una concentrazione di ossigeno pari o superiore al 22%. In questo manuale l'aria è considerata un particolare tipo di Nitrox. **NO FLY** (Tempo di non volo), intervallo di tempo minimo che il subacqueo deve attendere prima di intraprendere un viaggio aereo. **O2** Ossigeno. **O2%** Concentrazione di ossigeno usata dal computer per tutti i calcoli. **PMG** Predictive Multi Gas (predittivo multimiscela), l'algoritmo capace di includere nei propri calcoli di decompressione fino a tre diverse miscele Nitrox. **ppO2** Partial pressure of oxygen (pressione parziale dell'ossigeno), la pressione dell'ossigeno nella miscela respirabile in uso. È una funzione di profondità e concentrazione dell'ossigeno. Si ritiene pericolosa una  $ppO<sub>2</sub>$  superiore a 1,6 bar. **ppO<sub>2</sub>max Il** valore massimo consentito per la ppO<sub>2</sub>. Insieme alla concentrazione di ossigeno definisce la MOD. **Premere** L'azione di premere e rilasciare uno dei pulsanti. **Profondità** La profondità a cui il sub prevede di passare ad una miscela a maggiore **di cambio** concentrazione di ossigeno quando utilizza l'opzione multimiscela dell'algoritmo ZH-L8 ADT MB PMG. **Profondità** Profondità massima raggiunta durante l'immersione. **massima**

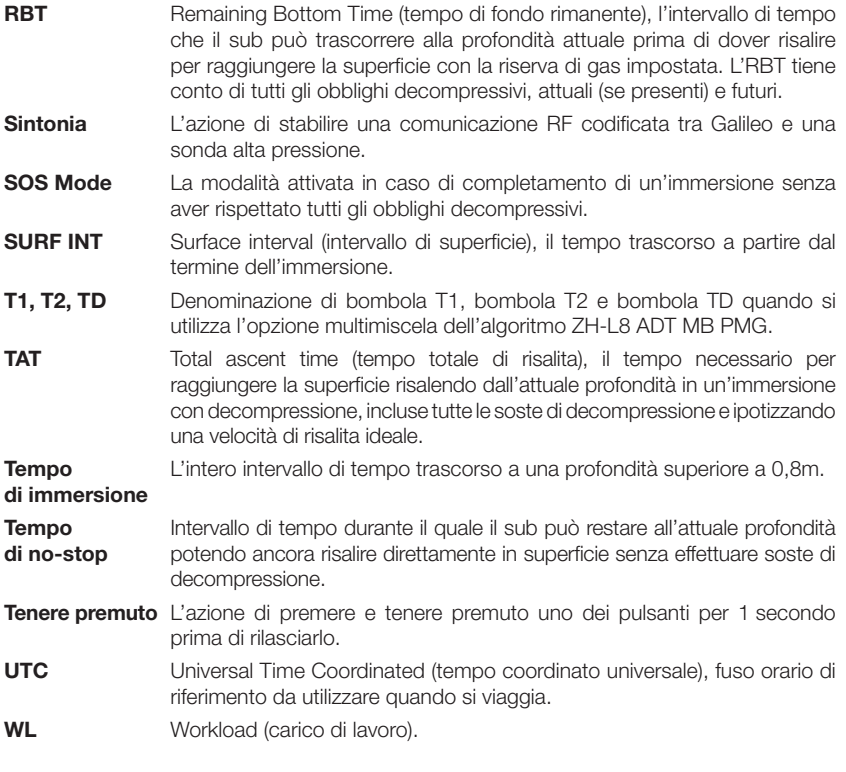

## *1.2 Modalità operative*

Le funzioni del computer Galileo si possono raggruppare in tre categorie, ciascuna corrispondente ad una specifica modalità operativa:

- modalità **superficie**: il computer è in superficie. In questa modalità è possibile modificare le impostazioni, controllare il logbook, usare il pianificatore, visualizzare la desaturazione residua dopo un'immersione, scaricare dati su un PC e molto altro;
- modalità **subacquea**: il computer si trova a una profondità pari o superiore a 0,8m. In questa modalità Galileo controlla la profondità, la durata dell'immersione e la temperatura ed esegue tutti i calcoli di decompressione;
- modalità **riposo**: il computer è in superficie e inattivo da 3 minuti. Benché appaia completamente spento, Galileo è ancora attivo e controlla la pressione ambiente ogni 60 secondi per effettuare un monitoraggio costante dell'ambiente.

## *1.3 Accensione di Galileo e schermata dell'ora*

Per accendere il computer, **tenere premuto** il pulsante destro. Il display mostra brevemente il logo Galileo, quindi visualizza la schermata dell'**ora**. Se si **preme** il pulsante destro, si salta l'immagine iniziale passando direttamente alla schermata dell'**ora**. Questa schermata è il punto di partenza di tutte le funzioni: può essere considerata la home page di Galileo.

Il tipo di informazioni visualizzate in modalità superficie varia a seconda dello stato di Galileo, con saturazione residua da un'immersione recente o completamente desaturato.

In caso di desaturazione completata, lo schermo appare come illustrato nella figura sequente. I pulsanti sono contrassegnati, da sinistra a destra, dalle diciture **MENU**, **LOG** e **LIGHT**. La preimpostazione prevede che nella parte superiore dello schermo venga visualizzato il logo Galileo. In alternativa, è possibile visualizzare le prime due righe dei dati relativi all'utente (vedi sezione 2.9.6 in merito ai dati utente). Al centro dello schermo viene visualizzata l'ora. Nello spazio sottostante l'ora sono visualizzate altre informazioni: nella prima riga, la frequenza cardiaca (vedi sezione 2.9.5), la temperatura attuale, la classe di altitudine (mediante un'icona a forma di montagna, vedi sezione 3.6) e le condizioni della batteria; nella seconda riga, la pressione della bombola, la concentrazione di ossigeno impostata, la MOD corrispondente e l'impostazione in vigore per il livello MB (vedi sezione 2.3.1).

**HENU LOG LIGHT** Falden sou 19:07.18 HEART+ **TEHP** 56 24-е **HB LUL** BAR HOD 02 188 21. I HENU I l BS ниян Giovanni Palonbaro **Brevetto 123456789** 19:07.18

#### **HEART+ TEHP** 56 24-е BAR HOD **MB LUL** 02 21. 188 57.5m

Se il computer presenta desaturazione residua da un'immersione recente, nella parte superiore dello schermo vengono invece visualizzate le informazioni seguenti: tempo di desaturazione, tempo di non volo, intervallo di superficie e CNS O<sub>2</sub> (se pertinente).

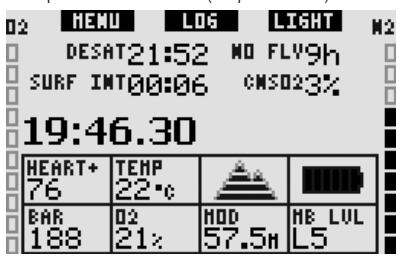

Il **tempo di desaturazione (DESAT) residuo**  viene calcolato dal modello di decompressione del computer. Ogni immersione iniziata in presenza di desaturazione residua sul computer viene considerata un'immersione ripetitiva, pertanto Galileo tiene conto del carico di azoto già presente nell'organismo del sub.

Il **tempo di non volo (NO FLY)** è il periodo di tempo durante il quale l'esposizione

alla pressione ridotta della cabina di un aeroplano potrebbe provocare una malattia da decompressione, secondo il calcolo del modello di decompressione del computer.

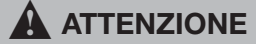

Non intraprendere un viaggio aereo se Galileo visualizza il messaggio **NO FLY** per evitare lesioni gravi o mortali.

L'intervallo di superficie (SURF INT) viene visualizzato a partire dal termine dell'immersione (5 minutidopol'affioramento) per tutta la durata della desaturazione residua calcolata dal computer.

Infine i grafici a barre sui due lati dello schermo mostrano la CNS O<sub>2</sub> (a sinistra) e il carico di azoto residuo (a destra). A seconda della quantità di azoto residuo, Galileo visualizza le classi di altitudine proibite mediante linee grigie sull'icona montagna (per maggiori informazioni, vedi sezione 3.6).

## *1.4 Allarme altitudine dopo un'immersione*

L'ascesa in altitudine è analoga per alcuni aspetti alla risalita da un'immersione. In entrambi i casi l'organismo viene esposto a una minore pressione parziale dell'azoto e, di conseguenza, inizia ad espellerlo. Al termine di un'immersione, a causa del maggior carico di azoto presente nell'organismo, anche l'ascesa ad un'altitudine normalmente non significativa può comportare il rischio di malattia da decompressione. Per questo motivo, anche in modalità superficie o riposo. Galileo esegue un monitoraggio costante della pressione ambiente allo scopo di valutare l'assorbimento e l'espulsione di azoto. In presenza di un calo della pressione ambiente non compatibile con l'attuale carico di azoto nell'organismo, Galileo attiva un allarme per avvisare l'utente di una situazione di potenziale pericolo.

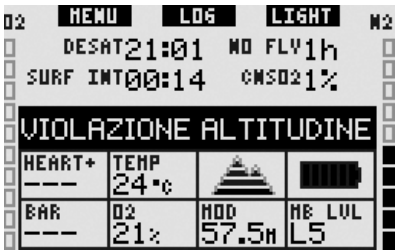

## *1.5 Avviso non immergersi dopo un'immersione*

Se Galileo rileva una situazione di maggiore rischio (originata dal potenziale accumulo di microbolle da immersioni precedenti o da un livello di CNS  $O<sub>2</sub>$  superiore al 40%). visualizza sullo schermo il simbolo  $\blacksquare$  e propone un intervallo di superficie a cui attenersi. L'intervallo di superficie minimo visualizzato rappresenta il periodo di tempo che Galileo ritiene necessario per ridurre la quantità di microbolle e/o abbassare il livello di CNS O<sub>2</sub> sotto il 40%.

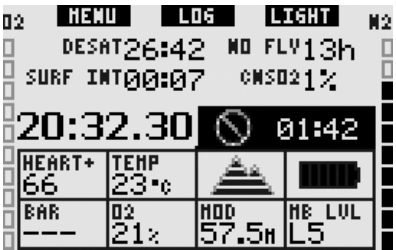

Non effettuare altre immersioni fino a quando l'avviso non immergersi non scompare dallo schermo del computer. Se l'avviso è stato attivato da un accumulo di microbolle (anziché da un livello della CNS O<sub>2</sub> superiore al 40%) e si decide di immergersi comunque, si avranno tempi di no-stop più brevi o tempi di decompressione più lunghi. Inoltre, la durata dell'avviso microbolle al termine dell'immersione potrà aumentare considerevolmente.

## *1.6 SOS*

Se il subacqueo permane a una profondità superiore agli 0,8m per oltre 3 minuti senza effettuare la sosta di decompressione prescritta, il computer entra in **SOS Mode**. In questa modalità, il computer si blocca e le funzioni di computer subacqueo sono disabilitate per 24 ore. Se utilizzato per immergersi nelle 24 ore successive a un blocco in **SOS** Mode, Galileo entra automaticamente in modalità profondimetro e non fornisce dati di decompressione.

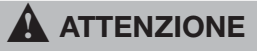

- L'inosservanza di una sosta di decompressione obbligatoria può comportare lesioni gravi o mortali.
- In presenza di segni o sintomi di malattia da decompressione dopo un'immersione, sottoporsi immediatamente a trattamento medico per evitare lesioni gravi o mortali.
- Non reimmergersi per curare i sintomi della malattia da decompressione.
- Non immergersi se il computer è in **SOS** Mode.

Il display visualizza gli stessi dati mostrati in presenza di desaturazione ma a destra dell'ora appare il messaggio **SOS MODE**. Al posto del tempo di non volo viene visualizzato il conto alla rovescia relativo alle 24 ore di blocco del computer. La dicitura sul pulsante centrale passa da **LOG** a **SOS**. Se viene **premuto**, sul display appare un messaggio di emergenza (vedi sezione 2.9.7). Le informazioni da visualizzare in questa schermata vanno immesse mediante SmartTRAK e possono comprendere un massimo di 20 righe da scorrere sullo schermo tramite i pulsanti sinistro e centrale. Una volta visualizzato il messaggio di emergenza, **premere** il pulsante destro (**LOG**) per visualizzare i dettagli dell'ultima immersione.

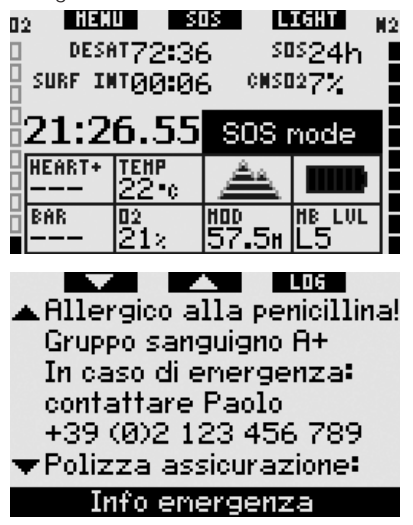

## *1.7 Batteria sostituibile*

Galileo utilizza una batteria di tipo CR12600SE (noto anche come CR2NP), sostituibile dall'utente, acquistabile presso il rivenditore SCUBAPRO UWATEC di zona. Il display indica lo stato di carica della batteria, rappresentato dalle sei barre visualizzate all'interno dell'icona batteria:

- con quattro o più barre accese, la batteria contiene energia sufficiente per un'immersione in sicurezza;
- con tre barre accese, il display visualizza alternativamente le informazioni relative all'immersione e il messaggio **BATTERIA SCARICA!** accanto all'icona batteria per dieci secondi. La batteria contiene energia sufficiente per un'immersione in sicurezza ma occorre provvedere alla sostituzione quanto prima;
- con due sole barre accese, il display visualizza costantemente la scritta **SOSTIT. BATTERIA!** La batteria non contiene energia sufficiente a garantire un'immersione sicura. Con due sole barre accese, tutti gli allarmi sonori e la retroilluminazione vengono disattivati e non è possibile attivare la bussola;
- con una sola barra accesa, il computer non funziona e il display visualizza il

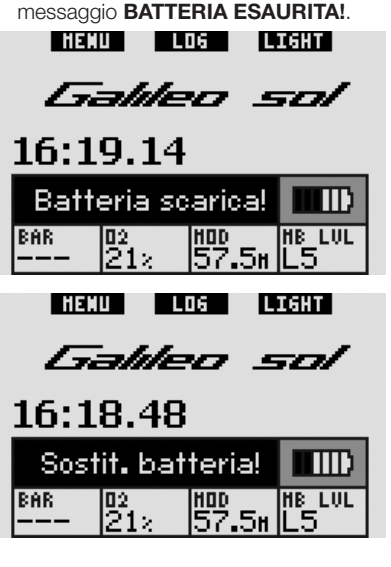

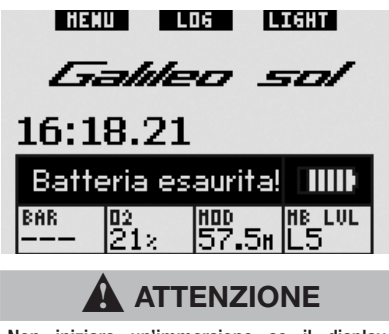

Non iniziare un'immersione se il display visualizza il messaggio **SOSTIT. BATTERIA!** per evitare che il computer si spenga durante l'immersione. Sostituire la batteria non appena viene visualizzato il messaggio.

La sezione 3.2.6 descrive i diversi messaggi visualizzati da Galileo in condizioni di batteria scarica durante l'immersione.

Per informazioni in merito alla sostituzione della batteria, consultare il Capitolo 5.

## *1.8 Opzioni di confi gurazione dello schermo (brevetto in corso di registrazione)*

In modalità immersione, Galileo visualizza i dati in uno dei tre formati preconfigurati: **CLASSIC**, **LIGHT** o **FULL**.

- Il formato **CLASSIC** è il formato preimpostato e mostra tutte le informazioni standard necessarie durante l'immersione, può essere selezionato con o senza una griglia che separa i vari campi visualizzati.
- Il formato **LIGHT** mostra esclusivamente le informazioni indispensabili e ingrandisce al massimo i dati visualizzati.
- Il formato **FULL** visualizza contemporaneamente un maggior numero di dati.

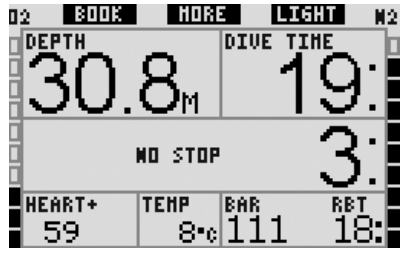

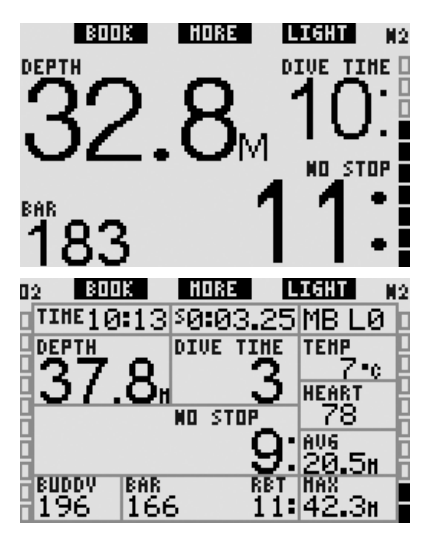

Galileo dispone inoltre di una modalità **PROFONDIMETRO**, con relativo formato di visualizzazione, in cui il computer agisce come un profondimetro digitale e non esegue calcoli di decompressione.

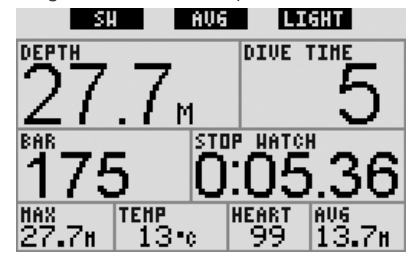

## - *NOTA:*

 *il formato* **LIGHT** *non supporta immersioni con stop MB, stop di decompressione o multimiscela. In questi casi, Galileo passa automaticamente al formato* **CLASSIC***.* 

Nei tre formati descritti e in modalità profondimetro, è possibile richiamare la bussola digitale in qualsiasi momento dell'immersione. È inoltre possibile ruotare l'intero schermo di 180 gradi in modo da poter indossare il computer con i pulsanti sul lato superiore o inferiore.

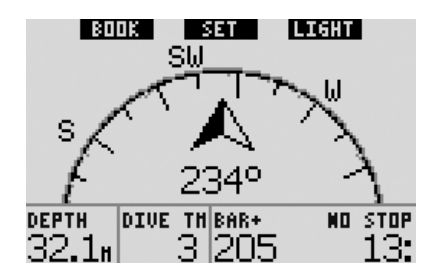

## *1.9 Funzionamento dei pulsanti*

Galileo è dotato di tre pulsanti che consentono l'accesso ai menu e la modifica delle impostazioni in modalità superficie. In immersione, i pulsanti consentono di impostare segnalibri, visualizzare ulteriori informazioni a video e attivare la retroilluminazione. Ogni pulsante può eseguire due azioni, a seconda che venga **premuto** o **tenuto premuto** (vedi definizione nel glossario alla sezione 1.1).

La descrizione abbreviata visualizzata sul display sotto ciascun pulsante ne indica la funzione quando viene **premuto**. La funzione esercitata quando il pulsante viene **tenuto premuto** è descritta solamente nel manuale.

## *1.10 Funzioni dei pulsanti in superficie*

**Premendo** il pulsante **MENU** si accede all'elenco dei menu. **Tenendo premuto** il pulsante **MENU** si passa direttamente al menu di impostazione ossigeno.

**Premendo** il pulsante **LOG** si accede direttamente al menu del logbook. **Tenendo premuto** il pulsante **LOG** si richiama il riepilogo gas, quindi si passa alla funzione di visualizzazione immagini.

**Premendo** il pulsante **LIGHT** si attiva la retroilluminazione. **Tenendo premuto** il pulsante **LIGHT** si accede alla bussola digitale.

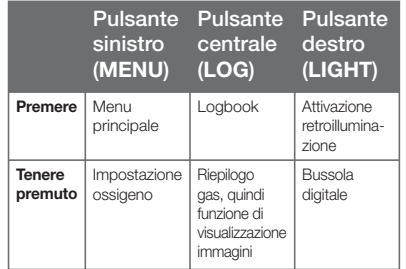

## *1.11 Montaggio e sintonia della sonda alta pressione*

Galileo è in grado di ricevere i dati relativi alla pressione della bombola mediante un sistema di trasmissione brevettato, privo di interferenze, da un massimo di 4 sonde alta pressione Smart UWATEC. Ogni sonda deve essere collegata all'uscita alta pressione di un erogatore primo stadio.

Per montare la sonda, rimuovere innanzitutto il tappo dell'uscita alta pressione dal primo stadio, quindi inserirvi la sonda avvitandola.

- *NOTA:* 

- *non tenere la sonda afferrandola sul cappuccio in plastica;*
- *servirsi di un attrezzo appropriato per stringere la sonda in posizione.*

La comunicazione tra Galileo e la sonda Smart sfrutta frequenze radio. Per consentire una trasmissione ottimale, si consiglia di posizionare la sonda come illustrato nelle figure sequenti.

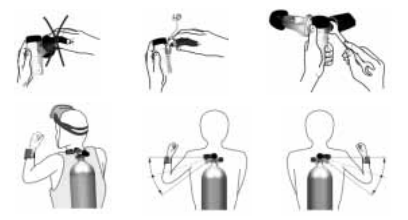

Affinché Galileo visualizzi il segnale di pressione proveniente da una sonda Smart, occorre prima stabilire un collegamento codificato privo di interferenze. Questa operazione va eseguita esclusivamente

al primo utilizzo di ciascuna sonda o in occasione della sostituzione della batteria della sonda stessa.

Per sintonizzare Galileo e una sonda procedere come descritto di seguito.

- Montare l'erogatore primo stadio, munito di sonda Smart, su una bombola piena.
- Accendere Galileo, verificare che visualizzi la schermata dell'**ora** e posizionarlo a contatto diretto con la sonda.
- Aprire la valvola della bombola.

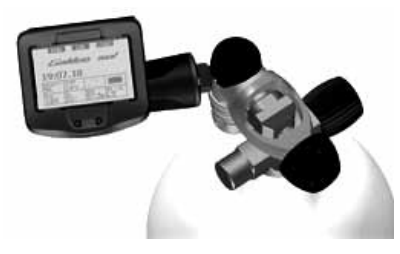

Al momento della pressurizzazione la sonda Smart invia a Galileo una sequenza di sintonizzazione. Una volta ricevuti i dati trasmessi, Galileo visualizza sul display un elenco di 4 bombole denominate **T1**, **T2**, **TD** e **COMPAGNO**. La bombola **T1** corrisponde sempre alla bombola principale in uso. Le bombole **T2** e **TD** vengono utilizzate per le immersioni con più miscele, descritte nella sezione 3.7. La dicitura **COMPAGNO**, invece, consente di ricevere dati di pressione dalla sonda Smart del compagno di immersione (se ne possiede una) e di visualizzarli sul display di Galileo (per maggiori informazioni, vedi Capitolo 3).

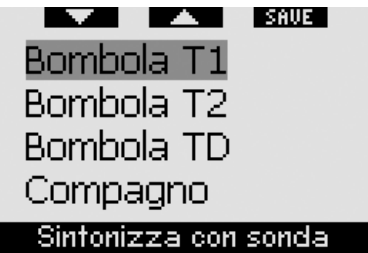

Per selezionare la bombola a cui si desidera assegnare la sonda, servirsi dei pulsanti  $\blacktriangledown$ (pulsante sinistro) e  $\blacktriangle$  (pulsante centrale), quindi **premere SAVE** (pulsante destro). Galileo conferma l'avvenuta sintonia con il messaggio **SINTONIA BOMBOLA T1 RIUSCITA** (oppure **T2**, **TD**, **COMPAGNO**).

Se si desidera annullare l'operazione, **tenere premuto** il pulsante destro: Galileo visualizzerà il messaggio **INTERROTTA**. La sintonia viene interrotta anche se non si **preme SAVE** entro 3 minuti.

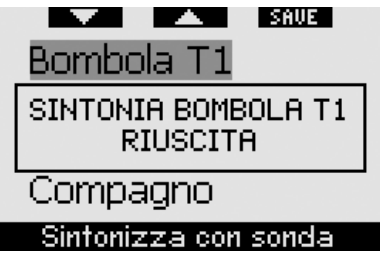

- *NOTA:* 

- *è necessario che la sonda non sia stata pressurizzata per 40 secondi precedenti all'operazione di sintonia, altrimenti non è in grado di trasmettere l'apposita sequenza;*
- *per immersioni con più miscele di gas, le bombole T1, T2 e TD devono essere impostate su livelli di ossigeno crescenti (per maggiori informazioni, vedi sezione 3.7);*
- *ogni sonda può essere sintonizzata con una sola bombola dell'elenco. Se si assegna la stessa sonda a una seconda bombola, la prima sintonia viene cancellata. È invece possibile sintonizzare più computer Galileo con la stessa sonda;*
- *la sintonia tra Galileo e una sonda può essere eliminata mediante SmartTRAK.*

Una volta sintonizzata la sonda della bombola T1 con Galileo, il display visualizza la pressione della bombola in **BAR** o **PSI**. Se la bombola T1 non è stata sintonizzata, Galileo visualizza la dicitura **NO P** al posto del valore della pressione. Se la bombola T1 è stata sintonizzata ma Galileo non riceve alcun segnale dalla sonda, al posto della pressione viene visualizzata la dicitura - - -.

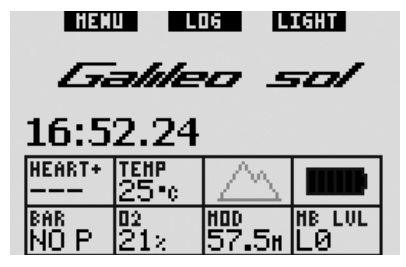

In superficie, la condizione delle bombole T2, TD e COMPAGNO viene visualizzata nel riepilogo gas, descritto nella sezione 1.12.

- *NOTA:* 

- *il raggio d'azione della sonda Smart è di circa 1,5m;*
- *per ottimizzare la durata della*  batteria, la sonda si spegne *automaticamente in assenza di variazione della pressione per oltre 40 secondi o in presenza di pressione pari o inferiore a 14 bar;*
- *in caso di esaurimento della batteria di una sonda, Galileo visualizza un messaggio di avviso facendo riferimento alla denominazione della bombola assegnata alla sonda in questione.*

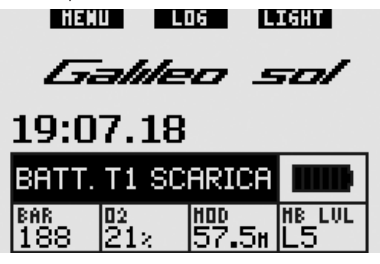

Per informazioni in merito alla sostituzione della batteria, consultare il Capitolo 5.

### *1.12 Riepilogo gas*

Galileo permette di programmare fino a tre miscele Nitrox. Inoltre, se il compagno di immersione utilizza una sonda Smart UWATEC, Galileo consente di visualizzare anche la pressione della sua bombola durante l'immersione. Per offrire una rapida panoramica della situazione, Galileo presenta un **riepilogo gas** che

mostra i dati relativi a pressione bombola, concentrazione ossigeno, ppO<sub>2</sub>max e MOD per ognuna delle tre bombole. Per la bombola del compagno viene visualizzata soltanto la pressione.

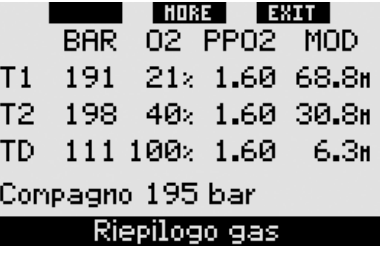

- *NOTA:* 

 *per consentire la trasmissione dei dati dalle bombole, è necessario che le relative sonde siano accese ed entro il raggio d'azione (1,5m) del computer Galileo in uso.* 

Il **riepilogo gas** può essere raggiunto dal menu **Monitoraggio gas** (vedi sezione 2.8.2) oppure **tenendo premuto** il pulsante centrale (denominato **LOG**) dalla schermata dell'**ora**.

## *1.13 Trasmettitore codifi cato T31 Polar*

Se indossato correttamente, il trasmettitore codificato T31 Polar invia a Galileo i dati cardiaci dell'utente. La trasmissione non richiede alcuna operazione di sintonia: una volta attivato, Galileo si collega al primo segnale T31 Polar ricevuto. Controllare la propria frequenza cardiaca; se risulta troppo alta rispetto alla norma, ripetere l'applicazione del trasmettitore codificato T31 per riavviarlo. I trasmettitori codificati T31 Polar utilizzano vari codici univoci per ridurre al minimo la possibilità di interferenza, tuttavia due trasmettitori possono avere lo stesso codice, che il ricevitore identifica come un unico segnale. Per ottenere risultati ottimali, quando si accende Galileo per effettuare un'immersione, tenersi ad almeno 2m di distanza da qualsiasi altro sub che utilizzi un trasmettitore codificato T31 Polar.

Per indossare il trasmettitore T31 procedere come descritto di seguito.

- Fissare un'estremità del trasmettitore alla fascia elastica.
- Regolare la lunghezza della fascia del trasmettitore in modo che aderisca correttamente senza dare fastidio. Fissare la fascia intorno al petto, appena sotto i pettorali, e agganciarla al trasmettitore.
- Se si indossa una muta stagna, sollevare il trasmettitore dal petto e inumidire le due aree scanalate sul lato posteriore.
- Verificare che le aree degli elettrodi aderiscano perfettamente alla pelle e che il logo Polar sia diritto e centrato.
- Verificare che il trasmettitore non si sposti quando si indossa una muta umida o stagna.

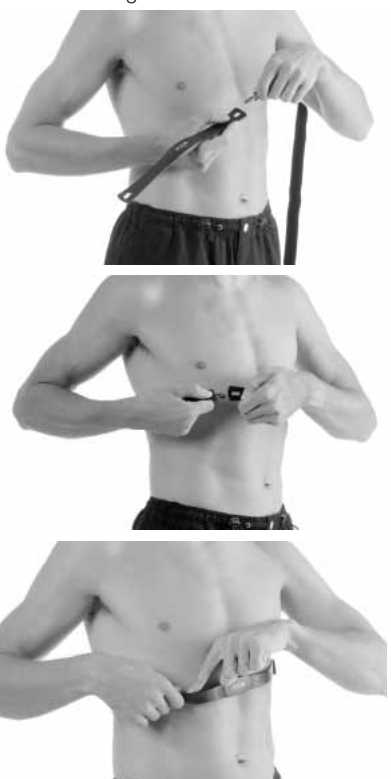

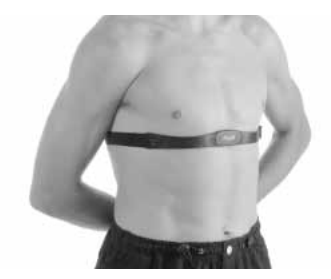

## *1.14 Spegnimento di Galileo*

Galileo si spegne automaticamente dopo 3 minuti di inattività. Dalla schermata dell'**ora**, può anche essere spento manualmente **tenendo premuti** simultaneamente i pulsanti destro e sinistro.

## **2. MENU, IMPOSTAZIONI E FUNZIONI**

I menu di Galileo consentono l'accesso alle funzioni e la modifica delle impostazioni. Per accedere al menu principale **premere MENU**. Dal menu, si può scorrere l'intero elenco premendo il simbolo "V" (pulsante sinistro) o il simbolo "A" (pulsante centrale). Alcuni menu, come ad esempio il menu **Imp. immersioni**, contengono dei sottomenu. In ciascun menu o sottomenu, la sezione evidenziata indica l'elemento attivo. La tabella seguente elenca tutti i menu disponibili.

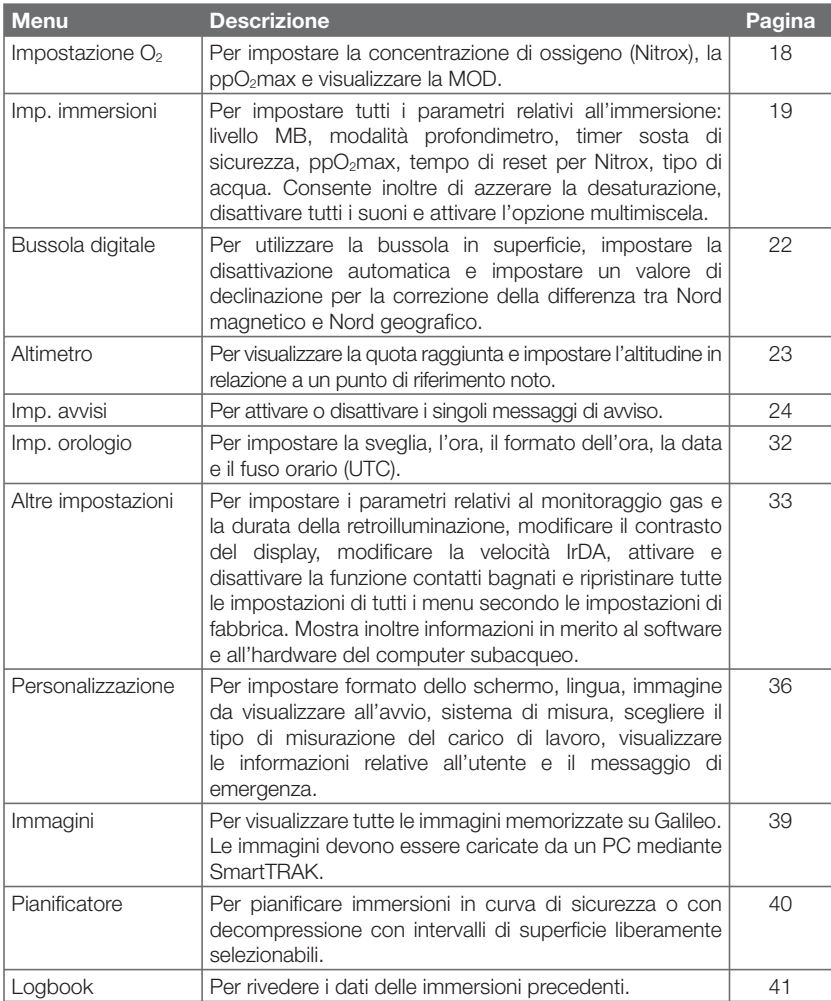

## *2.1 Descrizione del menu principale*

**Premere MENU** per visualizzare l'elenco dei menu.

Per accedere a un menu, scorrere l'elenco verso l'alto o il basso servendosi dei pulsanti "A" e " $\nabla$ " fino a quando la barra di selezione non indica il menu desiderato, quindi **premere ENTR** per confermare la scelta.

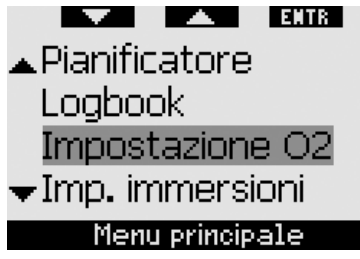

Per modificare le impostazioni **premere** i pulsanti **+** o **-**, quindi **premere SAVE** per confermare le modifiche. Si torna così al menu principale. Se non si desidera confermare le modifiche, **tenere premuto** il pulsante destro in qualsiasi momento per uscire dalla schermata e tornare al menu principale senza salvare le modifiche. **Tenere premuti** contemporaneamente i pulsanti sinistro e destro per tornare alla schermata dell'**ora**. Tenendo premuto il pulsante **+** o **-** la modifica dell'impostazione avviene più rapidamente.

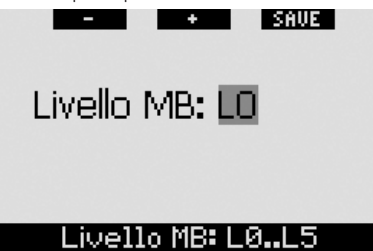

Se si effettua e salva una modifica in un menu, il computer visualizza per 2 secondi il messaggio **MODIFICHE SALVATE**. Se si effettua una modifica senza salvarla, il computer visualizza per 2 secondi il messaggio **MODIFICHE NON SALVATE**. Se non si effettuano modifiche, sia che si esca dal menu **premendo** o **tenendo premuto** un pulsante, non vengono visualizzati messaggi.

I SAUF I MODIFICHE NON SALVATE  $CNSO2 = 75%$ 

Quando è possibile modificare più di un elemento di un singolo menu, il pulsante destro assume la descrizione **>>** anziché **SAVE**. Se si **preme >>**, la barra di selezione si sposta sul successivo elemento modificabile. Quando la barra di selezione raggiunge l'ultimo elemento modificabile. il pulsante destro assume nuovamente la descrizione **SAVE**. Il processo non cambia in presenza di sottomenu.

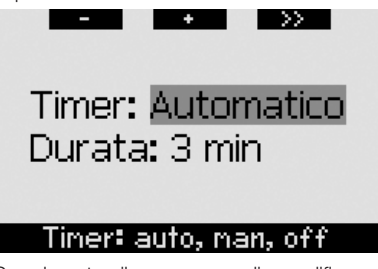

Se durante il processo di modifica di un'impostazione, il computer non riceve alcun input per 3 minuti, torna automaticamente alla schermata dell'**ora** senza salvare alcuna modifica

## *2.2 Impostazione della concentrazione di ossigeno*

Quando si accede a questo menu, viene evidenziata la concentrazione di ossigeno attuale ( $O<sub>2</sub>$ %). Sotto  $O<sub>2</sub>$ % vengono visualizzate la ppO<sub>2</sub> e la MOD corrispondente. Una volta modificata la concentrazione di ossigeno, viene evidenziata la  $ppO<sub>2</sub>$ , il cui valore può essere regolato tra il valore massimo consentito (vedi sezione 2.3.4) e **1.0 bar**. Se si modifica il valore della ppO<sub>2</sub>. la MOD viene aggiornata di conseguenza. È importante ricordare che la MOD dipende anche dal tipo di acqua (dolce o salata)

e dalla pressione atmosferica (e quindi dall'altitudine).

Per istruzioni in merito all'impostazione della concentrazione di ossigeno per le bombole T2 e TD, consultare la sezione 3.7.1.

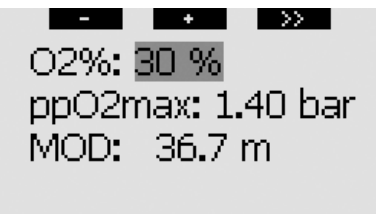

## Imp. 02: 21..100%

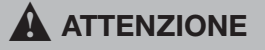

- L'immersione con Nitrox può essere effettuata esclusivamente da subacquei esperti sottoposti ad un adeguato addestramento da un ente didattico riconosciuto a livello internazionale.
- Prima di ogni immersione e dopo la sostituzione della bombola, verificare che la concentrazione di ossigeno impostata su Galileo corrisponda alla concentrazione di ossigeno della bombola in uso. L'impostazione della concentrazione di ossigeno errata può comportare lesioni gravi o mortali.

### *2.3 Impostazioni immersioni*

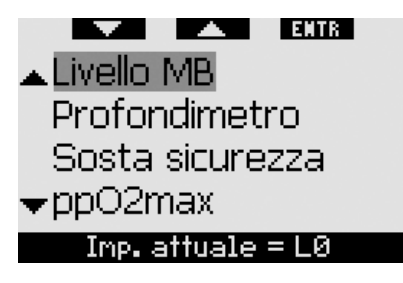

### *2.3.1 Livello MB (preimpostazione: L0)*

Quando si accede a questo menu, viene visualizzato il livello di microbolle (MB) attualmente attivo. Servendosi dei pulsanti **+** e **-** è possibile passare da un livello MB a un altro nell'intervallo compreso tra **L0** (algoritmo di base) e **L5** (livello conservativo massimo).

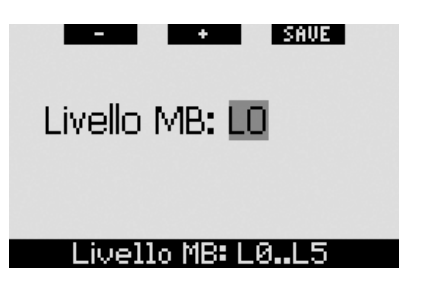

### *2.3.2 Profondimetro (preimpostazione: OFF)*

Quando si accede a questo menu, sullo schermo vengono evidenziate le parole **ON** o **OFF** a indicare se la modalità profondimetro è attiva (**ON**) o disattiva (**OFF**). Se è disattiva, Galileo funziona come computer subacqueo. Se è attiva, Galileo non esegue calcoli di decompressione e non fornisce avvisi né allarmi.

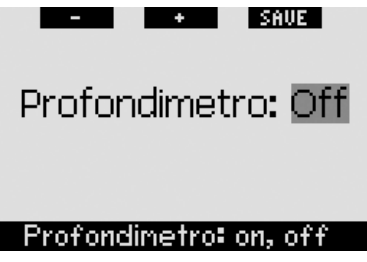

Per informazioni in merito alle limitazioni relative al passaggio dalla modalità computer alla modalità profondimetro e viceversa, consultare la sezione 3.8.

### *2.3.3 Sosta sicurezza (preimpostazione: automatico, 3 minuti)*

Il timer della sosta di sicurezza consente al subacqueo di monitorare la propria sosta di sicurezza al termine dell'immersione. È possibile impostare una sosta di sicurezza di durata compresa tra **1** e **5** minuti, variabile ad incrementi di 1 minuto. È possibile stabilire che il timer venga avviato **automaticamente** o **manualmente**, oppure disattivarlo (**OFF**) del tutto. Il funzionamento del timer della sosta di sicurezza è descritto nella sezione 3.4.3.

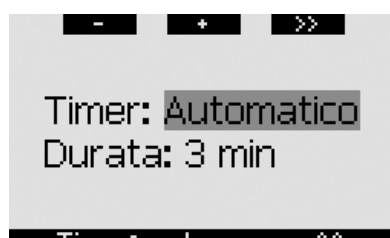

## Timer: auto, man, off

### *2.3.4 ppO2max (preimpostazione: 1,4 bar)*

Il valore della ppO<sub>2</sub>max determina la massima profondità operativa (MOD) in relazione alla miscela di ossigeno impiegata. La ppO<sub>2</sub>max può essere impostata su un valore compreso tra **1,2** e **1,6 bar** oppure su **OFF** (disattivato).

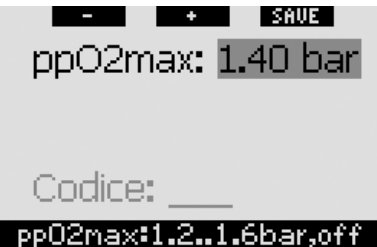

In caso di disattivazione della ppO<sub>2</sub>max (OFF), Galileo non emette alcun avviso in merito alla MOD. Per procedere alla disattivazione, occorre una seconda conferma mediante l'inserimento del codice di sicurezza (**313**). Questa procedura impedisce la disattivazione accidentale della ppO2max. Per immettere il codice, servirsi dei pulsanti + e - per definire la prima cifra (3), quindi **premere** >> per confermarla. Definire la cifra successiva (**1**), confermarla **premendo** >> e infine definire l'ultima cifra (3). Premendo **SAVE** dopo aver definito l'ultima cifra, si imposta la **ppO2max** su **OFF** e si disattivano i relativi avvisi. Il display visualizza per 2 secondi il messaggio **ppO2max DISATTIVATO**.

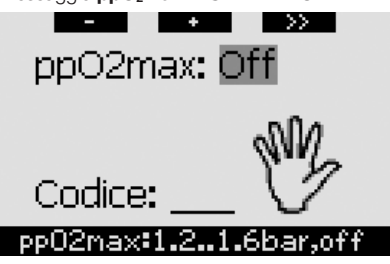

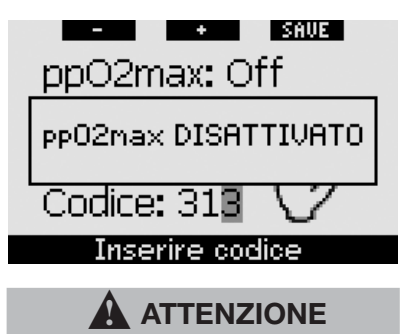

La disattivazione della ppO<sub>2</sub>max (impostazione su **OFF**) può determinare l'esposizione a livelli elevati di pressione parziale dell'ossigeno e provocare lesioni gravi o mortali.

### *2.3.5 Tempo reset Nitrox (preimpostazione: no reset)*

Se si imposta una concentrazione di ossigeno superiore al 21% (immersione con Nitrox), è possibile stabilire che a un punto determinato il computer torni al 21% (aria) o che, invece, l'impostazione rimanga invariata fino alla successiva modifica manuale. Ciò avviene mediante la funzione tempo reset Nitrox. Se il tempo reset Nitrox viene impostato su **NO RESET** (nessun azzeramento), il computer mantiene la concentrazione di ossigeno impostata fino alla successiva modifica manuale. Se invece il tempo reset Nitrox viene impostato su un qualsiasi valore compreso tra **1 ora** e **48 ore**, il computer riporta automaticamente la concentrazione di ossigeno al 21% una volta trascorso l'intervallo di tempo specificato.

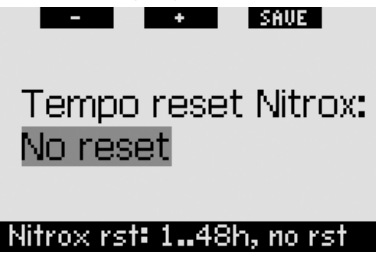

### *2.3.6 Acqua (preimpostazione: salata)*

È possibile impostare Galileo per l'uso in acqua **dolce** o **salata**, a seconda del luogo prescelto per l'immersione. L'impostazione

del tipo di acqua errato determina un errore nella misura della profondità del 3% circa (ovvero a una profondità di 30m, un computer impostato su acqua salata indica una profondità di 29m in acqua dolce, mentre un computer impostato su acqua dolce indica una profondità di 31m in acqua salata). Tuttavia, l'errore non compromette il regolare funzionamento del computer dal momento che tutti i calcoli vengono eseguiti basandosi unicamente sulle misure della pressione.

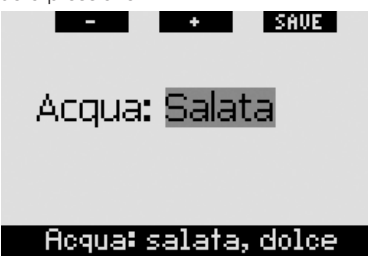

### *2.3.7 Azzeramento desaturazione*

Con Galileo è possibile effettuare un reset (azzeramento) della desaturazione. L'utente può azzerare i dati relativi alla saturazione dei tessuti registrati durante un'immersione recente affinché il computer non consideri l'immersione successiva come un'immersione ripetitiva. Questa funzione è utile se si presta il computer a un altro subacqueo che non si è immerso nelle ultime 48 ore.

## A ATTENZIONE

Immergersi dopo aver azzerato la desaturazione è molto pericoloso e può provocare lesioni gravi o mortali. Evitare di azzerare la desaturazione se non è realmente necessario.

Per evitare l'azzeramento accidentale della desaturazione, Galileo richiede l'immissione del codice di sicurezza (**313**) a conferma della decisione di procedere all'azzeramento. All'interno del menu viene visualizzata la parola **CODICE**. Per immettere il codice, servirsi dei pulsanti + e - per definire la prima cifra (**3**), quindi **premere >>** per confermarla. Definire la cifra successiva (1), confermarla **premendo** >> e infine definire l'ultima cifra (3). Una volta definita l'ultima

cifra, **premere SAVE** per completare la procedura di azzeramento. Il display visualizza per 2 secondi il messaggio **DESATURAZIONE AZZERATA**. Si noti che l'azzeramento della desaturazione viene memorizzato nel logbook ai fini della tracciabilità dei dati.

## - *NOTA:*

 *la rimozione e la sostituzione della batteria non determinano l'azzeramento della desaturazione. Galileo conserva i dati di saturazione dei tessuti nella memoria non volatile. Durante il periodo in cui il computer è privo di batteria, il calcolo della desaturazione viene "congelato" e recuperato dal punto in cui era stato disattivato non appena viene installata una nuova batteria.*

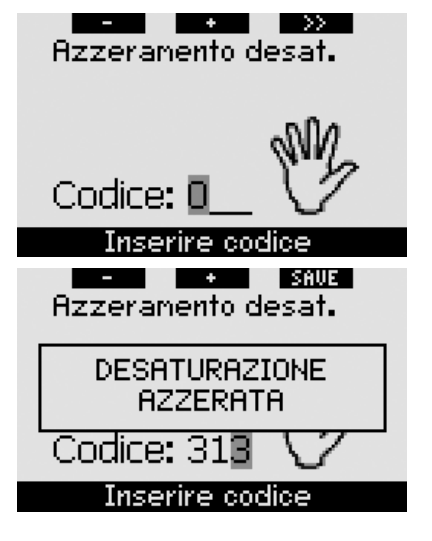

### *2.3.8 Disattiva suoni (preimpostazione: OFF)*

Questo menu consente di disattivare tutti i suoni per evitare che il computer produca segnali sonori in circostanze inadatte. L'impostazione del menu **DISATTIVA SUONI** su **ON** (attivato) annulla qualsiasi impostazione selezionata per i singoli avvisi (descritti nella sezione 2.6) e disattiva tutti gli allarmi sonori (descritti nella sezione 3.2). Viene disabilitata anche la sveglia.

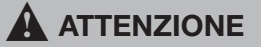

La disattivazione di tutti gli allarmi sonori può determinare situazioni di potenziale pericolo e provocare lesioni gravi o mortali.

Per disattivare i suoni, occorre una seconda conferma mediante l'inserimento del codice di sicurezza (**313**). Questa procedura impedisce la disattivazione accidentale dei suoni. Per immettere il codice, servirsi dei pulsanti + e - per definire la prima cifra (**3**), quindi **premere >>** per confermarla. Definire la cifra successiva (1), confermarla **premendo >>** e infine definire l'ultima cifra (3). **Premendo SAVE** dopo aver definito l'ultima cifra, si imposta la modalità **DISATTIVA SUONI** su **ON** e si disattivano tutti i segnali sonori. Il display visualizza per 2 secondi il messaggio **SUONI DISATTIVATI**.

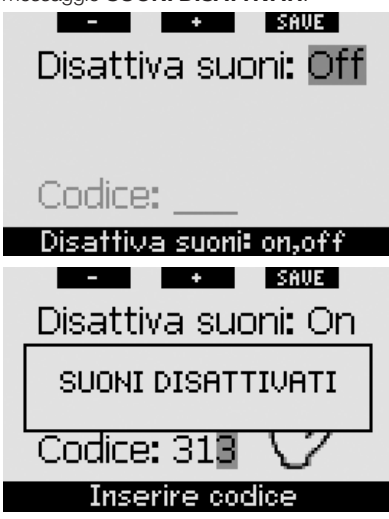

### *2.3.9 PMG (preimpostazione: OFF)*

Galileo può calcolare programmi di decompressione per immersioni in cui vengono utilizzate fino a tre miscele Nitrox (PMG significa Predictive Multi Gas, predittivo multimiscela). Tale funzione aggiunge diversi dati all'interfaccia rendendola più complessa, pertanto, per facilitare l'uso del computer durante le immersioni con una sola miscela, l'opzione PMG consente di convertire rapidamente Galileo in un computer per miscela singola (senza cancellare le impostazioni utilizzabili per le immersioni con più miscele).

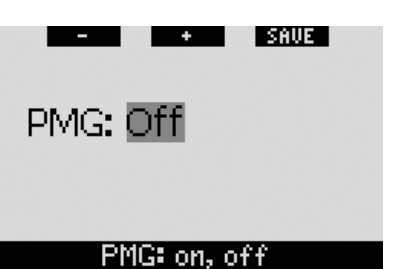

## *2.4 Bussola digitale*

Galileo dispone di una bussola digitale con compensazione della pendenza che può essere adoperata a qualsiasi inclinazione. La bussola può essere attivata in qualsiasi momento durante l'immersione e può essere utilizzata anche in superficie. Questo menu permette di utilizzare la bussola in superficie, modificare l'intervallo al termine del quale avviene la disattivazione automatica e assegnare una declinazione per compensare la deviazione tra Nord geografico e Nord magnetico.

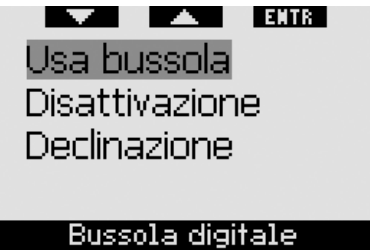

### 2.4.1 Uso della bussola in superficie

Se si seleziona il menu **USA BUSSOLA**, lo schermo visualizza la bussola, l'ora e l'intervallo di superficie, se pertinente. I pulsanti assumono la denominazione **SET** e **EXIT**. Con il pulsante centrale (**SET**) è possibile impostare una direzione di riferimento. Questa funzione è utile, ad esempio, in barca se a riva è presente un punto di riferimento a cui allinearsi per raggiungere un punto specifico per l'immersione. **Premere SET** per impostare la direzione di riferimento; il display visualizza per 2 secondi il messaggio **DIREZIONE IMPOSTATA**. Viene visualizzato un puntino a indicare la direzione impostata. Una volta immersi, allineare il puntino alla freccia e nuotare seguendo la direzione indicata. Se si **preme** nuovamente **SET**, la

nuova direzione di riferimento sovrascrive la direzione memorizzata in precedenza. Se si **tiene premuto SET**, la direzione viene cancellata. Quando si imposta una direzione di riferimento, Galileo contrassegna automaticamente i punti a 90, 120 e 180 gradi come ausilio per la navigazione. Per maggiori informazioni in merito a questa funzione, consultare la sezione 3.4.1.

Il pulsante destro (**EXIT**) torna al menu principale **Bussola digitale**.

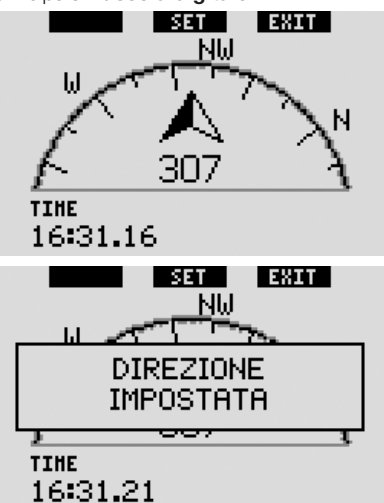

### *2.4.2 Impostazione della disattivazione automatica (preimpostazione: 15 secondi)*

Durante l'immersione, se si **tiene premuto** il pulsante destro, la schermata bussola sostituisce la schermata principale standard di Galileo. In modalità bussola, Galileo consuma maggiore energia della batteria, pertanto è opportuno riportarlo alla modalità normale dopo un certo periodo. Questo menu consente di impostare la disattivazione della bussola dopo **5**, **10**, **15**, **30** e **60** secondi oppure con la funzione **A PULSANTE**. Se si seleziona l'ultima opzione, la schermata bussola rimane a video fino a quando non si **tiene premuto** il pulsante destro per tornare alla schermata principale standard del computer.

- *NOTA:* 

- *in caso di attivazione di un avviso o un allarme in modalità bussola, Galileo torna automaticamente alla schermata standard, a prescindere dall'impostazione relativa alla disattivazione automatica;*
- *anche in caso di inizio di stop MB o di decompressione in modalità bussola, Galileo torna automaticamente alla schermata standard, a prescindere dall'impostazione relativa alla disattivazione automatica.*

 $+$ 

I SAVE I

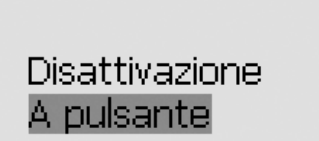

## Disatt.: 5.,60s, a pulsante

### *2.4.3 Impostazione della declinazione (preimpostazione: 0 gradi)*

A seconda dell'esatta ubicazione sul pianeta, può esistere una deviazione tra Nord geografico e Nord magnetico. Le bussole indicano sempre il Nord magnetico; questo menu consente di impostare un valore per la cosiddetta declinazione affinché la bussola indichi invece il Nord geografico.

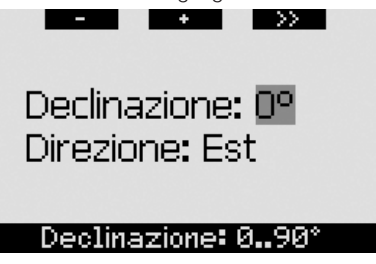

## *2.5 Altimetro*

Questo menu permette di adoperare Galileo in funzione di altimetro. Quando si accede al menu, viene visualizzata l'altitudine attuale. Il computer calcola l'altitudine basandosi sulla pressione barometrica rilevata, pertanto il valore visualizzato dipende sostanzialmente dal tempo meteorologico. Di conseguenza,

per ottenere misure dell'altitudine precise, I SAUF I occorre impostare l'altimetro su un valore noto almeno una volta al giorno. Avviso: Off I ADJ I **LEXAND** Altitudine: 220 m CNSO2 = 75% **SAUE Altitudine** Avviso: **Visivo** Per impostare l'altitudine, **premere ADJ** per accedere al menu **REGOLAZIONE ALTITUDINE**. All'interno del menu, servirsi dei pulsanti **+** o **-** per raggiungere il valore desiderato. Ad ogni **pressione** dei pulsanti **+** o **-**, il valore dell'altitudine visualizzato  $CNSO2 = 75%$ aumenta o diminuisce a incrementi di 10m. **Premere SAVE** per confermare la scelta e SAUE I tornare al menu principale **Altimetro**. I SAUE I . . . Avviso: Sonoro Altitudine: 490 m CNSO2 = SAUE Regolazione altitudine - *NOTA:*  Avviso: Entrambi  *l'altitudine visualizzata in questo menu non influisce sulla regolazione automatica dell'altitudine effettuata per* 

### $CNSO2 = 75%$

Se un avviso è impostato su **VISIVO** o **ENTRAMBI** e viene attivato mentre Galileo è in modalità bussola, il display torna automaticamente alla schermata standard (in formato **CLASSIC**, **LIGHT** o **FULL**) per visualizzare correttamente il messaggio dell'avviso.

All'interno del menu **Imp. avvisi**, è presente un sottomenu per ciascun avviso. Servirsi dei pulsanti "A" o "V" per scorrere l'elenco. La barra di selezione evidenzia il sottomenu selezionato; la riga di suggerimento in fondo alla

*i calcoli di decompressione.*

### *2.6 Impostazioni avvisi*

È possibile impostare Galileo affinché in determinate circostanze visualizzi degli avvisi per l'utente.

Gli avvisi segnalano situazioni che richiedono l'attenzione del subacqueo ma possono essere ignorate senza incorrere in un rischio immediato. L'utente può decidere quali avvisi desidera attivare. Gli avvisi possono essere impostati su **OFF** (disattivati), solo **VISIVO**, solo **SONORO** o **ENTRAMBI** (ossia visivi e sonori). L'avviso sonoro consiste in tre brevi sequenze di bip. Gli avvisi visivi vengono descritti singolarmente per ciascun caso.

schermata indica l'impostazione attualmente in vigore per l'avviso. **Premere ENTR** per accedere al sottomenu desiderato. In qualsiasi momento, **tenendo premuto** il pulsante destro si torna al menu **Imp. avvisi** senza salvare eventuali modifiche non confermate.

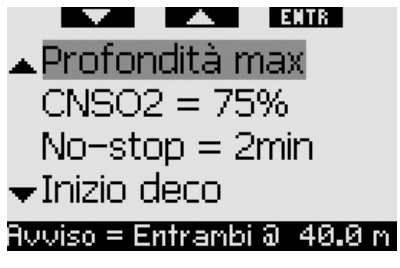

#### $\blacktriangle$  **ATTENZIONE**

Galileo attiva anche alcuni allarmi. Gli allarmi, descritti alla sezione 3.2, si distinguono dai semplici avvisi in quanto non possono essere disattivati e sono accompagnati da un segnale sonoro continuo che cessa soltanto alla risoluzione del problema. Gli allarmi hanno priorità sugli avvisi: questi ultimi non vengono visualizzati finché è attivo un allarme.

### *2.6.1 Profondità max (preimpostazione: OFF)*

Galileo consente di specificare la profondità di attivazione dell'avviso. L'avviso può essere impostato a incrementi di 1m.

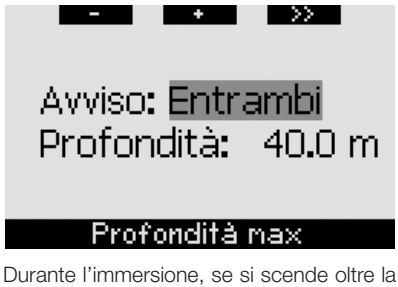

profondità impostata e l'avviso è impostato su **VISIVO** o **ENTRAMBI**, Galileo visualizza per 12 secondi il messaggio **PROF. MAX RAGGIUNTA** invece dei dati di no-stop o decompressione.

Occorre inoltre tenere presente quanto segue.

- Nel formato **CLASSIC**, il valore della

profondità impostata viene visualizzato a colori invertiti (bianco su sfondo nero) nell'angolo inferiore sinistro. È ancora possibile visualizzare gli altri dati (come descritto nella sezione 3.3.2) ma dopo 5 secondi il display propone nuovamente la profondità impostata a colori invertiti. La visualizzazione resta invariata fino a quando il subacqueo permane a una profondità superiore al valore impostato.

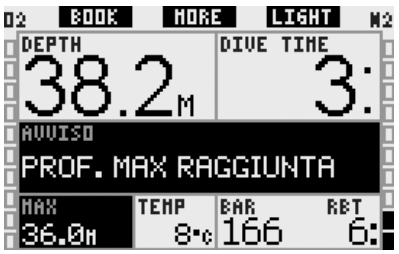

- Nel formato **LIGHT**, la profondità attuale viene visualizzata a colori invertiti (bianco su sfondo nero) e resta visualizzata fino a quando il subacqueo non risale superando la profondità impostata.

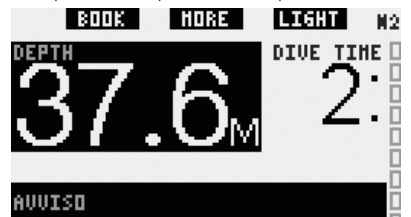

PROF. MAX RAGGIUNTA

Nel formato **FULL**, il valore della profondità impostata sostituisce l'indicazione della profondità massima e viene visualizzato a colori invertiti (bianco su sfondo nero). La visualizzazione cambia quando il subacqueo risale superando la profondità impostata.

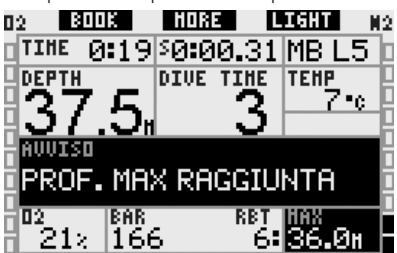

### 2.6.2 CNS  $Q_2 = 75\%$ *(preimpostazione: OFF)*

Grazie all'orologio della CNS O<sub>2</sub>, Galileo può monitorare l'immissione di ossigeno nel corso dell'immersione, visualizzabile tramite la barra dell'ossigeno sul lato sinistro dello schermo (formati **CLASSIC** e **FULL**) e l'indicazione della CNS O2 (formati **CLASSIC**, **LIGHT** e **FULL**). Galileo emette un allarme quando il valore raggiunge il 100%; inoltre, l'utente può decidere di impostare un avviso che venga attivato quando l'orologio della CNS O<sub>2</sub> raggiunge il 75%.

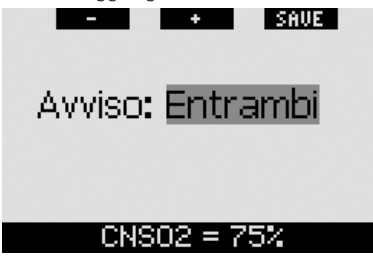

Durante l'immersione, se il valore della CNS O2 calcolato raggiunge il 75% e l'avviso è impostato su **VISIVO** o **ENTRAMBI**, Galileo visualizza per 12 secondi il messaggio CNS O<sub>2</sub> = 75% invece dei dati di no-stop o decompressione.

Occorre inoltre tenere presente quanto segue.

- Nel formato **CLASSIC**, il valore della CNS O2 viene visualizzato a colori invertiti (bianco su sfondo nero) nell'angolo inferiore sinistro. È ancora possibile visualizzare gli altri dati (come descritto nella sezione 3.3.2) ma dopo 5 secondi il display propone nuovamente la CNS O<sub>2</sub> a colori invertiti. La visualizzazione rimane invariata finché il valore della CNS O<sub>2</sub> è superiore al 75%.

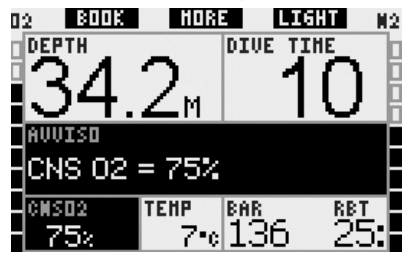

- Nel formato **LIGHT**, una volta scomparso il messaggio di testo, il valore della CNS O2 viene visualizzato a colori invertiti (bianco su sfondo nero) nell'angolo inferiore sinistro e alternato ai dati di pressione bombola ogni 4 secondi. La visualizzazione rimane invariata finché il valore della CNS O2 è superiore al 75%. È ancora possibile visualizzare gli altri dati, come descritto nella sezione 3.3.3.

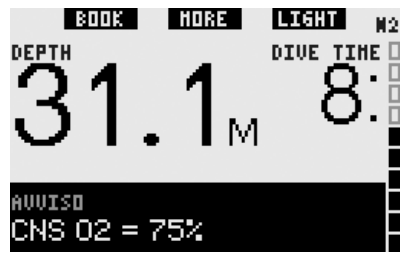

- Nel formato **FULL**, il valore della CNS O<sub>2</sub> viene visualizzato a colori invertiti (bianco su sfondo nero). La visualizzazione rimane invariata finché il valore della CNS O<sub>2</sub> è superiore al 75%. È ancora possibile visualizzare gli altri dati (come descritto nella sezione 3.3.4) ma dopo 5 secondi il display propone nuovamente la CNS O<sub>2</sub> a colori invertiti.

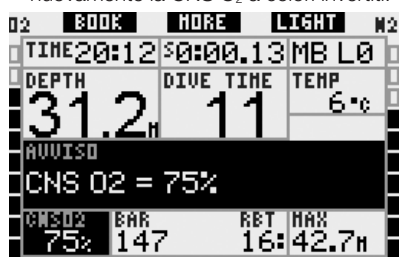

#### *2.6.3 No-stop = 2 minuti (preimpostazione: OFF)*

Per escludere il rischio di effettuare involontariamente un'immersione con decompressione, è possibile impostare Galileo affinché attivi un avviso quando il tempo di no-stop raggiunge i 2 minuti. Questo vale per i tempi di no-stop L0 e no-stop MB (per maggiori informazioni sulle immersioni con livelli MB, vedi sezione 3.5). L'avviso indica al sub quando iniziare a risalire per evitare di incorrere in un obbligo di sosta (di decompressione o MB).

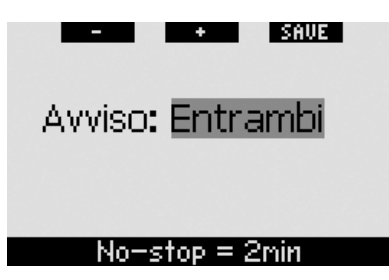

Se nel corso dell'immersione il tempo di no-stop raggiunge i 2 minuti e l'avviso è impostato su **VISIVO** o **ENTRAMBI**, Galileo visualizza per 12 secondi il messaggio **NO STOP** = **2 MINUTI**. Le immagini seguenti mostrano la schermata visualizzata nei diversi formati (**CLASSIC**, **LIGHT** e **FULL**).

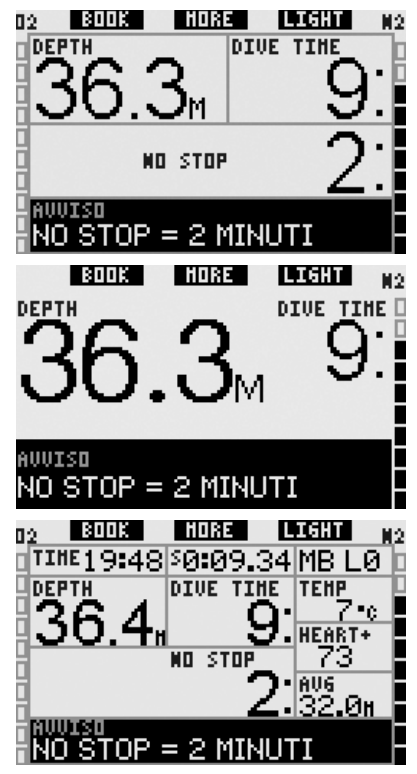

### *2.6.4 Inizio decompressione (preimpostazione: OFF)*

È possibile impostare Galileo affinché attivi un avviso quando appare la prima sosta di decompressione obbligatoria. Questo avviso

indica al sub che non è più possibile effettuare una risalita diretta in superficie senza soste. L'avviso è attivabile solo per le immersioni con il computer impostato su L0.

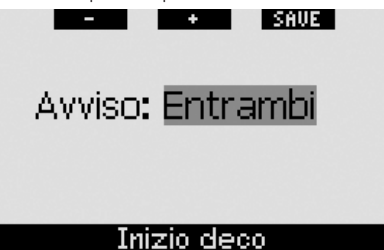

Nel corso dell'immersione, se ci si avvicina alla fase di decompressione e l'avviso è impostato su **VISIVO** o **ENTRAMBI**, Galileo visualizza per 12 secondi il messaggio **INIZIO DECO.** Le immagini sequenti mostrano la schermata visualizzata nei formati **CLASSIC** e **FULL**. Se è attivo il formato **LIGHT**, a questo punto dell'immersione Galileo passa automaticamente al formato **CLASSIC** per visualizzare tutti i dati.

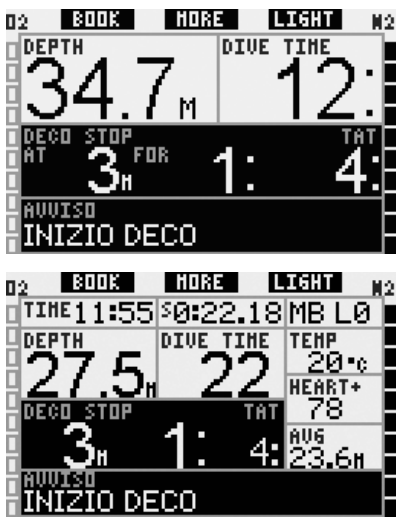

### *2.6.5 Tempo immersione e metà tempo (preimpostazione: OFF)*

Con Galileo è possibile impostare una durata specifica per l'immersione, regolabile a incrementi di cinque minuti. A metà dell'intervallo impostato, Galileo attiva l'avviso di "metà tempo". Un secondo avviso viene attivato al termine dell'intervallo impostato.

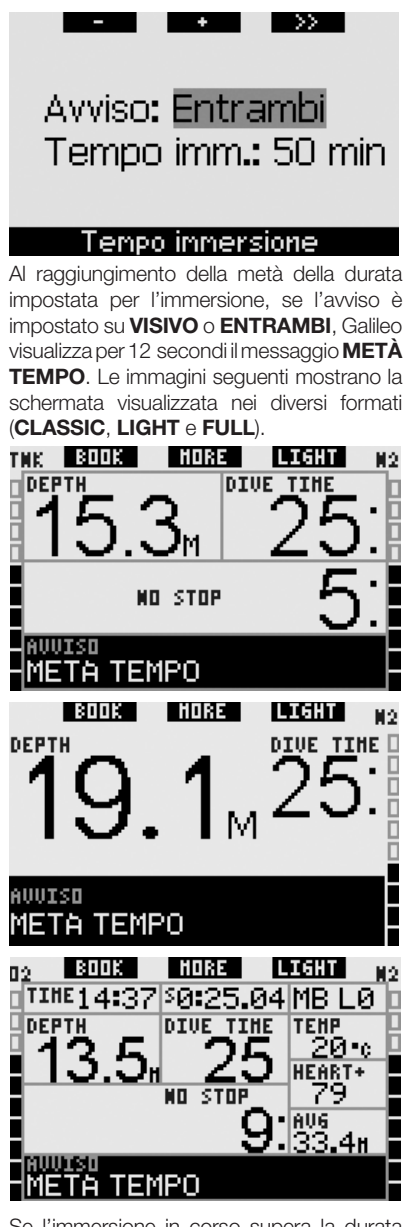

Se l'immersione in corso supera la durata impostata, appare per 12 secondi il messaggio **TEMPO LIMITE SCADUTO** e viene visualizzata l'effettiva durata dell'immersione a colori invertiti (bianco su sfondo nero). Le immagini seguenti mostrano

la schermata visualizzata nei diversi formati (**CLASSIC**, **LIGHT** e **FULL**).

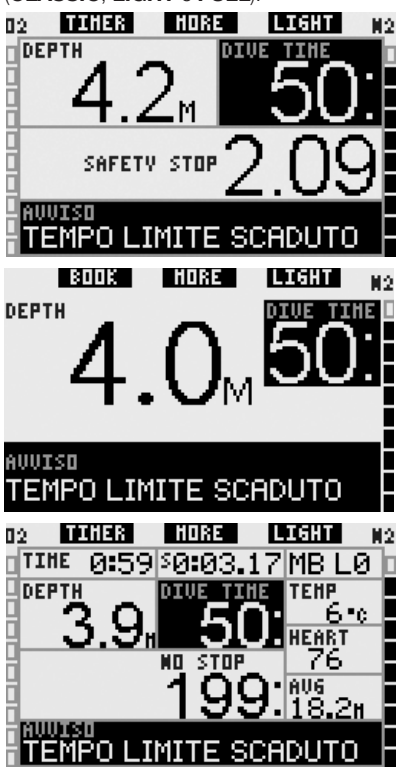

### *2.6.6 Pressione bombola (preimpostazione: OFF)*

È possibile impostare Galileo affinché avvisi il sub quando la pressione della bombola raggiunge un determinato livello. Ad esempio, è possibile far sì che l'avviso segnali il superamento della metà della riserva, ricordando al sub che è il momento di iniziare una lenta risalita.

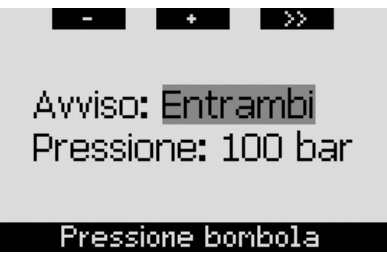

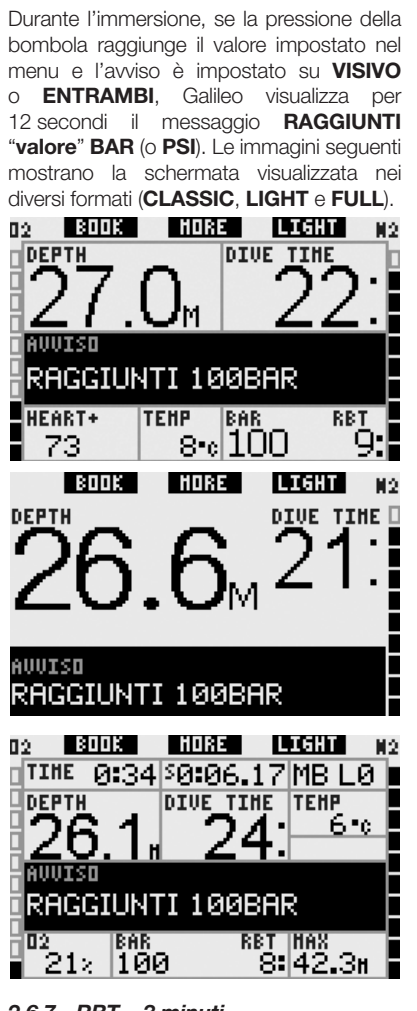

### *2.6.7 RBT = 3 minuti (preimpostazione: ENTRAMBI)*

Per ottenere un preavviso in tempo utile dell'esaurimento della riserva di gas, è possibile impostare Galileo affinché attivi un avviso quando l'RBT (tempo di fondo rimanente) scende a 3 minuti. Per maggiori informazioni sull'RBT, consultare la sezione 3.3.1.

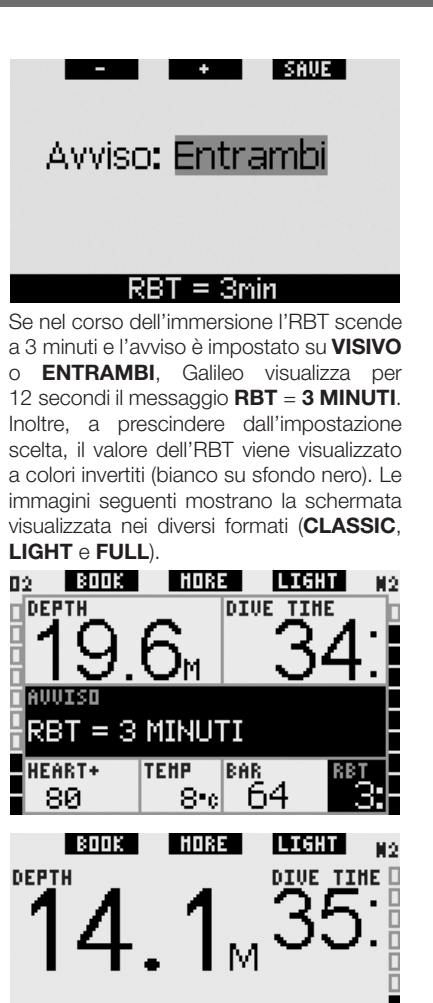

AUUISO RBT = 3 MINUTI

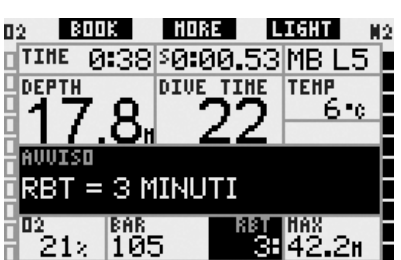

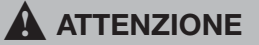

Se l'RBT scende a 3 minuti o oltre, la riserva di gas potrebbe non essere sufficiente per completare la risalita in sicurezza. Iniziare la risalita non appena viene visualizzato questo avviso.

#### *2.6.8 Segnale sonda (preimpostazione: ENTRAMBI)*

Galileo riceve i dati relativi alla pressione della bombola dalla sonda Smart mediante la trasmissione RF. In alcune condizioni, quali posizionamento scorretto della sonda o interferenza da forti sorgenti RF, la trasmissione dati può interrompersi temporaneamente. Ad esempio, è noto che le luci stroboscopiche impiegate per la fotografia subacquea possono compromettere momentaneamente la comunicazione tra Galileo e la sonda Smart.

In presenza di segnale della sonda disturbato, Galileo avvisa l'utente secondo le modalità seguenti:

- se non riceve il segnale dalla sonda per 30 secondi, Galileo emette una sequenza sonora e visualizza per 12 secondi il messaggio **SEGNALE SONDA INTERR.**;
- se non riceve il segnale dalla sonda per altri 40 secondi, Galileo emette un'altra sequenza sonora e visualizza per 12 secondi il messaggio **SEGNALE SONDA ASSENTE**. Da questo momento l'RBT non viene più visualizzato e il valore della pressione della bombola viene sostituito dalla scritta - - - .

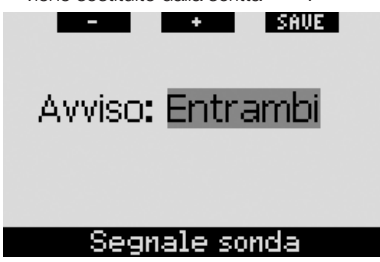

### *2.6.9 Inizio stop MB (preimpostazione: OFF)*

Durante le immersioni con un livello di microbolle (MB) diverso da L0, è possibile impostare Galileo affinché avvisi il sub dell'uscita dalla fase di no-stop MB.

Per maggiori informazioni in merito alle immersioni con livello MB, consultare la sezione 3.5.

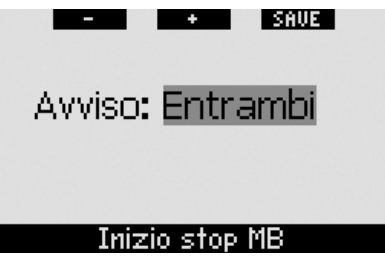

Durante l'immersione, quando ci si avvicina alla fase di stop MB, se l'avviso è impostato su **VISIVO** o **ENTRAMBI**, Galileo visualizza per 12 secondi il messaggio **INIZIO STOP MB**. Le immagini seguenti mostrano la schermata visualizzata nei formati **CLASSIC** e **FULL**. Se è attivo il formato **LIGHT**, a questo punto dell'immersione Galileo passa automaticamente al formato **CLASSIC** per visualizzare tutti i dati.

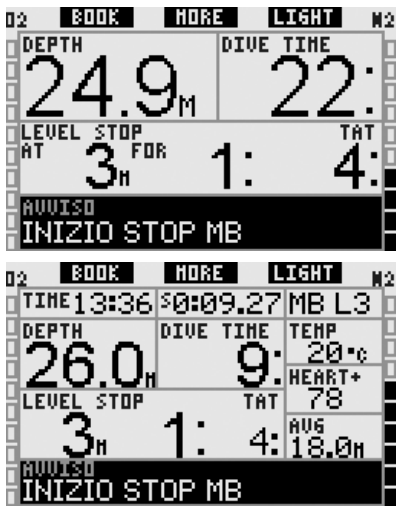

### *2.6.10 Stop MB ignorato (preimpostazione: ENTRAMBI)*

Durante un'immersione con un livello di microbolle (MB) superiore a L0, in presenza di obblighi di sosta relativi al livello MB (stop MB), se il sub supera lo stop MB più profondo Galileo emette un avviso, evitando così che tale stop venga omesso.

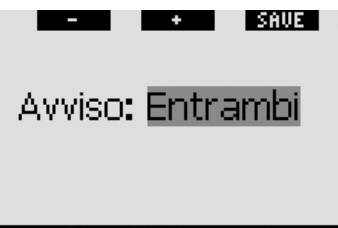

## Stop MB ignorato

Se durante l'immersione si risale oltre la profondità a cui andrebbe effettuato lo stop MB indicato e l'avviso è impostato su **VISIVO** o **ENTRAMBI**, Galileo visualizza il messaggio **STOP MB IGNORATO** per 12 secondi e mostra il valore della profondità a colori invertiti (bianco su sfondo nero) fino a quando non si scende oltre la profondità dello stop o non avviene una riduzione del livello MB (vedi sezioni 2.6.11 e 3.5.5). Le immagini seguenti mostrano la schermata visualizzata nei formati **CLASSIC** e **FULL**.

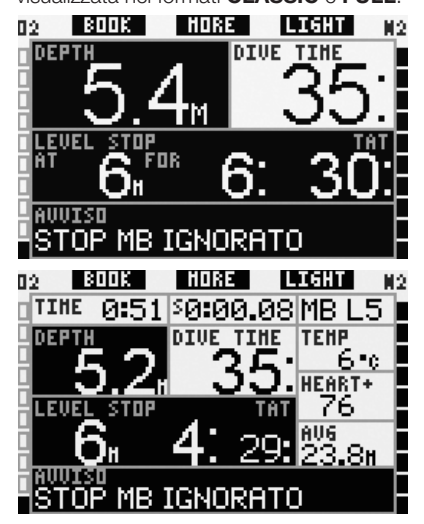

### *2.6.11 Livello MB ridotto (preimpostazione: ENTRAMBI)*

Durante un'immersione con un livello di microbolle (MB) superiore a L0, in presenza di obblighi di sosta relativi al livello MB (stop MB), se si supera di oltre 1,5m la profondità dello stop MB più profondo richiesto, Galileo riduce il livello MB al prossimo livello compatibile. Il display visualizza quindi il nuovo livello MB attivo. È possibile impostare Galileo affinché avvisi il subacqueo quando ciò avviene.

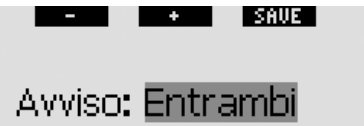

### Livello MB ridotto

Se nel corso dell'immersione si supera di oltre 1,5m la profondità di uno stop MB suggerito e l'avviso è impostato su **VISIVO** o **ENTRAMBI**, Galileo visualizza per 12 secondi il messaggio **LIVELLO MB RIDOTTO**. Inoltre, a prescindere dall'impostazione dell'avviso, il nuovo livello MB viene visualizzato a colori invertiti (bianco su sfondo nero) come segue:

- formato **CLASSIC**: nell'angolo inferiore sinistro una volta scomparso il messaggio di testo. È ancora possibile visualizzare le altre informazioni (come descritto nella sezione 3.3.2) ma dopo 5 secondi il display visualizza nuovamente il dati del nuovo livello MB;
- formato **FULL**: al posto del precedente livello MB.

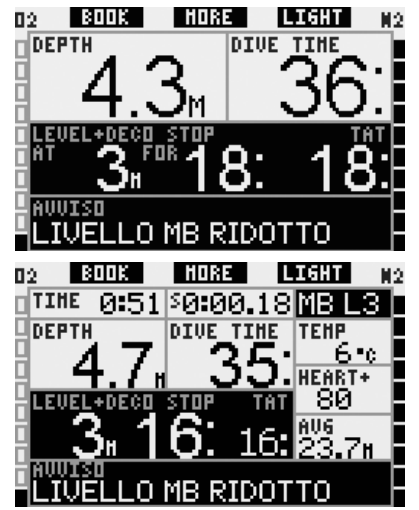

### *2.6.12 L0 no-stop = 2 minuti per immersioni con un livello MB*

Se si effettua un'immersione con un livello di microbolle (MB) superiore a L0, i dati L0

Le immagini seguenti mostrano la schermata visualizzata nei formati **CLASSIC** e **FULL**.

sottostanti non sono visibili direttamente sul display (ma possono essere visualizzati come informazioni alternative). È possibile impostare Galileo affinché avvisi il sub quando il tempo di no-stop L0 sottostante raggiunge i 2 minuti durante un'immersione con un livello MB attivo superiore a L0.

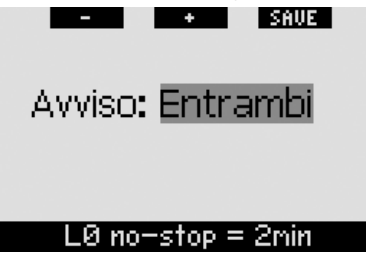

Se nel corso dell'immersione il tempo di nostop L0 sottostante raggiunge i 2 minuti e l'avviso è impostato su **VISIVO** o **ENTRAMBI**, Galileo visualizza per 12 secondi il messaggio **L0 NO STOP** = **2MIN**. Le immagini seguenti mostrano la schermata visualizzata nei formati **CLASSIC** e **FULL**.

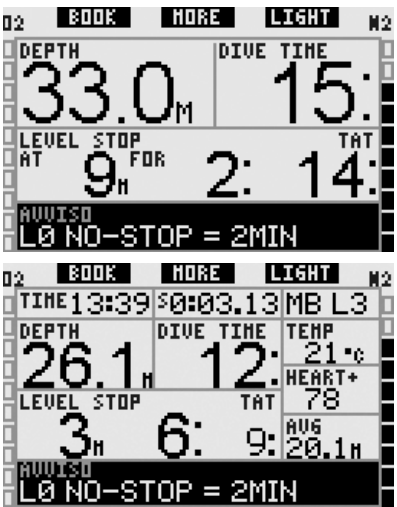

*2.6.13 Inizio decompressione per immersioni con un livello MB*

Se si effettua un'immersione con un livello di microbolle (MB) superiore a L0, i dati L0 sottostanti non sono visibili direttamente sul display (ma possono essere visualizzati come informazioni alternative). È possibile impostare Galileo affinché avvisi il sub quando si avvicina a una sosta di decompressione durante un'immersione con un livello MB attivo superiore a L0.

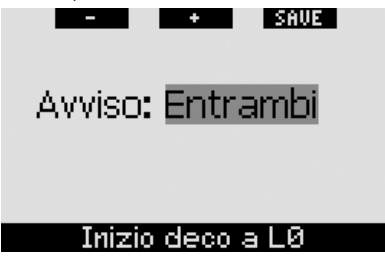

Se nel corso dell'immersione il sub si avvicina alla fase di decompressione e l'avviso è impostato su **VISIVO** o **ENTRAMBI**, Galileo visualizza per 12 secondi il messaggio **INIZIO DECO A L0**. Le immagini seguenti mostrano la schermata visualizzata nei formati **CLASSIC** e **FULL**.

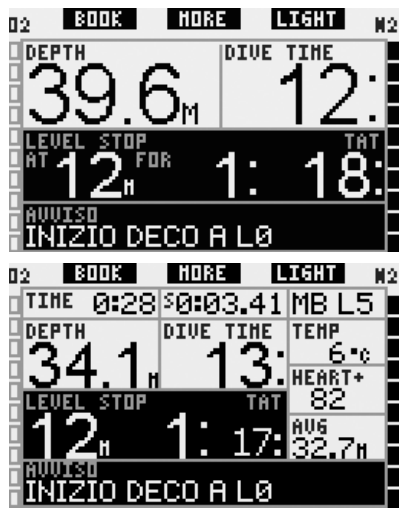

*2.7 Impostazioni orologio*

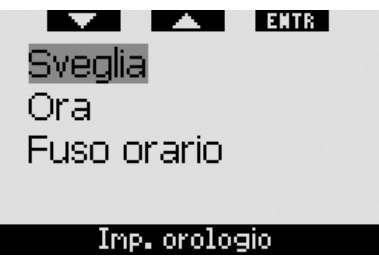

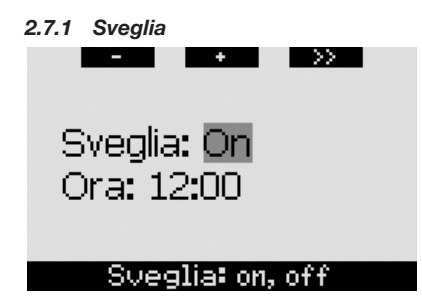

Questo menu consente di impostare una sveglia. L'orario della sveglia viene visualizzato nel formato specificato nel menu **Ora** (impostato su **12h** o **24h**). Se la sveglia è attivata (**ON**), nella schermata dell'**ora** viene visualizzata una campanella.

### *2.7.2 Ora*

Questo menu consente di impostare la data, l'ora e il relativo formato.

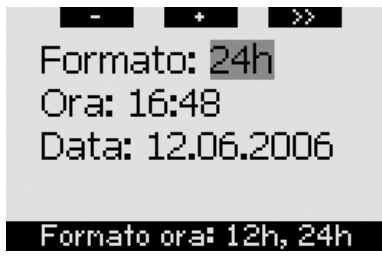

**Premere SAVE** sull'ultima impostazione per attivare l'orologio a partire dall'ora impostata, a zero secondi.

### *2.7.3 Fuso orario (UTC)*

Questo menu consente di modificare facilmente l'ora quando si viaggia verso destinazioni con un fuso orario differente. Non occorre modificare l'ora dell'orologio: questo menu consente di impostare un numero di ore da sommare o sottrarre al fuso orario attualmente visualizzato per ottenere il fuso orario del paese di destinazione.

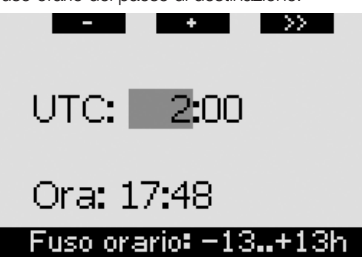

Il numero di ore utile per il cambiamento del fuso orario può variare da -13 ore a + 13 ore, ad incrementi di 15 minuti.

## *2.8 Altre impostazioni*

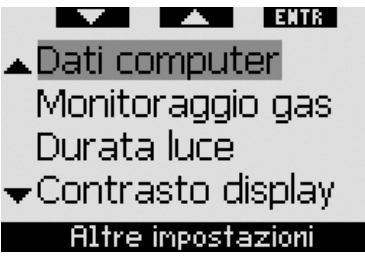

### *2.8.1 Dati computer*

Questo menu visualizza il codice identificativo del computer (**ID**), la versione hardware (**Vers. HW**), la versione software (**Vers. SW**), il livello di carica della batteria e la versione ASIC. **Premere EXIT** per uscire da questo sottomenu e tornare al menu **Altre impostazioni**.

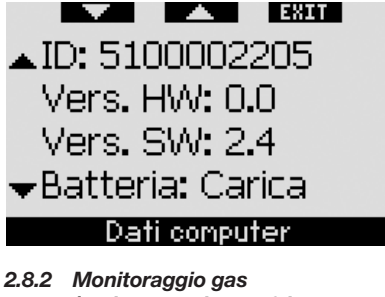

*(preimpostazione: 40 bar, ALLARME, normale, OFF)*

**LEADER**  $\blacktriangle$ Riserva bombola  $RBT = 0$ min Sensib, respirazione  $\overline{\bullet}$ Grafico a barre Imp. attuale = 40 bar

Questo menu consente di impostare il valore di riserva della bombola da utilizzare per il calcolo dell'RBT. È possibile scegliere se, in presenza di RBT pari a 0 minuti, Galileo debba attivare un allarme o solamente un avviso (funzione valida esclusivamente per immersioni con più miscele di gas). È inoltre possibile impostare il grado di sensibilità del calcolo del carico di lavoro rispetto alle variazioni del modello respiratorio del sub (purché **CARICO DI LAVORO** non sia impostato su **CARDIOFREQ**, vedi sezione 2.9.5) e scegliere se sostituire il grafico a barre dell'ossigeno con il grafico della pressione bombola (solo nei formati **CLASSIC** e **FULL**). Infine, da questo menu è possibile richiamare il riepilogo gas descritto nella sezione 1.12.

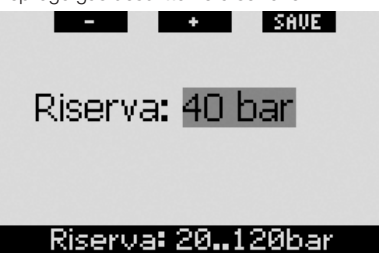

L'RBT (tempo di fondo rimanente) è il periodo di tempo che il sub può trascorrere alla profondità attuale disponendo ancora di gas sufficiente ad effettuare la risalita in sicurezza e raggiungere la superficie con la riserva della bombola. Il calcolo dell'RBT si basa sul ritmo respiratorio attuale e considera tutti gli obblighi decompressivi (presenti e futuri) e i gradienti termici in acqua. Il calcolo presuppone una risalita alla velocità di risalita ideale (definita nella sezione 3.2.1). Un valore maggiore della riserva della bombola è più sicuro ma limita la durata dell'immersione. Un valore inferiore, d'altro canto, offre una maggior tempo di immersione ma aumenta anche il rischio di esaurire la riserva di gas prima di aver raggiunto la superficie.

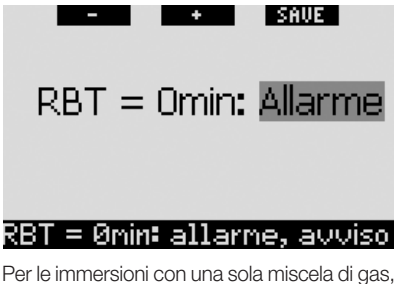

un RBT pari a 0 minuti attiva un allarme non disattivabile (descritto nella sezione 3.2.5): Galileo ha calcolato che iniziando subito la

risalita il sub arriverà in superficie con giusto la riserva di gas, pertanto qualsiasi ritardo comporta il rischio di esaurire la riserva prima dell'affioramento. Per le immersioni con più bombole (TD e/o T2), invece, poiché il sub dispone di gas aggiuntivo, è possibile impostare Galileo affinché in caso di RBT pari a 0 minuti attivi un semplice avviso accompagnato da una sequenza sonora e un messaggio a video per soli 12 secondi. Per informazioni in merito alle immersioni con più miscele, consultare la sezione 3.7.

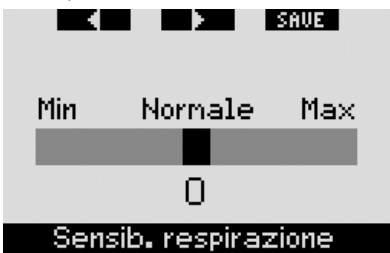

La sensibilità del calcolo del carico di lavoro rispetto alle variazioni del modello respiratorio può essere regolata su 25 livelli. Tale regolazione influisce sul modo in cui l'algoritmo considera le variazioni del modello respiratorio nel calcolo della decompressione (non ha effetto se l'impostazione **CARICO DI LAVORO**, descritta nella sezione 2.9.5, è impostata su **CARDIOFREQ** o **OFF**).

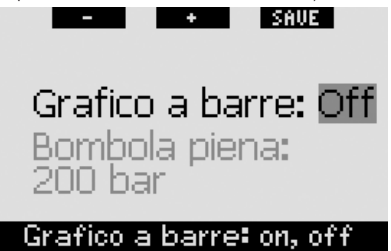

Il grafico a barre dell'ossigeno può essere sostituito con un grafico della pressione bombola (solo nei formati **CLASSIC** e **FULL**). Se si attiva questa funzione, la denominazione del grafico a barre passa da  $O<sub>2</sub>$  a **TNK**. Per utilizzare questa funzione occorre definire un valore di pressione a bombola piena. Ciascun segmento del grafico a barre di sinistra rappresenterà quindi un decimo del valore pieno. Ad esempio, se la pressione della bombola piena è di 200 bar, ciascun segmento corrisponderà a 20 bar. Via via che
spengono gradualmente. rak 1900) **HDRE LIGHT** N2 **DEPTH DIUE TIME** NO STOP **HAX TEHP** BAR <u>RBT</u> 14-d142 129.6m

si consuma il gas della bombola, i segmenti si

#### *2.8.3 Durata luce (preimpostazione: 6 secondi)*

La durata della retroilluminazione in modalità immersione può essere impostata su un valore compreso tra 2 e 12 secondi oppure su **A PULSANTE**. La retroilluminazione si attiva **premendo** il pulsante **LIGHT**. Se si sceglie l'opzione **A PULSANTE**, la retroilluminazione rimane attiva fi no a quando non viene **premuto** nuovamente il pulsante **LIGHT** per spegnerla.

# - *NOTA:*

- *la retroilluminazione consuma energia, pertanto l'accensione per periodi prolungati riduce la durata della batteria;*
- *in presenza dell'avviso BATTERIA SCARICA l'accensione della retroilluminazione non è più possibile.*

 $\ddot{}$ 

I SAVE I

Durata luce: бs

## Durata: 2..12s, a pulsante

In modalità superficie, la retroilluminazione può essere attivata esclusivamente dalla schermata dell'**ora**, dove il pulsante destro assume la dicitura **LIGHT**. In questa modalità, la retroilluminazione ha una durata di 1 minuto prima dello spegnimento automatico per garantire all'utente il tempo necessario per navigare nei menu ed effettuare eventuali modifiche alle impostazioni. Può essere disattivata in qualsiasi momento **premendo** nuovamente il pulsante **LIGHT**.

### *2.8.4 Contrasto display*

Questo menu consente di modificare il contrasto del display per adattarlo a diverse condizioni di illuminazione. Quando si accede al menu, sul display appare una barra di scorrimento. Servirsi dei pulsanti "<" e " $\blacktriangleright$ " per impostare il grado di contrasto desiderato.

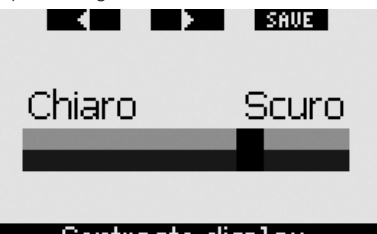

## Contrasto display

### *2.8.5 Velocità IrDA (preimpostazione: VELOCE)*

Galileo può trasmettere i dati relativi al profilo di immersione memorizzati a un PC esterno mediante un'interfaccia a infrarossi. Questo sottomenu consente di scegliere la velocità di trasferimento dei dati. Con l'impostazione **VELOCE** la velocità di trasferimento è circa tre volte più rapida che con l'impostazione **LENTA**, tuttavia l'impostazione **LENTA** offre una maggiore compatibilità con le varie interfacce infrarossi esistenti. Si consiglia di scegliere inizialmente l'impostazione **VELOCE** ed eventualmente, in caso di problemi, modificare l'impostazione in **LENTA**.

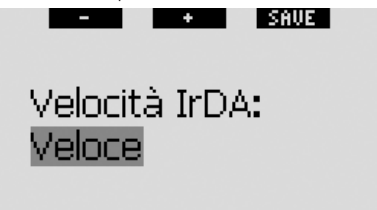

## Jelocità IrDA: lenta, veloce

#### *2.8.6 Contatti bagnati (preimpostazione: ON)*

Grazie alla funzione contatti bagnati, Galileo si accende automaticamente non appena rileva la presenza di acqua. Ciò significa che il subacqueo può immergersi in qualsiasi momento senza doversi preoccupare di verificare se il computer è acceso o meno. Tuttavia, se il computer viene conservato in un ambiente umido, è possibile

che si accenda consumando inutilmente energia della batteria. Per evitare che ciò accada, è possibile disattivare la funzione contatti bagnati. In tal caso, occorrerà ricordarsi di accendere manualmente il computer prima di iniziare l'immersione.

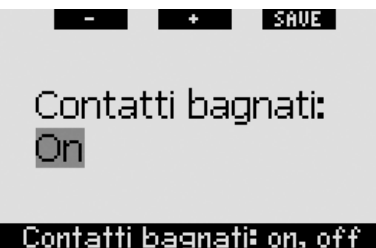

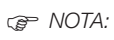

 *se la funzione contatti bagnati è disattivata e il sub dimentica di accendere manualmente il computer, questo si attiverà comunque in maniera automatica entro un minuto dall'inizio dell'immersione. In tal caso il calcolo di durata e decompressione risulterà impreciso mentre l'accuratezza della misura della profondità non verrà compromessa.*

### *2.8.7 Ripristino delle impostazioni di fabbrica*

Questo menu consente di ripristinare tutte le impostazioni di tutti i menu del computer riportandole alle impostazioni originali di fabbrica. A tale scopo, occorre digitare il codice di sicurezza (**313**) che impedisce il ripristino accidentale delle impostazioni. Per immettere il codice, servirsi dei pulsanti **+** e **-** per defi nire la prima cifra (**3**), quindi **premere >>** per confermarla. Definire la cifra successiva (**1**), confermarla **premendo >>** e infine definire l'ultima cifra (3). Premendo **SAVE** dopo aver definito l'ultima cifra si avvia una routine di impostazione che consente di scegliere lingua, unità di misura e fuso orario, quindi tutte le impostazioni vengono ripristinate ai valori di fabbrica. Il display visualizza per 2 secondi il messaggio **IMPOSTAZIONI INIZIALI RIPRISTINATE**.

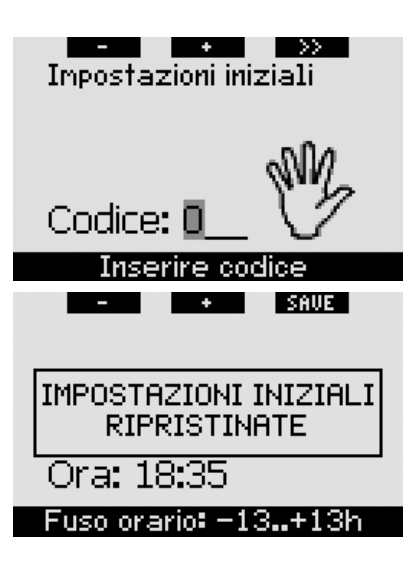

# - *NOTA:*

 *il ripristino delle impostazioni di fabbrica non annulla i dati di sintonia sonda memorizzati né i dati utente e le informazioni di emergenza.*

## *2.9 Personalizzazione (brevetti in corso di registrazione)*

**LENDER**  $\Box$ Eormato schermo Lingua Immagine iniziale -Unità di misura

Personalizzazione

### *2.9.1 Formato dello schermo (preimpostazione: CLASSIC CON GRIGLIA)*

Questo menu consente di impostare il formato dello schermo preferito, come illustrato nel capitolo 1. È possibile scegliere fra i seguenti formati: **CLASSIC**, **CLASSIC CON GRIGLIA**, **LIGHT** e **FULL**. È inoltre possibile ruotare lo schermo di 180 gradi, in modo che i pulsanti si trovino sul lato inferiore del computer.

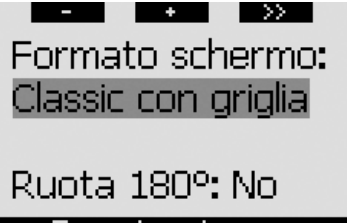

## Formato schermo

# - *NOTA:*

- *il formato LIGHT non supporta le immersioni con più miscele. Se è stato scelto il formato LIGHT e si imposta più di una miscela di gas, lo schermo passa automaticamente al formato CLASSIC durante l'immersione;*
- *il formato LIGHT non supporta le immersioni con stop MB o di decompressione. Se è stato scelto il formato LIGHT, quando ci si avvicina alla fase di stop MB o decompressione, lo schermo visualizza il formato CLASSIC* fino a quando non vengono *effettuati tutti gli obblighi di stop MB e/o decompressivi.*

### *2.9.2 Lingua*

In questo menu è possibile impostare la lingua di visualizzazione di testi e messaggi del computer.

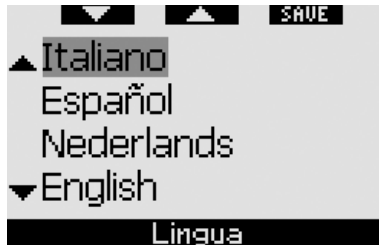

#### *2.9.3 Immagine iniziale (preimpostazione: logo Galileo)*

È possibile scegliere un'immagine da visualizzare per 8 secondi all'accensione del computer. L'immagine può essere selezionata in questo menu tra quelle contenute nella memoria del computer.

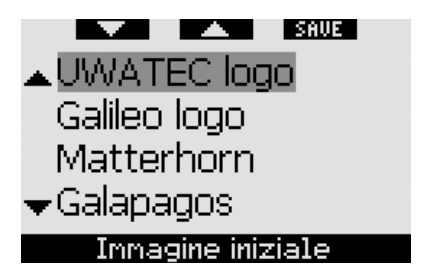

#### *2.9.4 Unità di misura*

È possibile scegliere se visualizzare la profondità in metri o piedi (ft), la temperatura in gradi Celsius o Fahrenheit e la pressione della bombola in bar o psi.

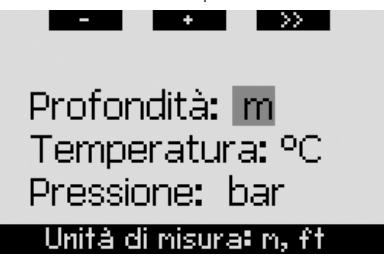

#### *2.9.5 Carico di lavoro (preimpostazione: CARDIOFREQ)*

Alla base di ciascun calcolo di decompressione vi sono il passaggio dell'azoto dai polmoni al sangue e quindi ai tessuti durante la saturazione e il procedimento inverso durante la desaturazione. È quindi evidente che il parametro più importante per il calcolo della decompressione è la velocità di circolazione del sangue nell'organismo. Durante sforzi fisici intensi, il flusso sanguigno totale dal cuore può essere 4 volte superiore al flusso sanguigno a riposo. Tale aumento si distribuisce nell'organismo in maniera disomogenea con alcuni tessuti, quali il sistema nervoso centrale e il cervello, non interessati e altri tessuti, quali i muscoli, caratterizzati da un flusso sanguigno fino a dieci volte superiore rispetto al valore a riposo. Nel 1995, con il computer subacqueo Aladin Air X, UWATEC ha introdotto la compensa-

zione dell'algoritmo di decompressione basata sul carico di lavoro. La determinazione del carico di lavoro si basava sulle variazioni del modello respiratorio rilevate dalla sonda alta pressione integrata a trasmissione. Il calcolo di decompressione in quattro degli otto compartimenti del modello ZH-L8 ADT veniva quindi modificato di consequenza.

Galileo è il primo computer subacqueo dotato di cardiofrequenzimetro integrato, basato sulla tecnologia per il controllo della frequenza cardiaca prodotta da Polar, leader mondiale del settore (per trasmettere i dati di frequenza cardiaca a Galileo occorre indossare il trasmettitore codificato T31 Polar, come descritto nella sezione 1.13). La frequenza cardiaca è direttamente correlata all'azione di pompaggio del cuore, pertanto offre un'indicazione del carico di lavoro più diretta della respirazione.

Con Galileo è possibile scegliere se basare la determinazione del carico di lavoro (**WL**) sulla frequenza cardiaca (**CARDIOFREQ**, preimpostazione) oppure sulle variazioni del modello respiratorio (**RESPIRAZIONE**). È inoltre possibile impostare Galileo affinché scelga sempre il maggiore (**IL PIÙ ALTO**) o il minore (**IL PIÙ BASSO**) dei due valori rilevati. In alternativa, è possibile disattivare completamente (**OFF**) questa funzione. In tal caso, Galileo funzionerà come un computer subacqueo Aladin PRIME UWATEC.

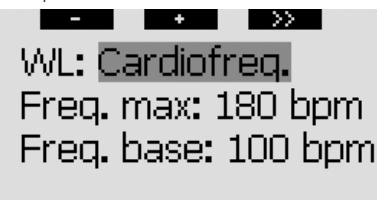

Carico di Iavoro

Se si sceglie l'impostazione **WL** = **CARDIO-FREQ**, è necessario personalizzare l'algoritmo di adattamento immettendo la propria frequenza cardiaca massima e di base in immersione. Se la frequenza cardiaca massima non è nota, si può ottenere un valore approssimativo soddisfacente sottraendo la propria età (in anni) dal numero 220. Ad esempio, una persona di 35 anni avrà una frequenza cardiaca massima di 185 battiti al minuto. Per determinare la frequenza cardiaca di base, utilizzare Galileo con la preimpostazione per effettuare un'immersione poco impegnativa e priva di stress, quindi osservare la frequenza cardiaca media registrata nel logbook (vedi sezione 2.12) oppure, meglio ancora, scaricare l'immersione sul PC mediante SmartTRAK (descritto nel Capitolo 4) e osservare il profilo cardiaco registrato durante l'immersione. Nell'esempio seguente la frequenza cardiaca di base corrisponde a circa 100-110 bpm.

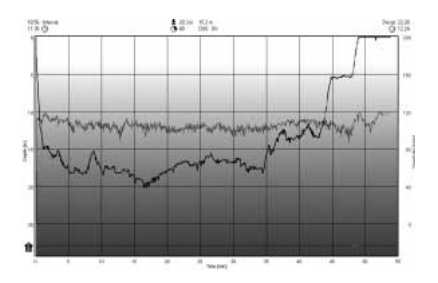

Se invece si sceglie l'impostazione **WL** = **RESPIRAZIONE**, Galileo osserva il modello respiratorio durante i primi due minuti di ogni immersione e utilizza il valore rilevato come parametro di riferimento. Qualsiasi aumento del ritmo respiratorio rispetto al modello iniziale viene interpretato come un aumento del carico di lavoro.

Impostando **RESPIRAZIONE** oppure **OFF**, è possibile scegliere anche se attivare (**ON**) il cardiofrequenzimetro (per visualizzare la frequenza cardiaca sul display e registrarla in memoria) o disattivarlo (**OFF**).

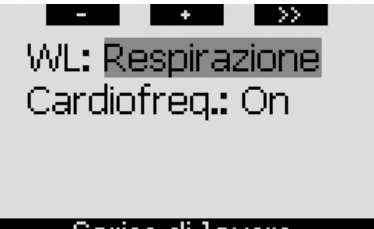

### Carico di Iavoro

Se **WL** è impostato su **CARDIOFREQ** o **IL PIÙ ALTO**, il display visualizza la dicitura **HEART**+ anziché semplicemente **HEART**. Se **WL** è impostato su **IL PIÙ BASSO**, il display visualizza la dicitura **HEART**anziché semplicemente **HEART**. Se **WL** è impostato su **RESPIRAZIONE** o **OFF** e il cardiofrequenzimetro è impostato su **OFF**, il display visualizza la dicitura **HEART OFF**.

Se **WL** è impostato su **RESPIRAZIONE** o **IL PIÙ ALTO**, il display visualizza la pressione bombola con un segno + accanto all'unità di misura (**BAR**+ o **PSI**+). Se **WL** è impostato su **IL PIÙ BASSO**, il display visualizza la pressione bombola con un segno – accanto all'unità di misura (**BAR**- o **PSI**-).

Se Galileo rileva un sufficiente aumento del carico di lavoro, può bruscamente ridurre i tempi di no-stop e allungare le soste di decompressione. In tal caso, all'inizio di una situazione di incremento dello sforzo fisico, Galileo avvisa l'utente visualizzando per 12 secondi il messaggio **SFORZO AUMENTATO** accompagnato da un segnale sonoro. A meno che non sia stata selezionata l'impostazione **WL** = **RESPIRAZIONE**, una situazione di **SFORZO AUMENTATO** viene segnalata anche dalla visualizzazione della frequenza cardiaca a colori invertiti (bianco su sfondo nero) per tutta la sua durata.

- *NOTA:*

- *Galileo analizza il ritmo cardiaco nel tempo per determinare il carico di lavoro e adattare di conseguenza l'algoritmo. Pertanto la frequenza cardiaca istantanea (il valore visualizzato sul display) non è indicativa del carico di lavoro;*
- *in prossimità di una sosta di decompressione Galileo non considera l'effetto del carico di lavoro e utilizza sempre la perfusione più lenta possibile per ciascun compartimento.*

I dati relativi alla frequenza cardiaca di un'immersione possono essere visualizzati direttamente nel logbook di Galileo (vedi sezione 2.12) oppure su un PC esterno una volta scaricato il profilo dell'immersione tramite SmartTRAK (vedi sezione 4.3). La frequenza cardiaca viene registrata a intervalli di 4 secondi, come avviene per tutti gli altri dati dell'immersione.

Per maggiori informazioni in merito alla tecnologia per il monitoraggio della frequenza cardiaca, visitare i siti web **www.scubapro-uwatec.com** e **www.polar.fi**.

### *2.9.6 Dati utente*

Le informazioni contenute in questo menu possono essere immesse esclusivamente mediante il software SmartTRAK. È consentito un massimo di venti righe. Per scorrere il testo, servirsi dei pulsanti "▲" e "▼". Le due righe iniziali vengono visualizzate in modalità superficie quando non è presente desaturazione residua (vedi sezione 1.3).

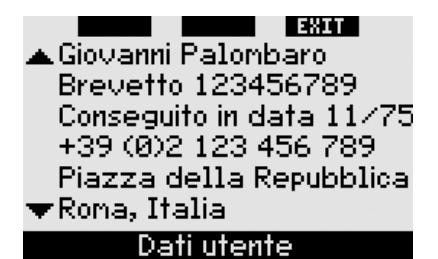

#### *2.9.7 Informazioni di emergenza*

Le informazioni contenute in questo menu possono essere immesse esclusivamente mediante il software SmartTRAK. È consentito un massimo di venti righe. Per scorrere il testo, servirsi dei pulsanti "A" e "V".

Se Galileo entra in **SOS** Mode a causa di una mancata sosta di decompressione, **premendo** il pulsante centrale si visualizza questo menu (vedi sezione 1.6).

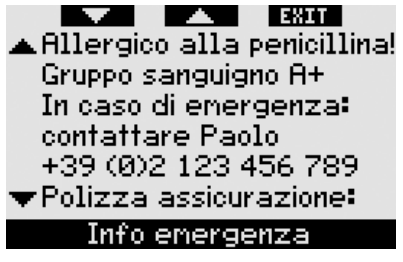

## *2.10 Immagini*

Questo menu consente di visualizzare tutte le immagini che sono state caricate su Galileo mediante SmartTRAK. È possibile passare direttamente a questo menu dalla schermata dell'**ora tenendo premuto** il pulsante centrale (**LOG**). In modalità di visualizzazione delle immagini, servirsi dei pulsanti "**<<**" e "**>>**" per scorrere le immagini. Per tornare alla schermata dell'**ora**, premere il pulsante **EXIT**.

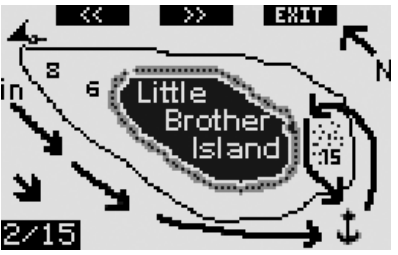

## *2.11 Pianifi catore*

Questo menu consente di pianificare immersioni in curva di sicurezza o con decompressione. Per pianificare un'immersione si prendono in considerazione i seguenti fattori:

- concentrazione di ossigeno selezionata
- tipo di acqua selezionato
- livello di microbolle selezionato
- temperatura dell'acqua dell'ultima immersione effettuata
- altitudine (ove pertinente)
- stato di saturazione al momento dell'avvio del pianificatore
- normale carico di lavoro del subacqueo e conformità alle velocità di risalita prescritte.

In presenza di desaturazione residua sul computer al momento dell'avvio del pianificatore, sul display viene visualizzata la dicitura **INT**. **SUP**. **AGG**. È quindi possibile definire un intervallo di superficie da sommare a quello già trascorso dal termine dell'ultima immersione. **Premere** i pulsanti **+ o - per definire questo intervallo, quindi premere >>** per confermare. Se il computer presenta un divieto relativo all'altitudine dovuto all'ultima immersione effettuata, Galileo visualizza la variazione dell'altitudine proibita in base all'aumento dell'intervallo di superficie. Per procedere alla pianificazione senza aggiungere un intervallo di superficie. **premere** direttamente **>>**.

In presenza di un avviso non immergersi (sezione 1.5), la durata dell'avviso stesso viene visualizzata come intervallo di superficie consigliato ai fini della pianificazione (approssimato per eccesso al primo incremento di quindici minuti).

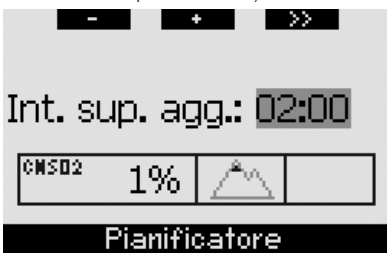

#### *2.11.1 Pianifi cazione di un'immersione in curva di sicurezza*

Per pianificare un'immersione in curva di sicurezza, servirsi dei pulsanti **+** e **-** (la profondità

cambia a incrementi di 3m); Galileo visualizza il tempo di no-stop corrispondente. Le profondità superiori alla MOD attuale non vengono visualizzate. **Tenere premuto >>** in qualsiasi momento per uscire dal pianificatore e tornare al menu principale.

# - *NOTA:*

 *se la ppO2max è stata impostata su OFF, il pianifi catore visualizza esclusivamente le profondità fi no a un valore di ppO2max corrispondente a 1,6 bar.*

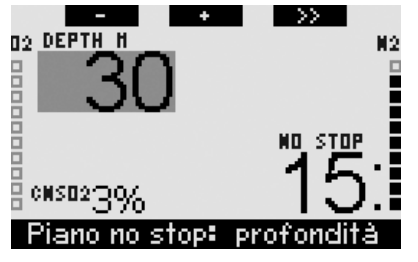

In qualsiasi momento, **premere >>** per passare al pianificatore di immersioni con decompressione per la profondità indicata. Galileo aggiungerà un minuto al tempo di no-stop e visualizzerà l'obbligo decompressivo risultante.

#### *2.11.2 Pianifi cazione di un'immersione con decompressione*

Una volta attivato il pianificatore di immersioni con decompressione, è possibile modificare il tempo di fondo a incrementi di un minuto servendosi dei pulsanti **+** e **-**. Ad ogni incremento del tempo di fondo, Galileo indica il programma di decompressione corrispondente specificando sosta più profonda, tempo alla sosta più profonda e tempo totale di risalita.

Nel pianificatore di immersioni con decompressione, **premere >>** per tornare al pianificatore di immersioni in curva di sicurezza. Ciò consente di scegliere una profondità diversa e procedere con la pianificazione. È possibile uscire dal pianificatore in qualsiasi momento **tenendo premuto >>**. Si torna così al menu principale.

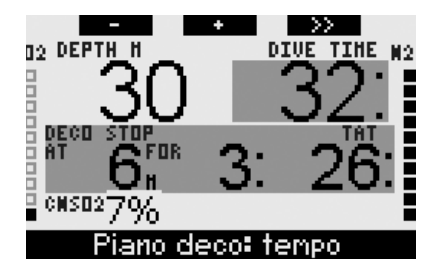

## *2.12 Consultazione del logbook*

Le immersioni di durata superiore a 2 minuti vengono salvate nel logbook. Galileo può memorizzare i profili di circa 100 ore di immersione. I dati possono essere trasferiti su un PC mediante il software SmartTRAK e un'interfaccia a infrarossi (per maggiori informazioni, consultare il Capitolo 4). Inoltre, Galileo può visualizzare gran parte dei dati direttamente sul display. Si può accedere al logbook dal menu principale oppure **premendo** il pulsante **LOG** dalla schermata dell'**ora**.

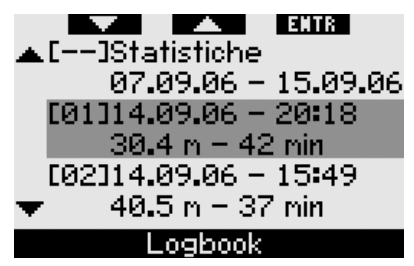

Quando si accede al menu **Logbook**, viene visualizzata una pagina riassuntiva che presenta ogni immersione in formato ridotto a due righe. Le due righe contengono le informazioni seguenti:

- numero sequenziale dell'immersione (l'immersione più recente corrisponde al numero 1)
- data
- ora
- profondità massima
- tempo di fondo

Servirsi dei pulsanti "A" e "V" per scorrere l'intero elenco delle immersioni registrate.

Premere **ENTR** per visualizzare una particolare immersione. Ogni immersione può contenere fino a sei pagine.

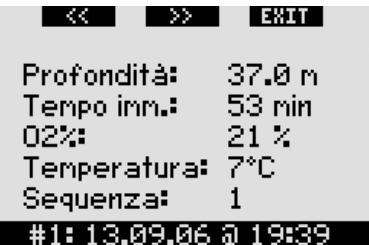

La prima pagina presenta dati relativi a profondità, durata, concentrazione di ossigeno impostata, temperatura minima dell'acqua e numero dell'immersione nell'ambito della giornata. **Premendo >>** si passa alla seconda pagina del log, mentre **premendo <<** si passa all'ultima (sesta) pagina.

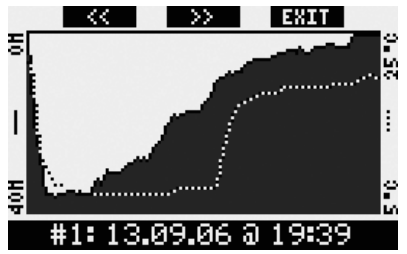

La seconda pagina visualizza i profili di profondità e temperatura. **Premendo >>** si passa alla terza pagina.

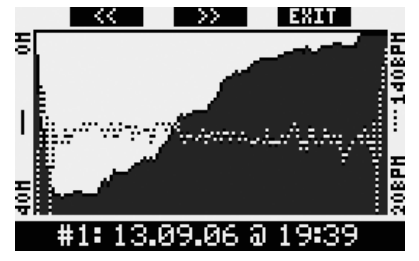

La terza pagina visualizza il profilo della profondità insieme al profilo della frequenza cardiaca. Se il cardiofrequenzimetro è disattivato (**OFF**), questa pagina viene saltata.

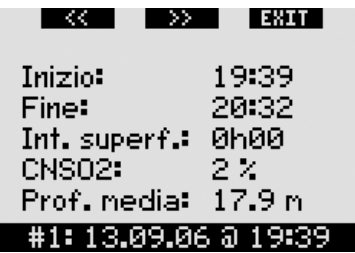

La quarta pagina visualizza l'ora di inizio dell'immersione, l'ora di conclusione dell'immersione. l'intervallo di superficie precedente all'immersione, il livello di CNS O<sub>2</sub> al termine dell'immersione e la profondità media dell'immersione.

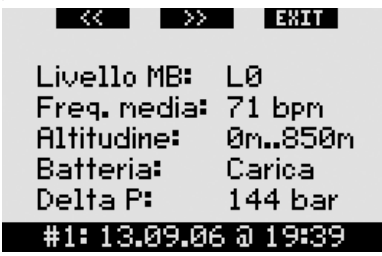

La quinta pagina visualizza il livello MB con cui l'immersione è stata iniziata e, in caso di riduzione del livello MB, il livello MB finale. Mostra inoltre la frequenza cardiaca media (se disponibile), la classe di altitudine, il livello minimo di carica della batteria raggiunto nel corso dell'immersione e la quantità di gas consumato.

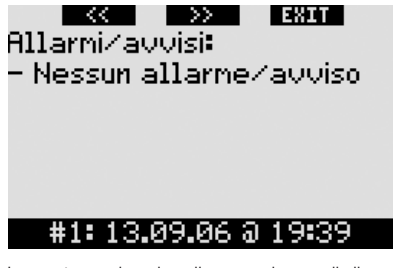

La sesta pagina visualizza un elenco di allarmi e avvisi attivati durante l'immersione.

L'elenco delle immersioni comprende anche il menu **Statistiche** contenente una serie di date. Su questa pagina è possibile visualizzare l'immersione più lunga effettuata con il computer, l'immersione più profonda, il tempo totale trascorso sott'acqua, il numero totale di immersioni eseguite e il numero di ore di attivazione del computer (in superficie o in immersione) dall'ultima sostituzione della batteria.

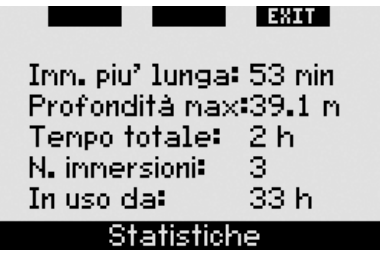

In qualsiasi momento all'interno del menu **Logbook** è possibile **premere EXIT** per tornare al menu **Logbook** principale.

# **3. IMMERGERSI CON GALILEO**

## *3.1 Nitrox*

Con il termine Nitrox si definiscono i gas respirabili composti da miscele di ossigeno e azoto con una percentuale di ossigeno superiore al 21% (percentuale di ossigeno presente nell'aria). Poiché il Nitrox contiene meno azoto dell'aria, la saturazione d'azoto nei tessuti dell'organismo del subacqueo a parità di profondità è minore rispetto all'uso dell'aria.

Tuttavia, la maggiore concentrazione di ossigeno nel Nitrox comporta un aumento della pressione parziale dell'ossigeno nella miscela respirabile a parità di profondità. A pressioni superiori alla pressione parziale atmosferica, l'ossigeno può avere effetti nocivi sul corpo umano, raggruppabili in due categorie:

- effetti improvvisi dovuti all'aumento della pressione parziale dell'ossigeno oltre 1,4 bar. Questi effetti non sono correlati alla durata dell'esposizione a una pressione parziale dell'ossigeno elevata e possono variare a seconda dell'esatto livello di pressione parziale a cui si manifestano. Sono comunemente considerate tollerabili pressioni parziali fino a 1.4 bar; alcuni enti didattici indicano come pressione parziale massima dell'ossigeno 1,6 bar;
- effetti di un'esposizione prolungata a pressioni parziali dell'ossigeno superiori

a 0,5 bar a causa di immersioni ripetute e/o di lunga durata. Questi effetti possono avere ripercussioni sul sistema nervoso centrale e compromettere i polmoni o altri organi vitali.

Galileo protegge il subacqueo dai suddetti rischi nei due modi descritti di seguito.

- 1) Protezione da effetti improvvisi: Galileo dispone di un allarme MOD impostato in base al valore di  $ppO<sub>2</sub>$ max definito dall'utente. Quando l'utente immette nel computer il valore relativo alla concentrazione di ossigeno usata per l'immersione, Galileo indica la MOD corrispondente per la  $ppO<sub>2</sub>$ max impostata. Il valore impostato in fabbrica per la ppO2max è **1,4 bar.** Tale valore può essere regolato secondo le proprie preferenze tra **1,2** e **1,6 bar**. In alternativa, è anche possibile disattivare la funzione impostandola su **OFF**. Per maggiori informazioni in merito alla modifica di questa impostazione, consultare la sezione 2.3.4.
- 2) Protezione da effetti da esposizione prolungata: Galileo monitora l'esposizione mediante l'orologio della CNS O<sub>2</sub>. A livelli pari o superiori al 100% sussiste il rischio di effetti da esposizione prolungata, pertanto Galileo attiva un allarme non appena il livello della CNS O<sub>2</sub> raggiunge il 100%. È inoltre possibile impostare Galileo affinché attivi anche un avviso quando il livello della CNS O<sub>2</sub> raggiunge il 75% (vedi sezione 2.6.2). Si noti che l'orologio della CNS  $O<sub>2</sub>$  è indipendente dal valore della ppO2max impostato dall'utente.

Il valore dell'orologio della CNS O<sub>2</sub> aumenta se la pressione parziale dell'ossigeno è superiore a 0,5 bar e diminuisce se la pressione parziale dell'ossigeno è inferiore a 0,5 bar. Pertanto in superficie, con il sub che respira aria, il valore dell'orologio della CNS O2 diminuisce. In immersione, a seconda della miscela che si impiega, il livello degli 0,5 bar può essere raggiunto a diverse profondità, come illustrato dalla tabella seguente.

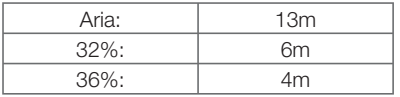

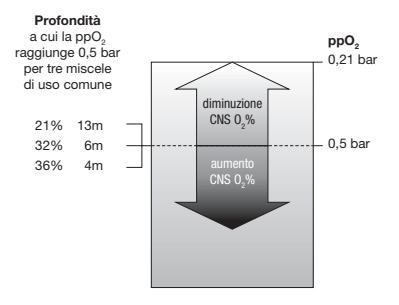

## *3.2 Allarmi*

Galileo avverte il subacqueo di potenziali situazioni di rischio mediante avvisi e allarmi.

Gli avvisi segnalano situazioni che richiedono l'attenzione del subacqueo ma possono essere ignorate senza incorrere in un rischio immediato. La descrizione dettagliata di ciascun avviso e delle relative modalità di visualizzazione sullo schermo è contenuta nella sezione 2.6.

Gli allarmi, invece, non possono essere disattivati in quanto segnalano situazioni che richiedono obbligatoriamente un'azione immediata del sub. Esistono sei diversi allarmi:

- 1. Allarme velocità di risalita
- 2. Superamento dei valori di ppO<sub>2</sub>/MOD di sicurezza
- 3. CNS  $O_2 = 100\%$
- 4. Mancato stop di decompressione
- 5. RBT  $= 0$  minuti
- 6. Allarme batteria scarica durante l'immersione

 $\blacktriangle$  **ATTENZIONE** 

In modalità profondimetro, tutti gli avvisi e allarmi sono disattivati (**OFF**) ad eccezione dell'allarme per batteria scarica.

- *NOTA:* 

- *gli allarmi sono sia visivi che sonori, come descritto di seguito;*
- *se l'allarme viene attivato in modalità BUSSOLA, Galileo riporta automaticamente il display alla schermata normale (in formato CLASSIC, LIGHT o FULL) per visualizzare correttamente il messaggio relativo all'allarme;*

Italiano

- *in caso di attivazione simultanea, l'allarme velocità di risalita ha priorità sugli altri allarmi;*
- *in presenza di allarmi attivi, gli eventuali avvisi generati dal computer vengono visualizzati solo all'esaurimento degli allarmi, se ancora validi.*

#### *3.2.1 Velocità di risalita*

Durante la risalita, la pressione circostante il subacqueo diminuisce. Se la risalita è troppo rapida, la conseguente riduzione della pressione può provocare la formazione di microbolle. Se, invece, la risalita è troppo lenta, l'esposizione prolungata ad una pressione ambiente elevata comporta un maggiore assorbimento di azoto in alcuni o tutti i tessuti. Esiste quindi una velocità di risalita ideale, abbastanza lenta da ridurre al minimo la formazione di microbolle ma abbastanza veloce da diminuire l'effetto dell'assorbimento prolungato di azoto nei tessuti.

La riduzione della pressione tollerabile dal corpo umano senza una significativa formazione di microbolle è maggiore in acque profonde che in acque basse: il fattore chiave non è il calo di pressione in quanto tale, ma la relazione tra calo di pressione e pressione ambiente. Ciò significa che la velocità di risalita ideale è maggiore in acque profonde che in acque basse.

Sulla base di quanto illustrato, Galileo impiega una velocità di risalita ideale variabile da 7 a 20m/min. La tabella seguente presenta i valori di velocità in relazione alla profondità.

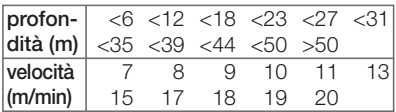

Durante la risalita, il grafico a barre del carico di azoto viene sostituito dal grafico della velocità di risalita. L'altezza totale di questo grafico a barre corrisponde al doppio della velocità di risalita ideale; se si risale alla velocità ideale si illumina solo la prima metà della barra. Se la barra si illumina oltre la metà, la velocità di risalita è eccessiva. Nei soli formati **CLASSIC**

e **FULL**, Galileo visualizza la velocità di risalita anche in formato numerico in sostituzione della temperatura.

Se la velocità di risalita è superiore al 110% del valore ideale, viene visualizzato il messaggio **RISALITA T. VELOCE!**.

Le immagini seguenti mostrano la visualizzazione del messaggio di allarme velocità di risalita e del relativo valore nei vari formati dello schermo.

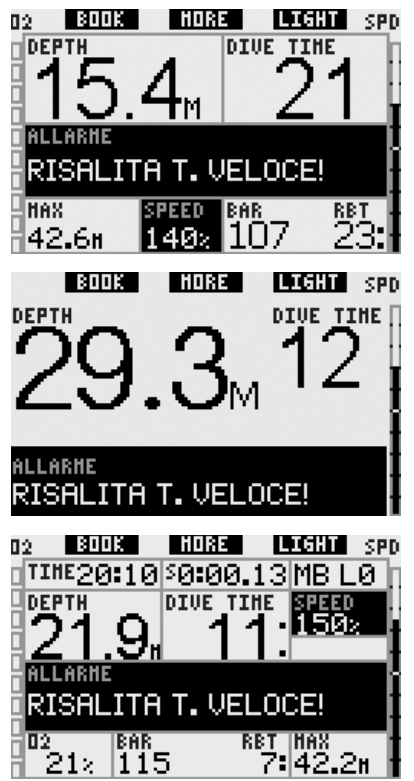

Galileo può inoltre fornire un allarme sonoro in caso di velocità di risalita superiore al 110%. L'intensità del segnale sonoro aumenta in maniera direttamente proporzionale allo scostamento dalla velocità ideale.

- In caso di risalita rapida, Galileo può richiedere al sub di eseguire una sosta di decompressione, anche in fase no-stop, a causa del rischio di formazione di microbolle.

- Una risalita lenta da una profondità significativa può determinare l'aumento della saturazione dei tessuti e il prolungamento dei tempi di decompressione e di risalita totale. A basse profondità, una risalita lenta può abbreviare la durata della decompressione.
- Le velocità di risalita eccessive per periodi più lunghi vengono registrate nel logbook.

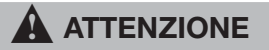

Non superare mai la velocità di risalita ideale. In caso contrario si potrebbero formare microbolle nella circolazione arteriosa in grado di provocare lesioni gravi o mortali.

Entrambi gli allarmi, visivo e sonoro, persistono per tutto il tempo in cui la velocità di risalita è pari o superiore al 110% del valore ideale.

### 3.2.2 *MOD/ppO<sub>2</sub>*

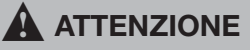

- Non superare la MOD. La mancata osservanza dell'allarme MOD può determinare la tossicità da ossigeno.
- $-$  Il superamento di una pp $0<sub>2</sub>$  pari a 1.6 bar può provocare convulsioni improvvise e conseguenti lesioni gravi o mortali.

Nel formato **CLASSIC**, il messaggio di allarme **MOD SUPERATA** viene visualizzato al posto dei dati di no stop per 12 secondi e poi ripetuto a intervalli di 4 secondi. Inoltre, la profondità attuale viene visualizzata a colori invertiti (bianco su sfondo nero) e nell'angolo inferiore sinistro vengono visualizzati **MOD** e il relativo valore, sempre a colori invertiti. È ancora possibile visualizzare gli altri dati (come descritto nella sezione 3.3.2) ma dopo 5 secondi il display visualizza nuovamente la MOD a colori invertiti. La visualizzazione rimane invariata fino a quando il subacqueo non risale superando la MOD di almeno 1 metro. Anche il segnale sonoro persiste fino a quando il subacqueo non risale superando la MOD di almeno 1 metro.

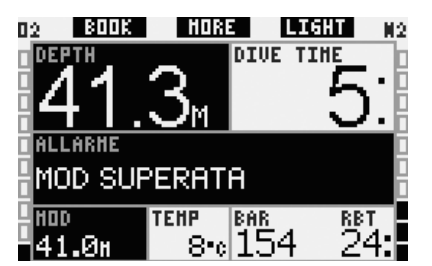

Nel formato **LIGHT**, il messaggio di allarme **MOD SUPERATA** viene visualizzato al posto dei dati di no stop per 12 secondi e poi ripetuto a intervalli di 4 secondi. Inoltre, la profondità attuale viene visualizzata a colori invertiti (bianco su sfondo nero) e resta visualizzata fino a quando il subacqueo non risale superando la MOD di almeno 1 metro. Anche il segnale sonoro persiste fino a quando il subacqueo non risale superando la MOD di almeno 1 metro.

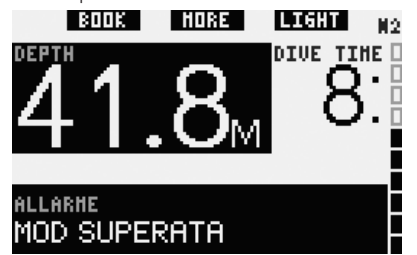

Nel formato **FULL**, il messaggio di allarme **MOD SUPERATA** viene visualizzato al posto dei dati di no stop per 12 secondi e poi ripetuto a intervalli di 4 secondi. Inoltre, la profondità attuale viene visualizzata a colori invertiti (bianco su sfondo nero) e al posto della profondità massima vengono visualizzati **MOD** e il relativo valore, sempre a colori invertiti. La visualizzazione rimane invariata fino a quando il subacqueo non risale superando la MOD di almeno 1 metro. Anche il segnale sonoro persiste fino a quando il subacqueo non risale superando la MOD di almeno 1 metro.

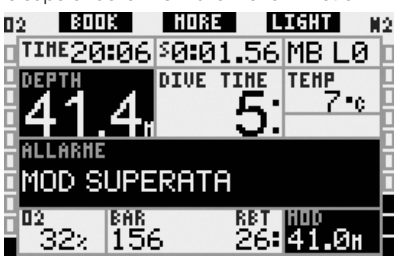

#### *3.2.3 CNS O2 = 100%*

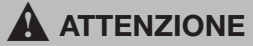

Se la CNS O<sub>2</sub> raggiunge il 100%, sussiste un rischio di tossicità dell'ossigeno. Iniziare la procedura necessaria per terminare l'immersione.

Nel formato **CLASSIC**, il messaggio di allarme **CNS O2** = **100%** viene visualizzato per 12 secondi al posto dei dati di no-stop o decompressione; durante questo intervallo viene attivato anche il segnale sonoro. Inoltre, nell'angolo inferiore sinistro, i dati della CNS O<sub>2</sub> vengono visualizzati a colori invertiti (bianco su sfondo nero) e rimangono a video fino a quando il valore della CNS O<sub>2</sub> non scende sotto il 100%. È ancora possibile visualizzare gli altri dati (come descritto nella sezione 3.3.2) ma dopo 5 secondi il display propone nuovamente la CNS O<sub>2</sub> a colori invertiti.

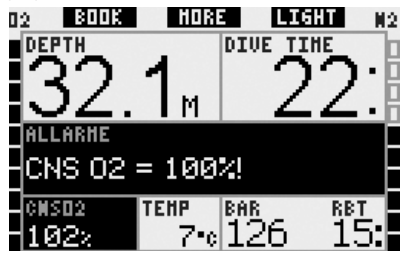

Nel formato **LIGHT**, il messaggio di allarme **CNS O2** = **100**% viene visualizzato per 12 secondi al posto dei dati di no-stop o decompressione; durante questo intervallo viene attivato anche il segnale sonoro. Inoltre, una volta scomparso il messaggio di testo, il valore della CNS O<sub>2</sub> viene visualizzato a colori invertiti (bianco su sfondo nero) nell'angolo inferiore sinistro e alternato ai dati di pressione bombola ogni 4 secondi. La visualizzazione rimane invariata finché il valore della CNS O<sub>2</sub> è superiore al 100%. È possibile visualizzare gli altri dati, come descritto nella sezione 3.3.3.

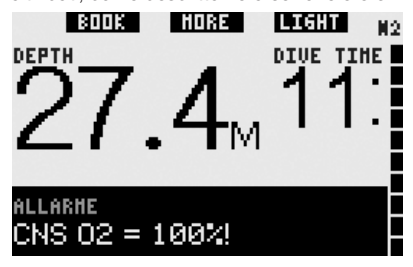

Nel formato **FULL**, il messaggio di allarme  $CNS$   $O<sub>2</sub> = 100\%$  viene visualizzato per 12 secondi al posto dei dati di no-stop o decompressione; durante questo intervallo viene attivato anche il segnale sonoro. Inoltre, nell'angolo inferiore sinistro, i dati della CNS O2 vengono visualizzati a colori invertiti (bianco su sfondo nero) e rimangono a video fino a quando il valore della CNS O<sub>2</sub> non scende sotto il 100%. È ancora possibile visualizzare gli altri dati (come descritto nella sezione 3.3.4) ma dopo 5 secondi il display propone nuovamente la CNS O<sub>2</sub> a colori invertiti.

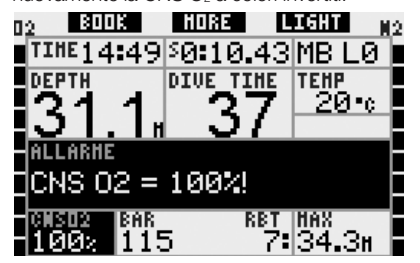

In tutti i formati di visualizzazione, il messaggio di allarme e il segnale sonoro vengono ripetuti per 5 secondi a intervalli di un minuto dopo la prima occorrenza e fino a quando la CNS  $O<sub>2</sub>$ non scende sotto il 100% oppure fino a quando la  $ppO<sub>2</sub>$  non scende sotto gli 0,5 bar (vedi sezione 3.1 per un elenco di profondità a cui la  $ppO<sub>2</sub>$  corrisponde a  $0.5$  bar per alcune miscele Nitrox tipiche).

#### *3.2.4 Mancato stop di decompressione*

#### $\blacktriangle$  **ATTENZIONE**

L'inosservanza di un obbligo decompressivo può comportare lesioni gravi o mortali.

Nel formato **CLASSIC**, il messaggio di allarme **MANCATO STOP DECO!** viene visualizzato per 12 secondi nella riga inferiore e la profondità viene visualizzata a colori invertiti (bianco su sfondo nero) fino a quando il sub permane al di sopra della profondità prescritta per la sosta. Il segnale sonoro persiste fino a quando il sub non scende alla profondità prescritta o oltre.

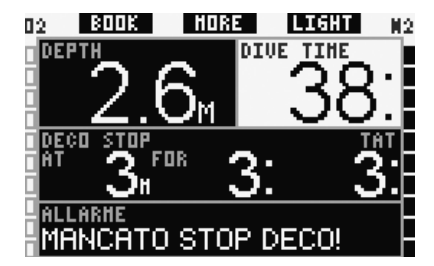

Nel formato **FULL**, il messaggio di allarme **MANCATO STOP DECO!** viene visualizzato per 12 secondi nella riga inferiore e la profondità viene visualizzata a colori invertiti (bianco su sfondo nero) fino a quando il sub permane al di sopra della profondità prescritta per la sosta. Il segnale sonoro persiste fino a quando il sub non scende alla profondità prescritta o oltre.

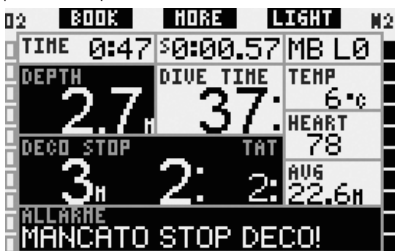

### *3.2.5 RBT = 0 minuti*

L'RBT (tempo di fondo rimanente) è il periodo di tempo che il sub può trascorrere alla profondità attuale disponendo ancora di gas sufficiente ad effettuare la risalita in sicurezza e raggiungere la superficie con la riserva della bombola. Il calcolo dell'RBT si basa sul ritmo respiratorio attuale e considera tutti gli obblighi decompressivi (presenti e futuri) e i gradienti termici in acqua. Il calcolo presuppone una risalita alla velocità di risalita ideale (definita nella sezione 3.2.1). Se l'RBT raggiunge la quota di 0 minuti il computer attiva un allarme. Ciò significa che Galileo ha calcolato che, iniziando subito la risalita e procedendo alla velocità di risalita ideale, il sub arrivera' in superficie con giusto la riserva di gas, pertanto qualsiasi ritardo comporta il rischio di esaurire la riserva prima dell'affioramento.

#### $\blacktriangle$  **ATTENZIONE**

Se l'RBT scende a 0 minuti, la riserva di gas è pericolosamente scarsa e potrebbe non consentire al sub di completare la risalita in sicurezza, incorrendo nel rischio di lesioni gravi o mortali. Evitare che l'RBT scenda a 0 minuti!

Nel formato **CLASSIC**, il messaggio di allarme **RBT** = **0 MINUTI** viene visualizzato per 12 secondi al posto dei dati di no-stop o decompressione; durante questo intervallo viene attivato anche il segnale sonoro. Inoltre, nell'angolo inferiore destro, il valore dell'RBT viene visualizzato a colori invertiti (bianco su sfondo nero). Il segnale sonoro si arresta solo quando l'RBT risale a 1 minuto o oltre oppure quando il sub raggiunge una profondità pari o inferiore a 6,5m.

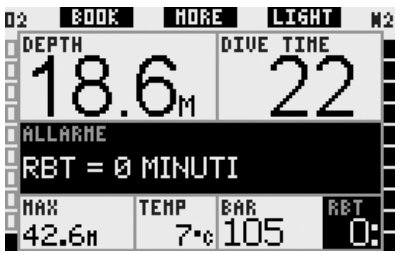

Nel formato **LIGHT**, il messaggio di allarme **RBT** = **0 MINUTI** viene visualizzato per 12 secondi al posto dei dati di no-stop; durante questo intervallo viene attivato anche il segnale sonoro. Inoltre, una volta scomparso il messaggio di testo, il valore dell'RBT viene visualizzato a colori invertiti (bianco su sfondo nero) nell'angolo inferiore destro. Il segnale sonoro si arresta solo quando l'RBT risale a 1 minuto o oltre oppure quando il sub raggiunge una profondità pari o inferiore a 6,5m.

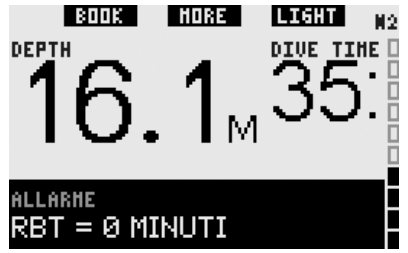

Nel formato **FULL**, il messaggio di allarme **RBT** = **0 MINUTI** viene visualizzato per 12 secondi al posto

dei dati di no-stop o decompressione; durante questo intervallo viene attivato anche il segnale sonoro. Inoltre, il valore dell'RBT viene visualizzato a colori invertiti (bianco su sfondo nero). Il segnale sonoro si arresta solo quando l'RBT risale a 1 minuto o oltre oppure quando il sub raggiunge una profondità pari o inferiore a 6,5m.

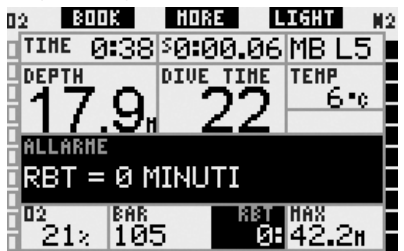

In aggiunta, in tutti i formati, se la pressione della bombola raggiunge il livello di riserva specificato, sul display viene visualizzato per 12 secondi il messaggio **RAGGIUNTA RISERVA** e i dati di pressione bombola vengono visualizzati a colori invertiti (bianco su sfondo nero).

#### *3.2.6 Batteria scarica*

#### $\blacktriangle$  **ATTENZIONE**

Non iniziare un'immersione se in superficie il display visualizza il messaggio **SOSTIT. BATTERIA!**. Il computer potrebbe arrestarsi durante l'immersione provocando lesioni gravi o mortali.

Durante l'immersione, Galileo avverte l'utente dell'esaurimento della batteria nei due modi seguenti.

- Visualizzando sul display il messaggio **BATTERIA SCARICA**. Ciò significa che è possibile finire l'immersione ma occorre sostituire la batteria una volta tornati in superficie.
- Visualizzando sullo schermo il messaggio **SOSTITUIRE BATTERIA**. Ciò significa che occorre avviare la procedura necessaria per terminare l'immersione in quanto la batteria non contiene energia sufficiente ad assicurare il regolare funzionamento del computer. In presenza di un allarme **SOSTITUIRE BATTERIA**, non è possibile attivare la retroilluminazione e gli avvisi ed allarmi sonori vengono disabilitati.

In presenza di un avviso di **BATTERIA SCARICA**. il messaggio viene visualizzato nella parte inferiore dello schermo a intervalli di 4 secondi. Nel formato **LIGHT**, il display passa al formato **CLASSIC** per consentire la visualizzazione di tutte le informazioni rilevanti.

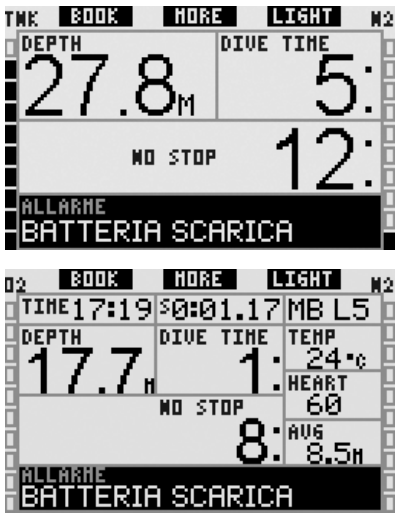

#### $\blacktriangle$  **ATTENZIONE**

Se durante l'immersione viene visualizzato il messaggio **SOSTITUIRE BATTERIA**, avviare la procedura necessaria per terminare l'immersione poiché il computer potrebbe non funzionare regolarmente. Evitare che la batteria raggiunga questo livello!

In presenza di un avviso di **SOSTITUIRE BATTERIA**, il messaggio viene visualizzato nella parte inferiore dello schermo a intervalli di 4 secondi. Nel formato **LIGHT**, il display passa al formato **CLASSIC** per consentire la visualizzazione di tutte le informazioni rilevanti.

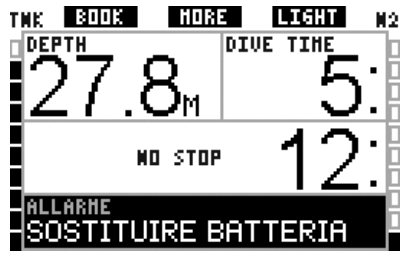

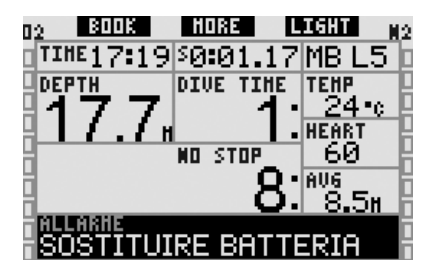

Oltre a monitorare le condizioni della propria batteria, Galileo può controllare anche la batteria delle sonde **T1**, **T2** e **TD** e avvisare il sub se una batteria è scarica e necessita la sostituzione. Sulla riga centrale del display. a intervalli di 4 secondi, appare il messaggio **BATT. T1** (o **T2** o **TD**) **SCARICA**. Nel formato **LIGHT**, il display passa al formato **CLASSIC** per consentire la visualizzazione di tutte le informazioni rilevanti.

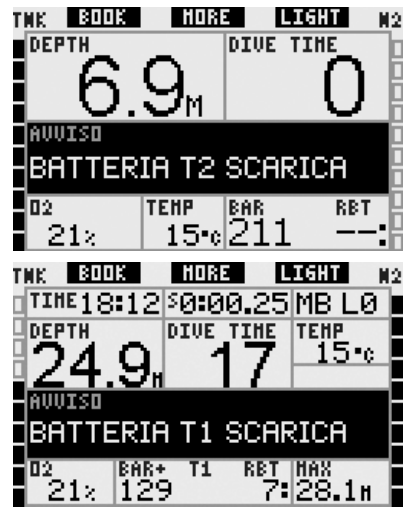

## *3.3 Dati visualizzati sul display*

Non appena ci si immerge, la funzione contatti bagnati attiva automaticamente Galileo, a meno che non sia stata impostata su **OFF** (disattivata). In tal caso, occorre accendere il computer manualmente prima di iniziare l'immersione. Per maggiori informazioni consultare la sezione 2.8.6. A 0,8m di profondità, Galileo inizia a monitorare profondità e durata ed a eseguire calcoli di decompressione.

Le sezioni seguenti offrono maggiori dettagli in merito ai dati visualizzati sul display.

#### *3.3.1 Descrizione delle voci*

Questa sezione integra le informazioni elencate nel Glossario fornendo ulteriori dettagli in merito alle schermate di Galileo durante l'immersione.

Il **tempo di immersione** viene visualizzato come durata in minuti. Se durante l'immersione si risale in superficie, il tempo trascorso in superficie viene conteggiato solo se si scende nuovamente oltre 0,8m di profondità entro 5 minuti. Questa funzione consente di effettuare brevi intervalli di orientamento. Quando il sub è in superficie. il computer non visualizza il conteggio in esecuzione ma continua ad effettuarlo in background. Non appena il sub si reimmerge, il conteggio del tempo riparte, includendo anche il tempo trascorso in superficie.

Il tempo massimo visualizzabile è di 999 minuti per i formati **CLASSIC** e **FULL** e di 99 minuti per il formato **LIGHT**. Per immersioni di durata superiore, il conteggio riparte da 0 minuti.

**Profondità**: la profondità viene indicata con risoluzione di 10cm fino a 99.9m, quindi con risoluzione di 1m. Nella visualizzazione in piedi (ft), la risoluzione è sempre di 1ft. A una profondità inferiore a 0,8m, il display visualizza la dicitura "---". La massima profondità possibile è 330m. A profondità superiori a 1000ft, il primo "1" non viene visualizzato, pertanto una profondità pari a 1084ft viene visualizzata come "084ft".

#### $\blacktriangle$  **ATTENZIONE**

Come calcolatore di decompressione Galileo funziona soltanto fino a 120m di profondità. A profondità superiori a 120m, Galileo entra automaticamente in modalità profondimetro e non può più essere utilizzato per il calcolo della decompressione per il resto dell'immersione. Per avvisare l'utente di quanto sta per avvenire, tra i 115 e i 120m di profondità, Galileo visualizza il messaggio **ATT! -> PROFONDIMETRO**.

**Tempo di no-stop**: calcolato in tempo reale e aggiornato ogni 0,5 secondi. Il tempo di no-stop massimo visualizzabile è di 199 minuti per i formati **CLASSIC** e **FULL** e di 99 minuti per il formato **LIGHT**.

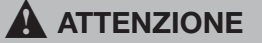

Durante tutte le immersioni, effettuare una sosta di sicurezza tra i 3 e i 5 metri per 3-5 minuti, anche in assenza di obblighi decompressivi.

**Temperatura**: Galileo visualizza la temperatura dell'acqua durante l'immersione e la temperatura dell'aria in superficie.

**RBT**: l'RBT (tempo di fondo rimanente) è il periodo di tempo che il sub può trascorrere alla profondità attuale disponendo ancora di gas sufficiente ad effettuare la risalita in sicurezza e raggiungere la superficie con la riserva della bombola. Il calcolo dell'RBT si basa sul ritmo respiratorio attuale e considera tutti gli obblighi decompressivi (presenti e futuri) e i gradienti termici in acqua. Il calcolo presuppone una risalita alla velocità di risalita ideale (definita nella sezione 3.2.1). Un RBT pari a 0 minuti significa che Galileo ha calcolato che, iniziando subito la risalita e procedendo alla velocità di risalita ideale, il sub arriverà in superficie con giusto la riserva di gas, pertanto qualsiasi ritardo comporta il rischio di esaurire la riserva prima dell'affioramento.

- *NOTA:* 

- *a Galileo occorrono circa 2 minuti per analizzare il modello respiratorio del sub, di conseguenza l'RBT non viene visualizzato durante questo intervallo iniziale;*
- *quando ci si avvicina alla quota dell'obbligo decompressivo più profondo, l'RBT indica quanto tempo si può restare a tale profondità prima di raggiungere la riserva della bombola.*

**Pressione bombola**: calcolata in base al segnale emesso dalla sonda Smart. Il raggio d'azione della sonda Smart è pari a 1,5m. A differenza degli altri computer subacquei a trasmissione integrata UWATEC, questo valore non viene compensato in base alla temperatura. La compensazione della temperatura viene ancora eseguita per assicurare il corretto calcolo dell'RBT, tuttavia sul display appare il valore non compensato.

#### $\blacktriangle$  **ATTENZIONE**

- Se non riceve il segnale dalla sonda per 30 secondi, Galileo emette una sequenza sonora e visualizza per 12 secondi il messaggio **SEGNALE SONDA INTERR.**
- Se non riceve segnali dalla sonda per altri 40 secondi, Galileo emette un'altra sequenza sonora e visualizza per 12 secondi il messaggio **SEGNALE SONDA ASSENTE**. Da questo momento l'RBT non viene più visualizzato e il valore della pressione della bombola viene sostituito dalla scritta - - - . Controllare la posizione di Galileo rispetto alla sonda. Se è impossibile ottenere i dati di pressione bombola, iniziare a risalire.
- Se **SEGNALE SONDA** è stato impostato su **OFF** (vedi sezione 2.6.8), Galileo non emette i suddetti avvisi. In tal caso, è fondamentale monitorare costantemente la pressione della bombola per evitare rischi.
- Se la pressione della bombola scende a 14 bar, la sonda si spegne e Galileo non visualizza più i dati di pressione bombola.

**Pressione bombola del compagno**: se anche il compagno di immersione utilizza una sonda Smart UWATEC, è possibile sintonizzarne il segnale con la bombola **COMPAGNO** in Galileo. Quindi, quando ci si trova entro 1,5m di distanza dalla sonda del compagno, è possibile visualizzare la pressione delle sua bombola sul display di Galileo.

Grafico a barre dell'ossigeno: è il grafico a barre sul lato sinistro dello schermo (formati **CLASSIC** e **FULL**) che indica la tossicità dell'ossigeno. Il grafico è composto da dieci segmenti. Il primo segmento si illumina quando il valore della CNS O<sub>2</sub> raggiunge il 5%, gli altri segmenti si illuminano a seguire a incrementi del 10%. In presenza di otto segmenti illuminati, il valore della CNS O2 corrisponde al 75% e Galileo può attivare l'apposito avviso (vedi sezione 2.6.2). Al 95% si illuminano tutti i segmenti. Al 100% viene attivato l'allarme CNS O<sub>2</sub>.

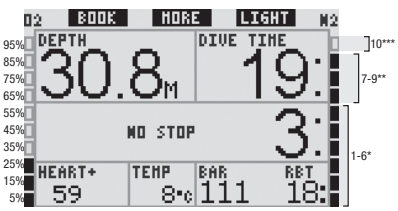

Grafico a barre dell'azoto: è il grafico a barre sul lato destro dello schermo (formati **CLASSIC**, **LIGHT** e **FULL**) che indica la saturazione dell'azoto nel compartimento tissutale principale. Il grafico è composto da dieci segmenti e rappresentano il graduale aumento del carico di azoto; fino al nono segmento la saturazione consente ancora la risalita in superficie senza soste. Se si illumina anche il decimo segmento, è obbligatorio eseguire una sosta di decompressione.

Segmenti 1-6: l'immersione si svolge regolarmente in curva di sicurezza

Segmenti 7-9: il sub si sta avvicinando alla decompressione

10 segmenti: sosta di decompressione obbligatoria

Durante un intervallo di superficie, i segmenti si spengono gradualmente via via che Galileo segue l'espulsione dell'azoto dai tessuti.

Grafico a barre della pressione bombola:

nei formati **CLASSIC** e **FULL**, è possibile sostituire il grafico a barre dell'ossigeno con un grafico a barre della pressione della bombola, come descritto nella sezione 2.8.2. Ogni seamento del grafico rappresenterà quindi un decimo della pressione massima impostata per la bombola. Secondo la preimpostazione, ogni segmento corrisponde a 20 bar.

**Dati di decompressione**: **sosta più profonda**, **tempo alla sosta più profonda**, **tempo di risalita totale**: quando Galileo determina l'obbligo di eseguire una sosta di decompressione, indica all'utente a (**AT**) quale profondità eseguire la prima sosta (sosta più profonda) e per (**FOR**) quanto tempo eseguirla (tempo alla sosta più profonda). Segnala inoltre il tempo di risalita totale (**TAT**). Se il tempo di risalita totale è superiore a 199 minuti, vengono visualizzati due trattini ("- -").

Per evidenziare che si sta passando da un'immersione **NO STOP** a un'immersione con **DECOMPRESSIONE**, questi dati vengono visualizzati a colori invertiti (cifre in bianco su sfondo nero).

**Dati di decompressione a L0 MB**: se si effettua un'immersione con un livello MB diverso dal livello L0, è possibile impostare Galileo affinché mostri i dati di decompressione pertinenti al calcolo sottostante di L0 MB. Per maggiori informazioni sui livelli MB, consultare la sezione 3.5.

#### *3.3.2 Formato dello schermo CLASSIC*

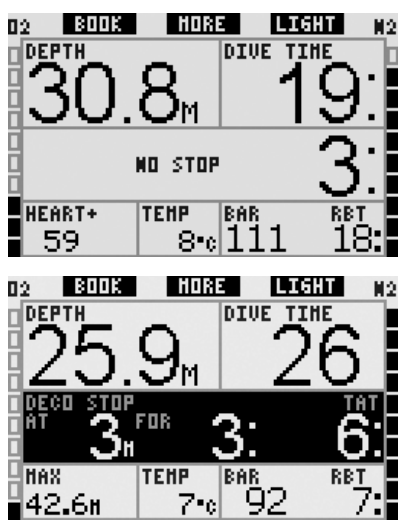

Questo formato dello schermo presenta i dati relativi ai parametri di immersione nella classica disposizione UWATEC. Nello specifico vengono visualizzate le informazioni seguenti:

- profondità attuale (**DEPTH**)
- tempo di immersione (**DIVE TIME**)
- tempo di no-stop (solo nella fase no-stop dell'immersione) (**NO STOP**)
- sosta più profonda, durata della sosta più profonda, tempo di risalita totale (solo durante la fase di decompressione dell'immersione) (**DECO STOP**)
- pressione bombola (**BAR**)
- RBT
- concentrazione di ossigeno (fino al raggiungimento della profondità massima)  $(O<sub>2</sub>)$
- profondità massima (solo se la profondità massima supera di 1m la profondità attuale) (**MAX**)
- temperatura dell'acqua (**TEMP**)
- carico di azoto (visualizzato dal grafico a barre a destra) (N<sub>2</sub>)
- tossicità dell'ossigeno (visualizzata dal grafico a barre a sinistra) (O<sub>2</sub>)

Se si **preme** il pulsante centrale (denominato **MORE**), i dati riportati nell'angolo sinistro vengono alternati ad altre informazioni secondo la sequenza seguente:

- profondità massima (**MAX**)
- $-$  O<sub>2</sub>% (**O<sub>2</sub>**)
- frequenza cardiaca (**HEART**)
- cronometro (**SW**)
- pressione bombola del compagno (solo se è stata sintonizzata la bombola **COMPAGNO**, vedi sezione 1.11) (**BUDDY**)
- (livello MB attivo se diverso da L0) (**MB LVL**)
- (dati di no-stop o decompressione relativi a L0 se è attivo un livello MB tra L1 e L5, vedi sezione 3.5.3) (**L0 NO STOP** oppure **L0 DECO STOP**)
- ora (**TIME**)
- $-$  CNS  $O<sub>2</sub>$
- profondità media (**AVG**)
- $ppO<sub>2</sub>$

Ad ogni **pressione** del pulsante, il computer passa alla voce seguente della sequenza e vi rimane fino alla successiva **pressione** del pulsante. Se si **preme** il pulsante mentre  $\dot{e}$  visualizzata la pp $O_2$ , la sequenza riparte dalla profondità massima.

Il cronometro rimane costantemente in funzione in background. Ad ogni **pressione** del pulsante sinistro (**BOOK**) il cronometro si azzera e riparte, anche se non è visualizzato a video.

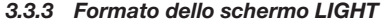

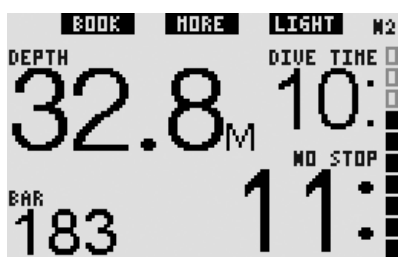

Questa configurazione dello schermo è stata concepita per i subacquei che preferiscono concentrarsi sui dati essenziali per l'immersione, potendo comunque accedere alle altre informazioni visualizzandole come campi alternativi.

Il formato **LIGHT** può essere utilizzato solo durante le immersioni in curva di sicurezza: in caso contrario, non appena si entra in fase di stop MB o decompressione, il display passa automaticamente al formato **CLASSIC** allo scopo di visualizzare tutte le informazioni rilevanti. Il formato **LIGHT** non supporta neanche le immersioni con più miscele. Se si imposta il formato **LIGHT** e si programma l'uso di più miscele, Galileo passa automaticamente al formato **CLASSIC**.

# - *NOTA:*

 *nel formato LIGHT viene visualizzato solo il valore più breve tra i valori di tempo di no-stop e RBT. Se la riserva di gas rimanente è tale da consentire l'ingresso nella fase di stop MB o decompressione prima che l'RBT raggiunga 0 minuti, sul display verrà visualizzato il tempo di no-stop, enfatizzato dalla dicitura NO STOP. Se invece la riserva di gas è scarsa e l'RBT raggiunge 0 minuti mentre il sub è ancora in fase di no-stop, sul display verrà visualizzato il valore dell'RBT, enfatizzato dalla dicitura RBT.*

Nello specifico vengono visualizzate le informazioni seguenti:

- profondità attuale (**DEPTH**)
- tempo di immersione (**DIVE TIME**)
- il valore più breve tra tempo di no-stop (**NO STOP**) e RBT
- pressione bombola (**BAR**)
- carico di azoto (visualizzato dal grafico a barre) (**N2**)

#### $\blacktriangle$  **ATTENZIONE**

Una volta visualizzato l'avviso **SEGNALE SONDA ASSENTE**, Galileo non riesce più a calcolare l'RBT. In tal caso, il formato **LIGHT** visualizza il tempo di no-stop ma ciò non implica che la riserva di gas disponibile consenta la permanenza a tale profondità per il tempo indicato.

**Premendo** il pulsante centrale (denominato **MORE**), il display visualizza per 4 secondi le informazioni alternative elencate di seguito, quindi torna a visualizzare la pressione

bombola. Le informazioni alternative appaiono secondo la sequenza seguente:

- profondità massima (**MAX**)
- O2% (**O2**)
- temperatura (**TEMP**)
- frequenza cardiaca (HEART)
- pressione bombola del compagno (solo se è stata sintonizzata la bombola **COMPAGNO**, vedi sezione 1.11) (**BUDDY**)
- (livello MB attivo se diverso da L0) (**MB LVL**)
- (dati di no-stop relativi a L0 se è attivo un livello MB tra L1 e L5, vedi sezione 3.5.3) (**L0 NO STOP**)
- ora (**TIME**)
- $-$  CNS  $O<sub>2</sub>$

Ad ogni **pressione** del pulsante, il computer passa alla voce seguente della sequenza e vi rimane per 4 secondi, quindi torna a indicare la pressione bombola. Se si **preme** nuovamente il pulsante **MORE** dopo che la visualizzazione è tornata alla pressione bombola, la sequenza di dati alternativi riparte dall'ultimo dato visualizzato.

#### *3.3.4 Formato dello schermo FULL*

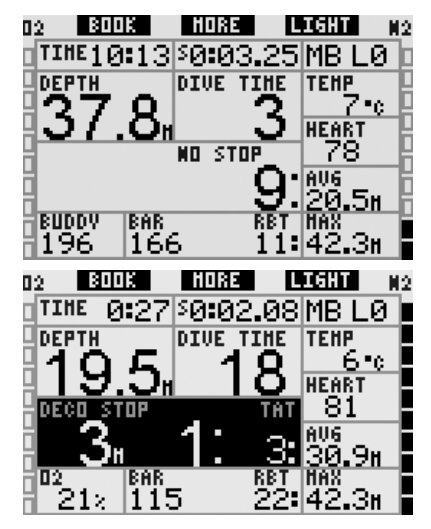

Questo formato dello schermo è stato concepito per i subacquei che preferiscono visualizzare simultaneamente il maggior numero di dati possibile. Nello specifico vengono visualizzate le informazioni seguenti:

- profondità attuale (**DEPTH**)
- tempo di immersione (**DIVE TIME**)
- tempo di no-stop (solo nella fase no-stop dell'immersione) (**NO STOP**)
- sosta più profonda, durata della sosta più profonda, tempo di risalita totale (solo durante la fase di decompressione dell'immersione) (**DECO STOP**)
- pressione bombola (**BAR**)
- RBT
- ora (**TIME**)
- cronometro (**SW**)
- livello MB attivo (**MB LVL**)
- temperatura (**TEMP**)
- frequenza cardiaca (**HEART**)
- profondità media (**AVG**)
- profondità massima (**MAX**)
- concentrazione di ossigeno (**O2**)
- carico di azoto (visualizzato dal grafico a barre a destra) (N<sub>2</sub>)
- tossicità dell'ossigeno (visualizzata dal arafico a barre a sinistra) (**O**<sub>2</sub>)

Se si **preme** il pulsante centrale (denominato **MORE**), i dati riportati nell'angolo sinistro vengono alternati ad altre informazioni secondo la sequenza seguente:

- $O_2\%$
- pressione bombola del compagno (solo se è stata sintonizzata la bombola **COMPAGNO**, vedi sezione 1.11) (**BUDDY**)
- (dati di no-stop o decompressione relativi a L0 se è attivo un livello MB tra L1 e L5, vedi sezione 3.5.3) (**L0 NO STOP** oppure **L0 DECO STOP**)
- $-$  CNS  $O<sub>2</sub>$
- $ppO<sub>2</sub>$

Ad ogni **pressione** del pulsante, il computer passa alla voce seguente della sequenza e vi rimane fino alla successiva **pressione** del pulsante. Se si **preme** il pulsante mentre  $\dot{e}$  visualizzata la pp $O_2$ , la sequenza riparte dalla concentrazione di ossigeno.

Per azzerare e riavviare il cronometro, **premere** il pulsante sinistro (**BOOK**).

## *3.4 Funzioni speciali comuni ai formati CLASSIC, LIGHT e FULL*

#### *3.4.1 Accesso e uso della bussola digitale*

In tutti i formati, **tenendo premuto** il pulsante destro (denominato **LIGHT**) si riporta a video la schermata della bussola digitale. La schermata visualizza anche profondità, tempo di immersione, pressione bombola e il valore più breve tra tempo di no-stop e RBT. In presenza di stop MB o decompressione, l'angolo inferiore destro alterna ogni 4 secondi i dati di decompressione e la pressione bombola unitamente all'RBT. Per tornare alla schermata computer dalla bussola, **tenere premuto** il pulsante destro. Galileo torna anche automaticamente alla schermata computer una volta esaurito l'intervallo previsto per la disattivazione automatica, definito nella sezione 2.4.2.

# - *NOTA:*

 *se Galileo è in modalità bussola quando si avvicina il termine della fase di nostop, il display torna automaticamente alla schermata computer standard, a prescindere dall'intervallo impostato per la disattivazione automatica. Per tornare alla schermata bussola, tenere premuto nuovamente il pulsante destro.*

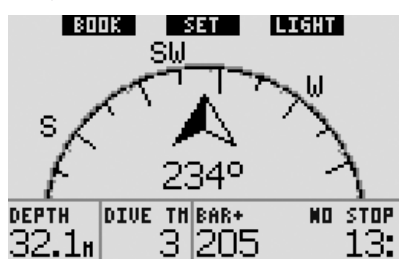

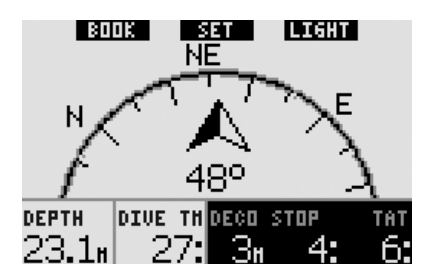

In questo formato, le funzioni dei pulsanti cambiano leggermente. Il pulsante centrale assume la descrizione **SET**. **Premendolo** si imposta la direzione di riferimento della bussola, ossia la direzione verso la quale è rivolto il lato frontale del computer. La direzione è espressa in gradi, da 0 a 359. 0 gradi corrispondono al Nord, 90 gradi corrispondono all'Est, 180 gradi al Sud e 270 gradi all'Ovest; tutti gli altri valori sono interpolati fra i suddetti.

Sul display viene visualizzato il messaggio **DIREZIONE IMPOSTATA** e nella posizione della direzione impostata appare un puntino. L'impostazione di una direzione per la bussola consente di navigare verso una direzione di riferimento. Per cancellare la direzione impostata, **tenere premuto** il pulsante centrale. La direzione impostata rimane in memoria fino a quando non viene cancellata o non ne viene impostata un'altra. Tutte le direzioni impostate vengono conservate nella memoria di profilo e possono essere visualizzate con SmartTRAK una volta che i dati dell'immersione sono stati scaricati su un PC.

Se è stata impostata una direzione di riferimento, a sinistra o a destra della relativa indicazione numerica appaiono delle frecce che indicano al sub la direzione da prendere per seguire la direzione di riferimento impostata. Per agevolare ulteriormente la navigazione, Galileo contrassegna automaticamente le posizioni a 90 e 120 gradi a sinistra e destra della direzione impostata, oltre alla posizione a 180 gradi (per agevolare rispettivamente la navigazione con percorso quadrato, triangolare e di andata e ritorno). Le posizioni sono indicate dai simboli ⊥, ∆ e ||.

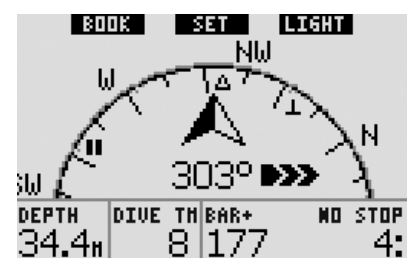

Il pulsante sinistro (**BOOK**) consente di impostare dei segnalibri.

#### *3.4.2 Impostazione di segnalibri*

**Premendo** il pulsante sinistro (**BOOK**) è possibile impostare un numero qualsiasi di segnalibri per evidenziare alcuni momenti particolari dell'immersione. Nei formati **CLASSIC**, **FULL** e **BUSSOLA**, l'impostazione di un segnalibro comporta l'azzeramento del cronometro.

Quando si imposta un segnalibro, Galileo visualizza il messaggio di conferma **SEGNALIBRO IMPOST.** (il messaggio non appare se è visualizzato il timer della sosta di sicurezza. Il messaggio non appare neanche nei formati **FULL** e **PROFONDIMETRO** dal momento che l'azzeramento del cronometro rappresenta di per sé un'indicazione della corretta impostazione del segnalibro). I segnalibri vengono visualizzati nel profilo dell'immersione in SmartTRAK.

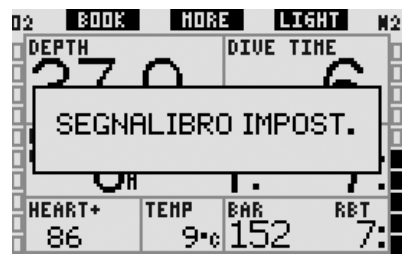

#### *3.4.3 Timer sosta di sicurezza*

Al termine di un'immersione, a profondità pari o inferiori a 6,5m, in assenza di obblighi decompressivi la denominazione del pulsante sinistro cambia da **BOOK** a **TIMER** (a meno che l'opzione non sia disattivata, vedi sezione 2.3.3).

#### Se l'opzione **SOSTA SICUREZZA** in **IMP. IMMERSIONI** è impostata su **AUTOMATICO**:

se durante l'immersione è stata raggiunta una profondità minima di 10m, a 5m di profondità il timer della sosta di sicurezza avvia automaticamente un conto alla rovescia e viene aggiunto un segnalibro al profilo dell'immersione. Se si scende oltre 6,5m di profondità, il timer scompare e viene nuovamente visualizzato il tempo di nostop. Appena si risale a 5m, il timer si riavvia automaticamente. Se si permane sopra i 6,5m e non sono presenti obblighi decompressivi, è possibile **premere TIMER** per avviare o riavviare il conto alla rovescia manualmente.

#### Se l'opzione **SOSTA SICUREZZA** in **IMP. IMMERSIONI** è impostata su **MANUALE**:

a profondità pari o inferiori a 6,5m, **premendo TIMER** si attiva il timer della sosta di sicurezza e si aggiunge un segnalibro al profilo dell'immersione. Il timer può essere riavviato tutte le volte che lo si desidera. Se si scende al di sotto dei 6,5m, il timer scompare e viene nuovamente visualizzato il tempo di no-stop. Per riavviare il timer, **premere** nuovamente **TIMER** quando si risale oltre i 6,5m di profondità. Se l'opzione **SOSTA SICUREZZA** in **IMP. IMMERSIONI** è impostata su **OFF**:

il timer della sosta di sicurezza non può essere attivato.

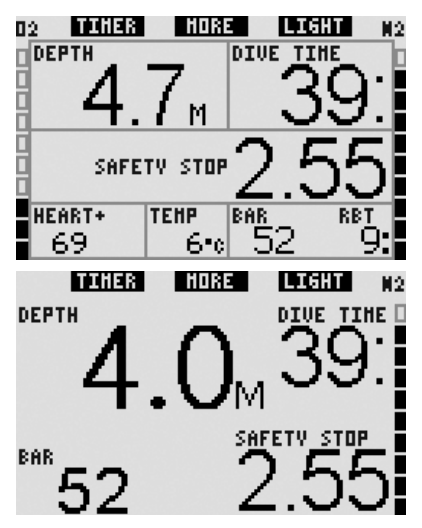

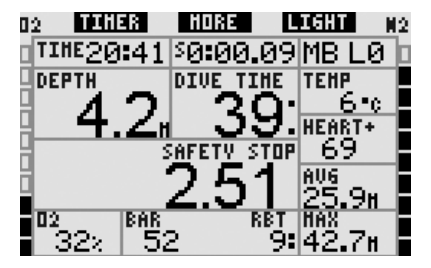

In modalità bussola, il timer della sosta di sicurezza funziona come nei formati **CLASSIC**, **LIGHT** e **FULL**. Se il timer è attivo quando si passa da un formato all'altro, i relativi dati vengono trasferiti correttamente da una schermata all'altra.

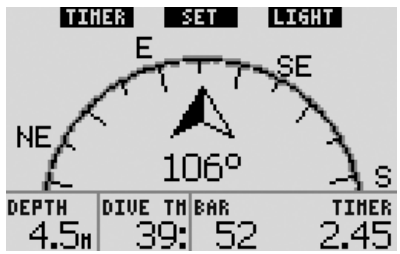

#### *3.4.4 Visualizzazione di profi lo dell'immersione, saturazione dei singoli compartimenti tissutali e immagini*

Per visualizzare il profilo dell'immersione è sufficiente **tenere premuto** il pulsante centrale (denominato **MORE**). Lo schermo visualizza un grafico del profilo dell'immersione ed una linea che indica la possibile risalita diretta (in modalità no-stop) oppure gli obblighi decompressivi (in modalità decompressione). Il profilo dell'immersione rimane a video per un massimo di 12 secondi, quindi vengono nuovamente visualizzati i dati del computer subacqueo. È possibile tornare alla schermata computer in qualsiasi momento **tenendo premuto** il pulsante destro.

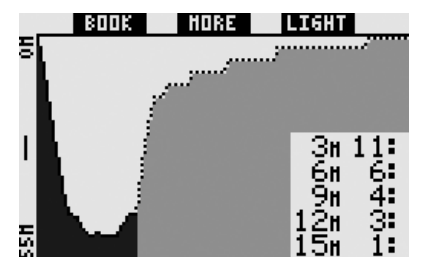

Se si **preme MORE** mentre è visualizzato il profilo dell'immersione appare un grafico della saturazione relativa per ognuno degli otto compartimenti modellati dall'algoritmo ZH-L8 ADT MB. L'altezza di ogni barra rappresenta l'indice di saturazione del tessuto corrente rispetto alla massima saturazione tollerabile in percentuale. Il colore indica se il compartimento è in fase di assorbimento (nero) o di rilascio (grigio) dell'azoto. Ad eccezione dell'impiego dei colori, questo grafi co è analogo a quello prodotto dal software SmartTRAK, descritto nella sezione 4.3. Il grafico rimane a video per un massimo di 12 secondi, quindi vengono nuovamente visualizzati i dati del computer subacqueo. È possibile tornare alla schermata computer in qualsiasi momento **tenendo premuto** il pulsante destro.

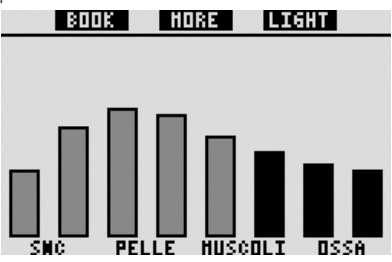

Se sono state caricate su Galileo alcune immagini, è possibile visualizzarle durante l'immersione **premendo MORE** mentre è visualizzata la saturazione dei singoli compartimenti. Quando si visualizzano le immagini, ad ogni **pressione** del pulsante **MORE**, il computer mostra l'immagine successiva nella sequenza di memorizzazione di Galileo. Ogni immagine rimane a video per un massimo di 12 secondi. È possibile tornare alla schermata computer in qualsiasi momento **tenendo premuto** il pulsante destro.

- *NOTA:*

- *il profi lo dell'immersione, la saturazione dei compartimenti e le immagini possono essere visualizzati per un intervallo massimo di 1 minuto al termine del quale appare nuovamente la normale schermata computer;*
- *in caso di attivazione di un avviso o allarme durante la visualizzazione*  del profilo, della saturazione dei *compartimenti o delle immagini, Galileo torna immediatamente alla schermata computer.*

#### *3.4.5 Attivazione della retroilluminazione*

Per attivare la retroilluminazione, **premere** il pulsante destro (denominato **LIGHT**). La durata della retroilluminazione preimpostata su **6 secondi** ma può essere regolata tra **2** e **12 secondi** a incrementi di un secondo. È inoltre possibile impostare la retroilluminazione sull'opzione **A PULSANTE** che consente di disattivarla **premendo** nuovamente il pulsante.

- *NOTA:* 

 *la retroilluminazione non è disponibile in presenza dell'avviso* **SOSTIT. BATTERIA!***.*

## *3.5 Immersione con livelli MB*

Le microbolle sono bollicine di gas che possono accumularsi nell'organismo del subacqueo durante una qualsiasi immersione e che di norma si disperdono naturalmente durante la risalita e in superficie al termine dell'immersione. Le immersioni in curva di sicurezza e l'osservanza delle soste di decompressione non prevengono la formazione di microbolle nella circolazione venosa del sangue. Pertanto Galileo è stato dotato di un algoritmo UWATEC avanzato, denominato ZH-L8 ADT MB, atto a ridurre la formazione di microbolle.

Questo algoritmo avanzato consente la scelta di un ulteriore livello di restrizione in aggiunta all'algoritmo ZH-L8 ADT standard, noto per aver stabilito record di sicurezza a livello internazionale. Esistono cinque livelli di restrizione aggiuntiva (detti livelli MB), da L1 a L5, dove L5 è il livello più conservativo e L1 è leggermente più conservativo dell'algoritmo ZH-L8 ADT standard, qui denominato L0. Impostando un livello MB compreso tra L1 e L5 si aumenta la restrittività dell'algoritmo, pertanto il sub avrà tempi di no-stop più brevi o soste di decompressione più lunghe e a maggiore profondità (dette stop MB) rispetto alle immersioni con L0. Di conseguenza, l'organismo assorbirà meno azoto (immersioni in curva più brevi) oppure ne espellerà una quantità maggiore prima di tornare in superficie (immersioni con

nell'organismo al termine dell'immersione. Per informazioni in merito all'impostazione del livello MB, consultare la sezione 2.3.1.

stop MB). Entrambe le opzioni contribuiscono a ridurre la quantità di microbolle presenti

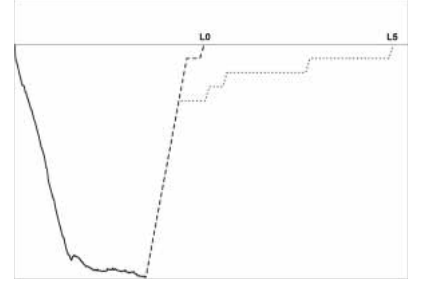

### *3.5.1 Glossario MB*

**Stop deco**: sosta di decompressione richiesta da L0; obbligatoria.

**L0**: algoritmo di base corrispondente a ZH-L8 ADT.

**L1**: primo e minimo livello di restrizione aggiuntiva.

**L2**: secondo livello di restrizione aggiuntiva.

**L3**: terzo livello di restrizione aggiuntiva.

**L4**: quarto livello di restrizione aggiuntiva.

**L5**: quinto e massimo livello di restrizione aggiuntiva.

**Stop MB**: sosta di decompressione richiesta dai livelli MB attivi (da L1 a L5); non obbligatoria. **Stop MB ridotto**: sosta di decompressione richiesta dal nuovo livello MB attivo, dopo una riduzione del livello MB causata da una violazione dell'obbligo di stop MB.

**ZH-L8 ADT**: algoritmo UWATEC autoadattante 8 tessuti.

**ZH-L8 ADT MB**: algoritmo UWATEC autoadattante 8 tessuti con livelli MB (restrizioni aggiuntive).

#### *3.5.2 Dati visualizzati sul display*

Durante un'immersione con un livello MB diverso da L0, Galileo continua ad eseguire tutti i calcoli relativi a L0 in background. Per comprendere il rapporto tra il livello MB impostato e il calcolo di L0 sottostante, nonché le modalità di visualizzazione a video dei dati, verrà illustrato l'esempio di un'immersione con il livello MB L3 impostato.

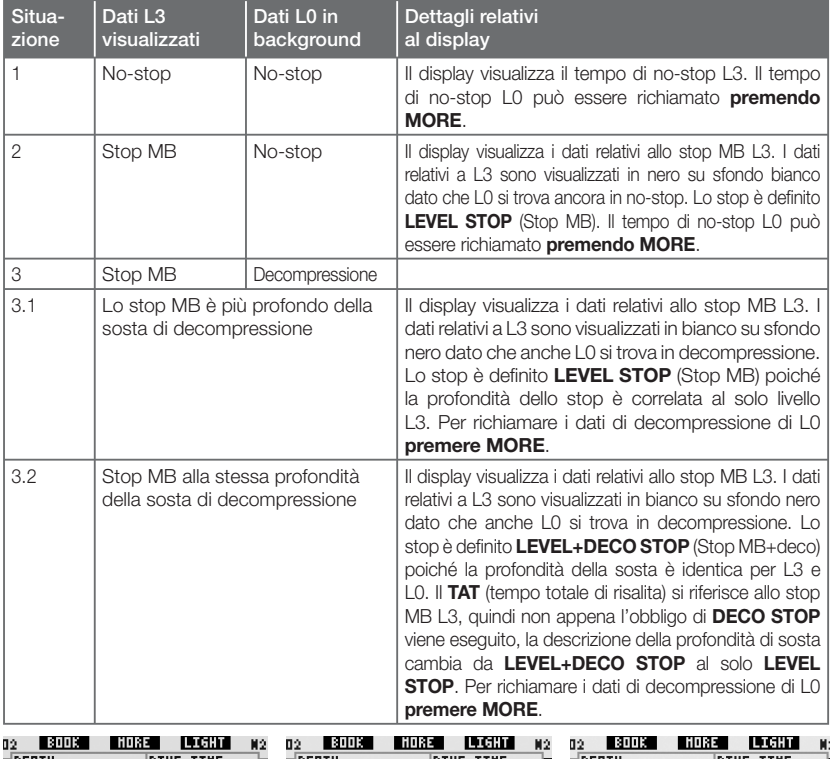

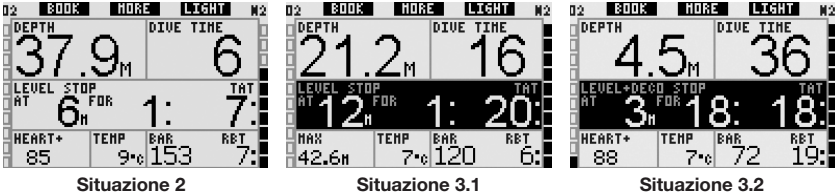

#### *3.5.3 Visualizzazione di dati di decompressione L0 sottostanti*

Durante l'immersione, i dati visualizzati sono sempre relativi al livello MB attivo. Tuttavia, nei formati **CLASSIC**, **LIGHT** e **FULL**, i dati sottostanti relativi a L0 sono disponibili come campi di informazione alternativi. Se si **preme** il pulsante **MORE** per il numero di volte necessario, i dati relativi al livello MB attivo vengono sostituiti dai dati L0 per 5 secondi. La visualizzazione torna quindi ai dati del livello MB attivo. Durante la visualizzazione dei dati L0, il simbolo **L0** precede le parole **NO STOP** o **DECO STOP** allo scopo di indicare al sub il tempo massimo consentito in curva di sicurezza o gli obblighi decompressivi, a seconda del caso.

Nei formati **CLASSIC** e **LIGHT**, le informazioni L0 sottostanti vengono visualizzate in sequenza subito dopo il livello MB attivo e prima dell'ora. La visualizzazione dura 5 secondi,

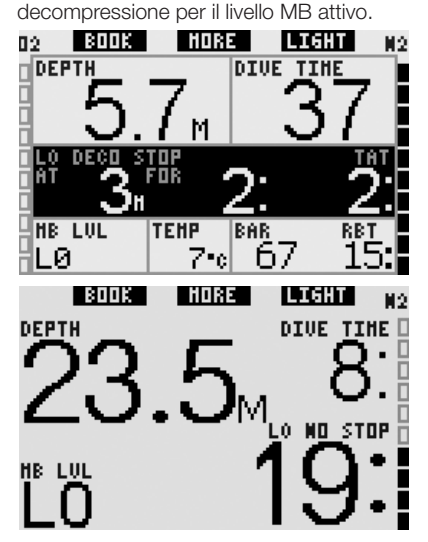

quindi ricompaiono i dati relativi a no-stop o

Nel formato **FULL**, i dati L0 sottostanti vengono visualizzati in sequenza, subito dopo la pressione bombola del **COMPAGNO** e prima della CNS O<sub>2</sub>. La visualizzazione dura 5 secondi, quindi ricompaiono i dati di no-stop o decompressione per il livello MB attivo.

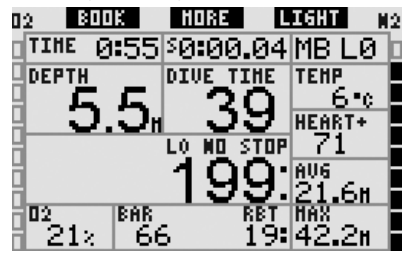

- *NOTA:* 

 *il grafi co a barre dell'azoto si riferisce sempre al calcolo L0 sottostante.*

### *3.5.4 Discesa a livelli MB inferiori*

Durante un'immersione con un livello MB, Galileo esegue tutti i calcoli relativi a L0 e a tutti i livelli MB compresi tra il livello attivo ed L0. Ciò offre al sub la flessibilità di iniziare l'immersione con un dato livello MB e scendere a un livello meno conservativo durante l'immersione. Ad esempio, se si inizia l'immersione a L4 e si decide di non eseguire tutte le soste richieste

da tale livello, è possibile scendere fino al livello L0 passando per L3, L2 ed L1. Solo le soste di decompressione relative ad L0 sono obbligatorie e devono essere rispettate in tutti i casi. Le soste calcolate dai livelli MB sono invece consigliate ma non obbligatorie. La sezione 3.5.5 illustra come scendere a un livello inferiore.

#### *3.5.5 Stop MB ignorato/livello MB ridotto*

Se in presenza di una richiesta di sosta di livello il sub risale superando la profondità richiesta di 1,5m o più, Galileo riduce il livello MB attivo passando al primo livello successivo compatibile con la profondità attuale. In tal caso, il nuovo livello MB attivo viene visualizzato costantemente sullo schermo. Non è più possibile concludere l'immersione con il livello MB impostato all'inizio dell'immersione. Se la profondità dello stop MB corrisponde alla profondità della sosta di decompressione, superando tale quota di oltre 1,5m si determina la discesa di Galileo a L0.

Al termine dell'immersione, per i cinque minuti successivi alla risalita in superficie, il livello MB (ridotto) attivo viene visualizzato sul display. Quindi, trascorsi cinque minuti, Galileo passa alla modalità superficie e torna al livello MB impostato prima dell'immersione. Tuttavia, il livello MB ridotto viene memorizzato sulla quinta pagina del logbook.

## *3.6 Altitudine e algoritmo di decompressione*

La pressione atmosferica è influenzata dall'altitudine e dalle condizioni meteorologiche. Questo è un aspetto di particolare rilievo per la subacquea poiché la pressione atmosferica circostante influenza l'assorbimento e l'espulsione dell'azoto. Superata una certa quota, l'algoritmo di decompressione deve adattarsi per tener conto dell'effetto della variazione della pressione atmosferica.

Galileo divide il possibile intervallo di altitudine in 5 classi:

- classe 0 (non indicata sul display del computer): dal livello del mare a circa 1000m (punto di svolta a 905mbar);

- classe 1: da circa 1000m a circa 2000m (punto di svolta a 815mbar);
- classe 2: da circa 2000m a circa 3000m (punto di svolta a 725mbar);
- classe 3: da circa 3000m a circa 4000m (punto di svolta a 610mbar);
- classe 4: oltre circa 4000m. In questa classe di altitudine, Galileo funziona solo in modalità profondimetro (commutazione automatica dalla modalità computer).

Le classi di altitudine vengono definite in termini di elevazioni approssimate poiché l'effetto delle condizioni meteorologiche può far occorrere il punto di svolta a livelli differenti.

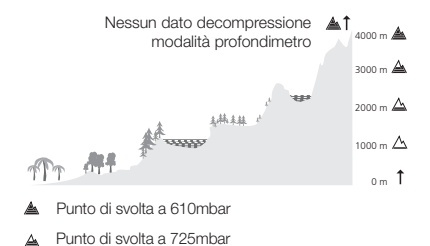

- A Punto di svolta a 815mbar
- Punto di svolta a 905mbar

Galileo gestisce l'altitudine automaticamente monitorando la pressione atmosferica ogni 60 secondi, anche da spento. In presenza di un calo di pressione significativo, Galileo effettua quanto segue:

- si attiva (se era spento);
- indica il nuovo intervallo di altitudine mediante un numero corrispondente di segmenti neri all'interno dell'icona montagna e, se pertinente, indica la classe di altitudine vietata;
- indica il tempo di desaturazione che, in questo caso, è un tempo di adattamento alla nuova pressione ambiente. Se si inizia un'immersione durante questo periodo di adattamento, Galileo la considera un'immersione ripetitiva visto che l'organismo contiene ancora azoto residuo.

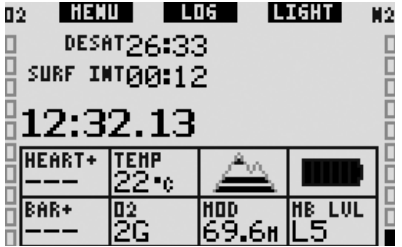

#### *3.6.1 Altitudini vietate*

Analogamente a un viaggio in aereo dopo un'immersione, anche l'ascesa ad alte quote espone l'organismo a una pressione ambiente ridotta. Come avviene per il tempo di non volo, Galileo segnala all'utente quali classi di altitudine si possono raggiungere in sicurezza dopo un'immersione. Per chi deve superare un valico di montagna per rientrare da un'immersione, è molto importante disporre di queste informazioni.

Le classi di altitudine vietate vengono visualizzate da segmenti grigi all'interno dell'icona montagna. Possono essere presenti anche alcuni segmenti neri a indicare l'altitudine attuale. Nell'esempio precedente, il subacqueo si trova attualmente alla classe di altitudine 2 e non deve raggiungere le quote della classe 4.

Galileo è dotato di un allarme altitudine: se si raggiunge una quota che Galileo ritiene incompatibile con gli attuali livelli di azoto residuo, viene attivato un apposito allarme (per maggiori informazioni, vedi sezione 1.4).

#### *3.6.2 Immersioni con decompressione in laghi di montagna*

Allo scopo di assicurare la decompressione ottimale anche alle massime altitudini, la fase di decompressione a 3m viene suddivisa in una fase a 4m e una fase a 2m nelle classi di altitudine 1, 2 e 3.

Se la pressione atmosferica è inferiore a 610mbar (altitudine superiore a 4000m), Galileo non esegue il calcolo della decompressione (modalità profondimetro automatica). Inoltre, in questa classe di altitudine il pianificatore non è disponibile.

## *3.7 Immersioni con più miscele*

- *NOTA:* 

 *per effettuare immersioni con più miscele con Galileo, occorre impostare l'opzione* **PMG** *su* **ON** *(attivato). Per informazioni in merito alla funzione*  **PMG***, consultare la sezione 2.3.9.*

Galileo è dotato dell'algoritmo ZH-L8 ADT MB PMG. PMG significa Predictive Multi Gas (predittivo multimiscela). Questo significa che. se si programma un'immersione con più di una miscela di gas respirabile, Galileo prevede il passaggio a uno o più gas a maggiore concentrazione di ossigeno alla/alle profondità specificata/e dall'utente e indica l'intera tempistica mediante un programma di decompressione comprensivo di tutte le miscele di gas programmate. Vale a dire che in qualsiasi momento dell'immersione il sub può disporre di tutti i dati relativi alle miscele aggiuntive che ha portato con sé. Al tempo stesso, Galileo riesce a indicare al sub anche il programma di decompressione a cui dovrebbe attenersi se dovesse concludere l'immersione con la sola miscela di gas attualmente in uso. Il subacqueo saprà quindi come comportarsi in caso di imprevisti.

#### $\blacktriangle$  **ATTENZIONE**

- L'immersione con più miscele di gas è più rischiosa dell'immersione con una sola miscela e gli eventuali errori del sub possono provocare conseguenze gravi o mortali.
- Durante le immersioni con più miscele, verificare sempre che si stia effettivamente respirando dalla bombola prescelta. La respirazione di una miscela ad elevata concentrazione di ossigeno alla profondità errata può provocare il decesso immediato.
- Contrassegnare tutti i propri erogatori e le proprie bombole per evitare di confonderli in qualsiasi circostanza.
- Prima di ogni immersione e dopo aver cambiato bombola, verificare che ogni miscela di gas sia impostata sul valore corretto per la bombola corrispondente.

Galileo consente di utilizzare fino a tre miscele di gas durante l'immersione (solo aria e Nitrox). Le tre miscele vengono denominate T1, T2 e TD e devono essere ordinate in ordine crescente rispetto al contenuto di ossigeno: T1 ha la concentrazione di ossigeno minore, T2 un valore intermedio e TD ha la massima concentrazione delle tre miscele. È anche possibile impostare due o più bombole sulla stessa concentrazione di ossigeno. Se si utilizzano due sole miscele, le denominazioni assegnate saranno T1 e TD.

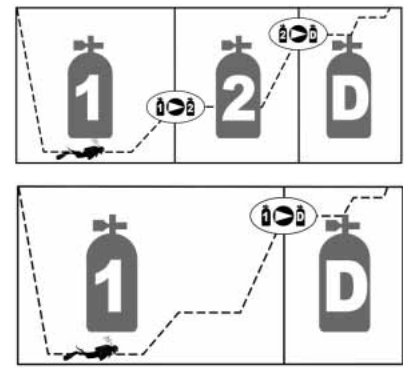

Galileo è in grado di indicare la pressione di ciascuna bombola purché l'erogatore primo stadio corrispondente sia munito di una sonda Smart UWATEC, sintonizzata come descritto nella sezione 1.11. Galileo può comunque essere programmato e utilizzato per immersioni con più miscele di gas anche se non si utilizzano sonde per la trasmissione dei dati di pressione.

#### *3.7.1 Impostazione della concentrazione di ossigeno per immersioni con più miscele*

Per impostare la concentrazione di ossigeno per le bombole T1, T2 e TD occorre accedere al menu **Impostazione O2,** come descritto nella sezione 2.2. L'aspetto del menu varia leggermente quando **PMG** è impostato su **ON.** In tal caso, la prima riga visualizza la designazione della bombola seguita dalla parola **ON** (attiva) o **OFF** (disattiva).

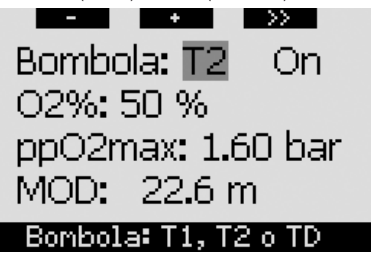

Quando la dicitura **BOMBOLA** è evidenziata, servirsi dei pulsanti **-** e **+** per scegliere la bombola di cui si desidera impostare la concentrazione di ossigeno. **Premere >>** per evidenziare **ON** o **OFF** e servirsi dei pulsanti **-** e **+** per passare da un'opzione all'altra. **Premere** nuovamente **>>** per scendere di una riga e raggiungere la concentrazione di ossigeno. Una volta impostata la concentrazione di ossigeno, **premere >>** per scendere di un'altra riga e raggiungere la ppO2max. Si noti che la MOD per le bombole T2 e TD corrisponde alla profondità di cambio che Galileo utilizzerà per i propri calcoli ed avvisi e per suggerire quando cambiare gas. **Premere SAVE** per salvare le impostazioni.

# - *NOTA:*

- *l'algoritmo di Galileo prende in considerazione solamente le miscele di gas le cui bombole sono impostate su ON nel menu Impostazione O2;*
- *la concentrazione di ossigeno di T2 può essere impostata solo dopo aver impostato la concentrazione di TD;*
- *l'impostazione del valore della ppO2max su OFF vale solo per la bombola T1. Le bombole T2 e TD sono sempre limitate a un valore massimo di ppO2max pari a 1,6 bar;*
- *per le concentrazioni di ossigeno pari o superiori all'80%, la ppO2max è fi ssata a 1,6 bar e non può essere*  modificata;
- *la concentrazione di ossigeno della bombola T1 non può essere impostata su OFF;*
- *la concentrazione di ossigeno di T2 può essere impostata esclusivamente su un valore compreso tra quello di T1 (pari o superiore) e quello di TD (pari o inferiore);*
- *Galileo visualizza la parola T1, T2 o TD accanto alla dicitura O2 e tra i dati di pressione bombola e RBT per identifi care la bombola attualmente attiva;*
- *l'opzione ON/OFF per ciascuna bombola consente di passare facilmente da 3 a 2 o addirittura 1 miscela di gas senza modifi care le impostazioni dell'ossigeno;*
- *se si imposta la bombola TD su OFF, anche la bombola T2 viene impostata automaticamente su OFF;*
- *la MOD per le bombole T2 e TD corrisponde alla profondità di cambio per il gas corrispondente, ossia il dato che Galileo utilizza per i propri calcoli e allarmi e per suggerire quando cambiare gas;*
- *Galileo non consente che le MOD di gas diversi differiscano di meno di 3m;*
- *la disattivazione (OFF) di una bombola non compromette la sintonizzazione della sonda corrispondente;*
- *quando ci si immerge con più miscele di gas, la funzione tempo reset Nitrox (descritta nella sezione 2.3.5) produce i seguenti effetti:*
	- *o T1 è impostata su 21%*
	- *o T2 e TD sono disattivate ( OFF*).

#### *3.7.2 Riepilogo gas*

Se sono impostate più miscele di gas, Galileo può visualizzare uno schema di riepilogo dei gas, indicante pressione bombola, concentrazione di ossigeno, ppO<sub>2</sub>max e MOD per ogni bombola. Per le designazioni bombola non sintonizzate, al posto della pressione viene visualizzata la dicitura **NO P**. Se la bombola è stata sintonizzata ma Galileo non riceve un segnale dalla sonda corrispondente, al posto della pressione viene visualizzata la dicitura "---".

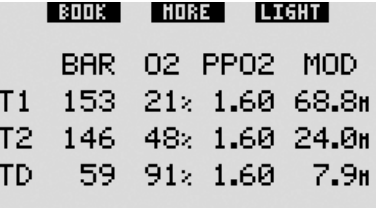

Il riepilogo gas è visibile sia in superficie, sia durante l'immersione. In superficie consente di rivedere le impostazioni effettuate e verificare la pressione di ogni bombola, purché le sonde di tutte le bombole si trovino entro il raggio d'azione di Galileo e non si siano disattivate per ridurre il consumo di energia (vedi sezione 1.11). Per richiamare il riepilogo, **tenere premuto** il pulsante centrale (denominato **LOG**) dalla schermata dell'ora. Una volta visualizzato il riepilogo, **premendo** il pulsante centrale si passa alla funzione di visualizzazione immagini.

Durante l'immersione, il riepilogo gas è un utile promemoria della profondità a cui si prevede di effettuare uno o più cambi gas. Consente inoltre di verificare nuovamente la pressione di ogni bombola (purché le sonde siano entro il raggio d'azione e attive). Per richiamare il riepilogo, **tenere premuto** il pulsante centrale (denominato **MORE**). Il riepilogo gas resta visualizzato per un massimo di 12 secondi, quindi Galileo torna alla schermata computer normale. Se si **preme** il pulsante centrale mentre è visualizzato il riepilogo gas, si richiama il riepilogo decompressione, descritto nella sezione seguente.

#### *3.7.3 Riepilogo decompressione*

Galileo mostra il calcolo di decompressione multimiscela predittivo nella schermata principale del computer. Tuttavia, in background, calcola anche la decompressione prevista in caso di completamento dell'immersione con la sola miscela attualmente respirata. Se ci si immerge con un livello MB superiore a L0, Galileo esegue anche il calcolo di decompressione multimiscela predittivo, nonche il calcolo per il solo gas in uso per L0. Tutti i calcoli vengono visualizzati simultaneamente nel riepilogo decompressione.

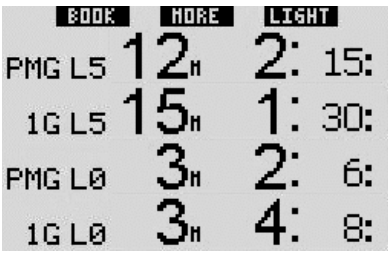

Durante l'immersione, **premere** il pulsante centrale dal riepilogo gas per accedere al riepilogo decompressione. Sulla prima riga, con la dicitura **PMG L5** (o un altro livello MB attivo), viene visualizzato il calcolo di decompressione multimiscela predittivo al livello MB attivo. Lo stesso avviene sulla schermata principale del computer. Sulla riga sottostante, con la dicitura **1G L5** (o un altro livello MB attivo), viene visualizzato il calcolo di decompressione per il livello MB attivo nel caso in cui fosse necessario completare l'immersione con la miscela di gas attualmente respirata. Segue quindi la riga con la dicitura **PMG L0** che visualizza

il calcolo di decompressione multimiscela predittivo per L0 (visibile anche nella sequenza **MORE**), seguito dalla riga **1G L0** che visualizza il calcolo di decompressione per gas singolo a L0 per il gas attualmente respirato. Le prime due righe descritte non appaiono se Galileo è impostato su L0.

Il riepilogo decompressione resta visualizzato per un massimo di 12 secondi, quindi Galileo torna alla schermata computer normale. Se si **preme** il pulsante centrale mentre è visualizzato il riepilogo decompressione, si richiama il profilo dell'immersione, descritto alla sezione 3.4.4. In caso di immersione con più miscele, Galileo aggiunge una riga indicante la MOD per le diverse miscele di gas. La riga verticale rappresenta quindi il tempo e la profondità di cambio previsti.

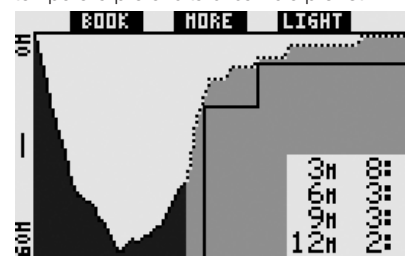

### *3.7.4 Cambio di miscela durante l'immersione*

Durante la fase di risalita, quando si raggiunge la profondità corrispondente alla MOD di T2 o TD, Galileo invita il sub ad effettuare il cambio. Viene emessa una sequenza sonora e sul display appare il messaggio **PASSA AL GAS T2** (o **TD**). Simultaneamente, le denominazioni dei pulsanti sinistro e centrale diventano rispettivamente **SAVE** e **>>**. Galileo consente 30 secondi di tempo per rispondere al messaggio, quindi deduce che la bombola T2 (o TD) non esiste e adatta il calcolo di decompressione di conseguenza. Il sub può effettuare tre azioni:

- **premere** o **tenere premuto SAVE** per confermare il cambio gas;
- **premere** o **tenere premuto >>** per scegliere il gas successivo nella sequenza, quindi **premere** o **tenere premuto SAVE** per confermare il cambio;

**tenere premuto** il pulsante destro per terminare la procedura di cambio gas senza effettuare alcun cambio.

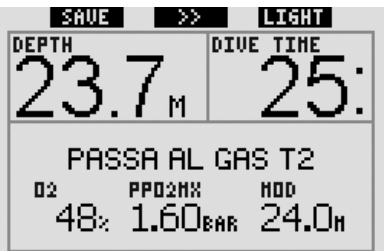

- *NOTA:* 

- *iniziare a respirare dalla bombola con la nuova miscela prima di confermare il cambio;*
- *se si sceglie una bombola diversa da quella suggerita da Galileo, è possibile che si attivi l'allarme MOD e il programma di decompressione subisca delle variazioni.*

#### $\blacktriangle$  **ATTENZIONE**

Verificare sempre di passare effettivamente al gas prescelto per evitare di incorrere in lesioni gravi o mortali.

Una volta confermato il cambio gas, sul display appare per 4 secondi il messaggio **PASSAGGIO AL GAS T2** (o **TD**) **RIUSCITO**. Se si esce senza confermare il cambio gas, appare per 4 secondi il messaggio **T2** (o **TD**) **ESCLUSO**.

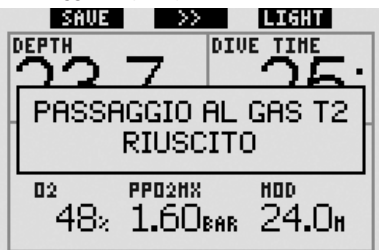

#### *3.7.5 Situazioni particolari*

#### *3.7.5.1 Passaggio a una miscela di gas con una concentrazione di ossigeno inferiore*

In alcune situazioni può rendersi necessario tornare a un gas con una concentrazione di

ossigeno inferiore al gas attualmente respirato. Questo può succedere, ad esempio, se si desidera scendere oltre la MOD calcolata per il gas in uso oppure se si è esaurita la bombola TD durante la decompressione. In tal caso, è possibile iniziare manualmente il cambio gas **tenendo premuto** il pulsante sinistro. Galileo visualizza il messaggio **PASSA AL GAS T1** (o alla successiva bombola in sequenza) e la relativa MOD. Le denominazioni dei pulsanti sinistro e centrale diventano rispettivamente **SAVE** e **>>**. Usare **>>** per scegliere la bombola che si intende utilizzare, quindi **premere** o **tenere premuto SAVE** per confermare il cambio. Galileo visualizzerà il messaggio **PASSAGGIO AL GAS T1** (o **T2**) **RIUSCITO** e adatterà di conseguenza il programma di decompressione. Per interrompere la procedura di cambio gas, **tenere premuto** il pulsante destro.

#### *3.7.5.2 Cambio gas non effettuato alla profondità prevista*

Se l'utente non conferma il cambio gas entro 30 secondi dalla segnalazione di Galileo, la miscela in questione viene esclusa dal calcolo di decompressione e il programma di decompressione viene adattato di conseguenza.

- Se sono stati programmati 3 gas e non si è passati da T1 a T2 quando Galileo ha suggerito di farlo, la bombola T2 viene esclusa dai calcoli, il programma di decompressione viene adattato e Galileo continua con le sole bombole T1 e TD.
- Se sono stati programmati 3 gas e non si è passati da T2 a TD quando Galileo ha suggerito di farlo, la bombola TD viene esclusa dai calcoli, il programma di decompressione viene adattato e Galileo continua con la sola bombola T2.
- Se sono stati programmati 2 gas e non si è passati a TD quando Galileo ha suggerito di farlo, il programma di decompressione viene adattato per riflettere l'impiego della sola bombola T1.

Galileo avvisa l'utente del cambiamento del calcolo di decompressione visualizzando per 4 secondi il messaggio **T2** (o **TD**) **ESCLUSO**.

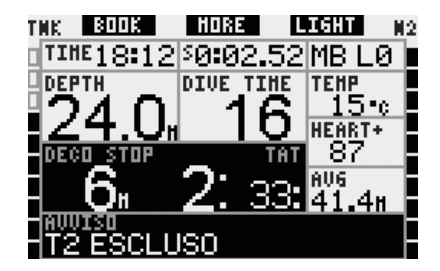

# - *NOTA:*

una volta che Galileo ha modificato il *programma di decompressione per rifl ettere il mancato cambio gas, se il sub scende nuovamente oltre la MOD per la miscela a cui non è passato, Galileo reintroduce tale miscela nei calcoli e il programma di decompressione viene modifi cato di conseguenza. L'operazione è accompagnata dalla visualizzazione per 4 secondi del messaggio* **T2** *(o* **TD***)*  **INCLUSO DI NUOVO***.*

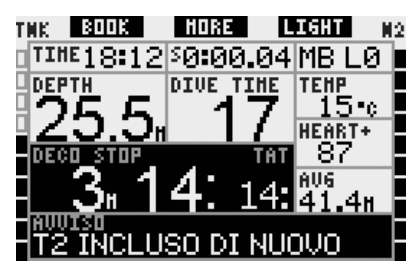

#### *3.7.5.3 Cambio gas in ritardo*

È possibile recuperare un cambio gas programmato e non eseguito in qualsiasi momento selezionando il gas manualmente. **Tenere premuto** il pulsante sinistro per iniziare la procedura di cambio gas. Galileo visualizzerà il messaggio **PASSA AL GAS T2** (o **TD**) e la MOD della miscela. Questo messaggio aiuta il sub a verificare che sta effettuando un passaggio a un gas sicuro. Le denominazioni dei pulsanti diventano **SAVE** (pulsante sinistro) e **>>** (pulsante centrale). Usare **>>** per scegliere la successiva bombola che si intende utilizzare, quindi **premere** o **tenere premuto SAVE** per confermare il cambio. Galileo visualizzerà il messaggio **PASSAGGIO AL GAS T2** (o **TD**) **RIUSCITO** e adatterà di conseguenza il programma di decompressione. Per interrompere la procedura di cambio gas, **tenere** premuto il pulsante destro.

#### *3.7.5.4 Cambio gas manuale a profondità superiori alla MOD del gas*

In alcune circostanze il sub è costretto a passare a un'altra miscela di gas anche se si trova a una profondità superiore alla MOD per tale miscela. Galileo non impedisce al sub di farlo ma attiva immediatamente l'allarme MOD.

# - *NOTA:*

 *effettuare sul computer il passaggio a un'altra miscela a una profondità superiore alla relativa MOD non comporta rischi, ciò che costituisce un pericolo è invece respirare una miscela di gas a una profondità superiore alla MOD corrispondente. Se ciò avviene, Galileo avvisa il sub del pericolo imminente.*

#### *3.7.5.5 Immersione a profondità superiore alla MOD dopo un cambio gas*

Se dopo essere passato a una miscela di gas con una maggiore concentrazione di ossigeno, il sub ridiscende inavvertitamente oltre la MOD per tale miscela, Galileo attiva immediatamente l'allarme MOD. A quel punto occorre effettuare un altro cambio gas per tornare a una miscela adatta alla profondità attuale oppure risalire superando la MOD calcolata per la miscela attualmente respirata.

#### *3.7.6 RBT per immersioni con più miscele*

Galileo determina l'RBT basandosi sul modello respiratorio del sub. Le bombole contenenti le diverse miscele di gas che il sub porta con sé possono avere dimensioni differenti, pertanto il calcolo dell'RBT non può essere esteso contemporaneamente a tutte le bombole visto che il modello respiratorio sarà diverso per ognuna. Poiché Galileo effettua più calcoli di decompressione contemporaneamente per tutte le possibili combinazioni di miscele di gas, il calcolo dell'RBT fa riferimento al calcolo di decompressione che considera solamente il gas attualmente respirato.

- Se sono stati programmati 2 o 3 gas e si sta respirando dalla bombola T1, l'RBT sarà riferito al programma di decompressione che considera unicamente T1.
- Se sono stati programmati 3 gas e si sta respirando dalla bombola T2, l'RBT sarà riferito al programma di decompressione che considera unicamente T2.
- Se si sta respirando da TD, l'RBT sarà riferito al calcolo di decompressione attualmente visualizzato sul display del computer.

#### *3.7.7 Logbook per immersioni con più miscele*

Per le immersioni effettuate con più miscele di gas, Galileo aggiunge al logbook una pagina per ogni miscela di gas. Le pagine appaiono subito prima della pagina che elenca avvisi ed allarmi. Ogni pagina visualizza concentrazione di ossigeno, pressione iniziale, pressione finale, pressione consumata e, per le sole bombole T2 e TD, la profondità a cui è avvenuto il cambio gas.

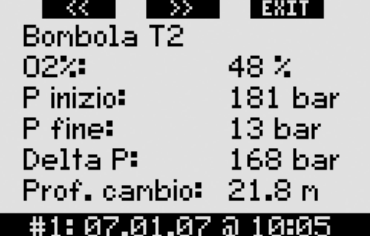

#### *3.7.8 Pianifi cazione di immersioni con più miscele*

Il pianificatore di immersioni considera tutte le miscele di gas programmate durante il calcolo dei tempi di no-stop o dei programmi di decompressione. Se è stata impostata più di una miscela, nella schermata del pianificatore appaiono i simboli T1, T2 (se pertinente) e TD.

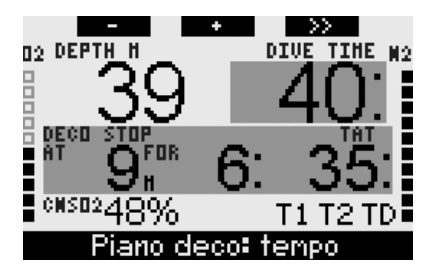

## *3.8 Modalità profondimetro*

Se impostato in modalità profondimetro, Galileo monitora esclusivamente profondità, durata, pressione bombola, frequenza cardiaca e temperatura, senza eseguire alcun calcolo di decompressione. Il tempo di immersione massimo visualizzabile in modalità profondimetro è 99 ore e 59 minuti. La modalità profondimetro può essere attivata solo se il computer è completamente desaturato. Tutti gli allarmi sonori e visivi, ad eccezione dell'allarme di batteria scarica, sono disattivati.

#### $\blacktriangle$  **ATTENZIONE**

Le immersioni in modalità profondimetro vengono effettuate a rischio e pericolo dell'utente. Dopo un'immersione in modalità profondimetro occorre attendere almeno 48 ore prima di utilizzare un computer di decompressione.

In modalità profondimetro in superficie, Galileo non visualizza né il restante tempo di desaturazione né il valore della CNS O<sub>2</sub>%. Viene, però, visualizzato un intervallo di superficie di un massimo di 24 ore e un tempo di non volo di 48 ore. Il tempo di non volo corrisponde anche al periodo durante il quale non è possibile tornare alla modalità computer.

In superficie il display assume la disposizione illustrata di seguito.

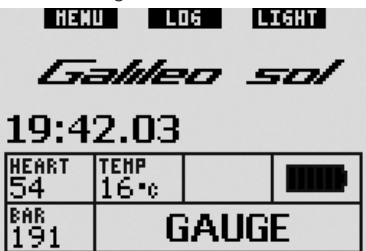

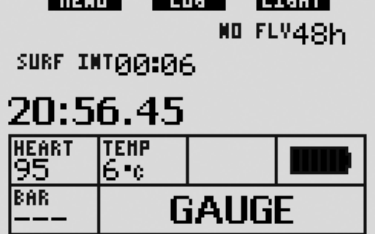

**TELEVISION** 

**PERSONAL** 

Durante un'immersione in modalità profondimetro vengono visualizzate le seguenti informazioni:

- profondità attuale (**DEPTH**)
- tempo di immersione (**DIVE TIME**)
- pressione bombola (**BAR**)
- cronometro (**SW**)

-------

- profondità massima (**MAX**)
- temperatura (**TEMP**)
- frequenza cardiaca (**HEART**)
- profondità media (**AVG**)
- in caso di risalita: velocità di risalita (in m/min o ft/min) nella posizione della temperatura (**SPEED**).

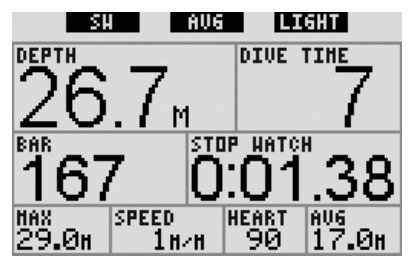

**Premendo** il pulsante sinistro (denominato **SW**), si imposta un segnalibro e si azzera contemporaneamente il cronometro. **Tenendo premuto** il pulsante sinistro, è possibile effettuare un cambio gas. L'unico risultato prodotto dal cambio gas in modalità profondimetro è la visualizzazione della pressione della nuova bombola scelta al posto della pressione della bombola attuale. La modalità profondimetro non prevede alcuna limitazione in merito al momento in cui effettuare un cambio gas. Sul display appare il messaggio **PASSA AL GAS T2** (o **TD** o **T1**, a seconda della sequenza) e le denominazioni dei pulsanti cambiano in **SAVE** (pulsante sinistro) e **>>** (pulsante centrale). **Premere** o **tenere premuto** il pulsante sinistro (**SAVE**) per confermare il cambio gas. **Premere** o **tenere premuto**

il pulsante centrale (**>>**) per passare alla bombola successiva nella sequenza. **Tenere premuto** il pulsante destro per interrompere la procedura di cambio gas senza effettuare alcun cambio. Se il cambio gas è stato effettuato correttamente, sul display appare per 4 secondi il messaggio **PASSAGGIO AL GAS T2** (o **TD** o **T1**) **RIUSCITO**.

**Premendo** il pulsante centrale (denominato **AVG**), si imposta un segnalibro e si azzera contemporaneamente la profondità media. **Tenendo premuto** il pulsante centrale, si visualizza sul display il riepilogo gas, seguito dal profilo dell'immersione e quindi dalle immagini.

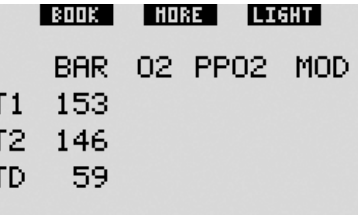

**Tenendo premuto** il pulsante destro (denominato **LIGHT**) si richiama la schermata della bussola digitale. Oltre ai dati relativi alla bussola, questa schermata mostra anche la profondità e il tempo di immersione. Nell'angolo inferiore destro la visualizzazione alterna ogni 4 secondi tra pressione bombola e cronometro. Il cronometro può essere nuovamente azzerato premendo il pulsante sinistro.

Nella schermata bussola, il pulsante centrale consente di impostare una direzione di riferimento ai fini della navigazione. **Tenendo premuto** il pulsante si cancella la direzione impostata.

Il display torna alla normale schermata della modalità profondimetro una volta esaurito l'intervallo di disattivazione automatica o se si **tiene premuto** il pulsante destro.

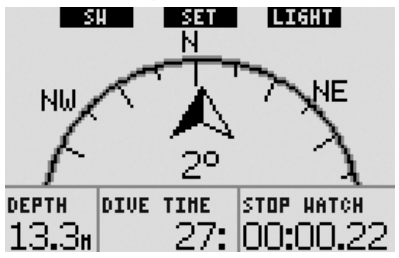

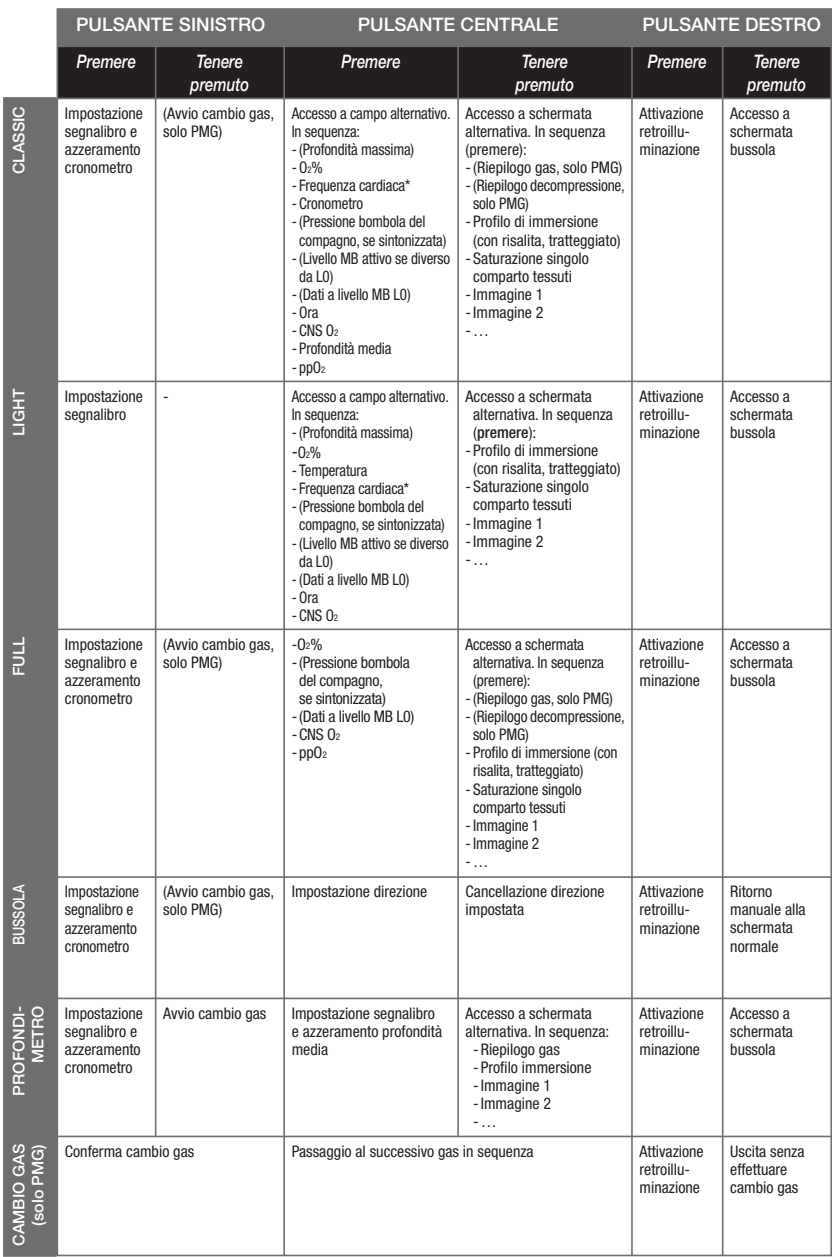

## *3.9 Panoramica delle funzioni dei pulsanti*

\* a patto che **Cardiofreq.** sia impostato su **OFF** in **CARICO DI LAVORO** nel menu **Personalizzazione**

## **4. GALILEO E SMARTTRAK (INTERFACCIA PC)**

## *4.1 Introduzione a SmartTRAK*

SmartTRAK è il software che consente a Galileo di comunicare con un PC con sistema operativo Windows. Per maggiori informazioni in merito ad altre piattaforme (Macintosh, Palm, PocketPC), visitare il sito **www.scubapro-uwatec.com**.

Con SmartTRAK è possibile effettuare quanto segue:

- modificare le impostazioni: tutte le impostazioni descritte nel Capitolo 2 possono essere impostate direttamente dal PC;
- scaricare i profili di immersione ed organizzare il logbook sul PC;
- caricare immagini su Galileo;
- caricare altre lingue su Galileo;
- aggiornare il firmware del computer.

Per sfruttare tutte le funzioni disponibili, occorre stabilire una comunicazione ad infrarossi tra il PC e Galileo.

Per avviare la comunicazione, eseguire quanto segue:

- lanciare SmartTRAK sul proprio PC;
- accendere Galileo;
- collocare l'interfaccia a infrarossi sulla linea visiva della finestrella a infrarossi di Galileo.

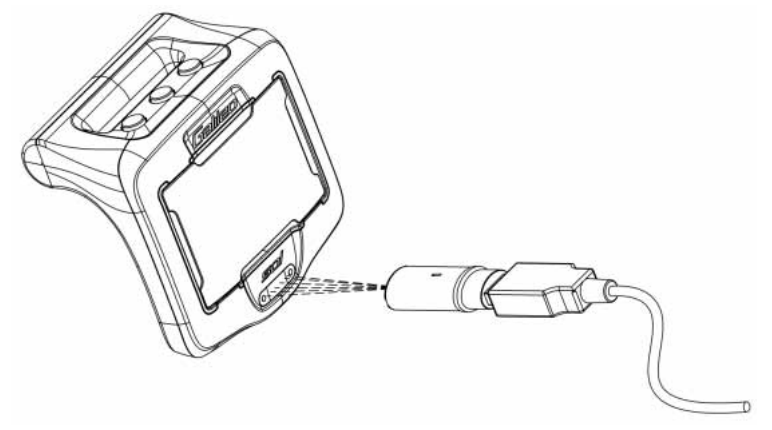

Una volta stabilita la comunicazione, Galileo visualizza il simbolo  $\mathbb{D}$ ) sul display.

## *4.2 Modifi ca delle impostazioni*

 $\dot{\mathsf{F}}$  possibile modificare e rivedere tutte le impostazioni descritte nel Capitolo 2 comodamente dal proprio PC. Il software per il PC consente di visualizzare l'intero set di impostazioni simultaneamente, anziché individualmente come avviene con Galileo, e di apportare le modifiche con maggiore velocità.

Fare clic sull'icona **IMPOSTAZIONI COMPUTER SUBACQUEO**: il PC legge le impostazioni secondo l'attuale configurazione in Galileo e le visualizza come illustrato di seguito.

Una volta effettuate tutte le modifiche desiderate, premere l'icona **SCRIVI** nella finestra delle impostazioni del computer subacqueo per trasmettere le modifiche a Galileo. Fare clic sull'icona **SCRIVI** e attendere il completamento del processo di trasferimento prima di chiudere la finestra, altrimenti le modifiche non vengono salvate.

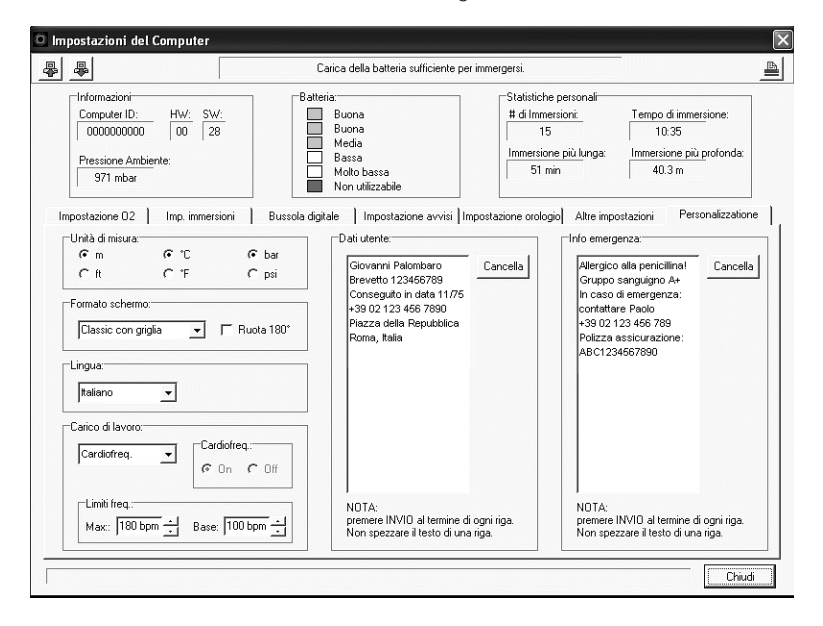

- *NOTA:* 

 *le impostazioni relative a azzeramento della desaturazione, disattivazione suoni e*  disattivazione di ppO<sub>2</sub>max possono essere modificate anche mediante SmartTRAK *previo inserimento del codice di sicurezza per ciascuna impostazione.*
## *4.3 Scaricamento delle immersioni e organizzazione del logbook*

La memoria di Galileo consente di memorizzare circa 100 ore di informazioni relative ai profili delle immersioni a intervalli di 4 secondi. Con SmartTRAK è possibile trasferire questi dati sul PC per visualizzare ed analizzare le proprie immersioni sul monitor. Per scaricare i dati da Galileo, fare clic su **NUOVO** nel menu **LOGBOOK** per aprire un nuovo logbook ed assegnargli un nome. Quindi, fare clic sull'icona **TRASFERISCI IMMERSIONI**. Sullo schermo appare un riquadro che identifica il computer da cui si stanno scaricando i dati una barra di avanzamento indica la progressione del trasferimento.

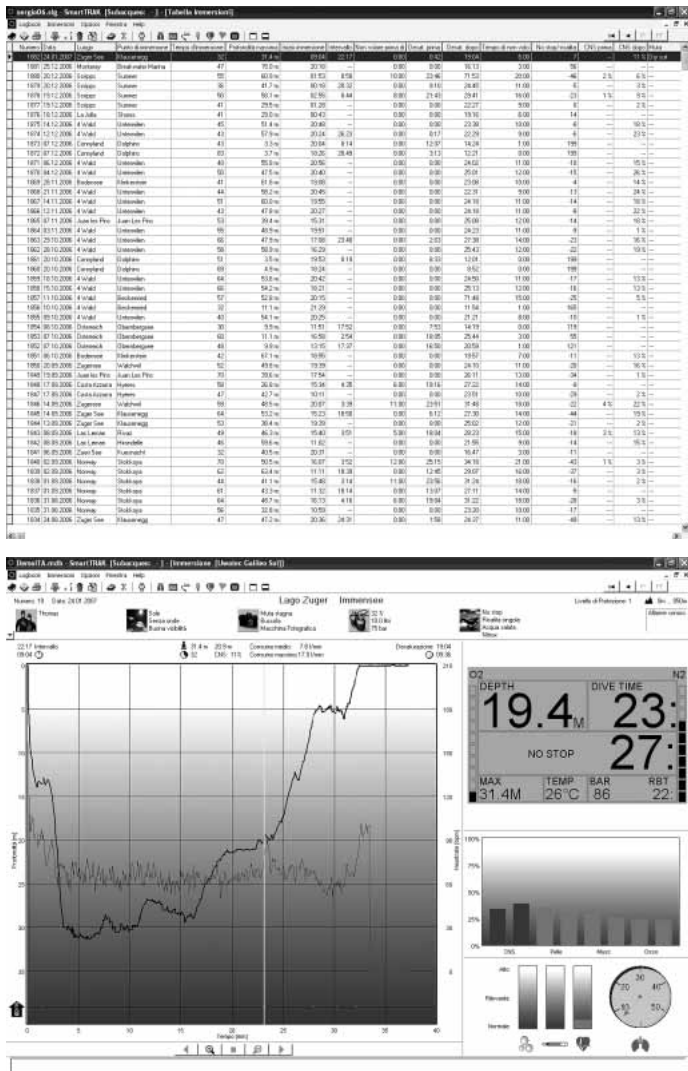

È possibile scegliere se trasferire dalla memoria di Galileo tutte le immersioni o solo quelle nuove (impostazione di default). Se si preferisce trasferire solo le nuove immersioni, SmartTRAK trasmette unicamente le immersioni che risultano più recenti dell'ultima immersione salvata nel logbook del PC.

Una volta scaricati i dati, una finestra mostra una tabella che riassume tutte le immersioni; i dettagli dell'immersione selezionata vengono visualizzati in un'altra finestra. Le finestre consentono di aggiungere dati o modificare quelli esistenti.

### *4.4 Caricamento di immagini*

La memoria di Galileo permette di conservare fino a 100 immagini bitmap in scala di grigi visualizzabili in superficie o sott'acqua, come descritto nei Capitoli 2 e 3.

Per utilizzare le immagini, scegliere **IMPOSTAZIONE GALILEO** in **OPZIONI**. Appare la finestra Impostazione Galileo che contiene diverse schede lungo il bordo destro. Facendo clic sulla scheda **IMMAGINI** si visualizzerà una finestra simile all'illustrazione sequente.

Le immagini già salvate nella memoria di Galileo vengono mostrate all'estremità destra dello schermo. La sequenza delle immagini corrisponde all'effettiva sequenza di visualizzazione sullo schermo di Galileo. Per modificare la sequenza occorre eliminare le immagini e caricarle nuovamente nell'ordine desiderato. Per eliminare un'immagine, selezionarla con un clic e premere il pulsante **ELIMINA** sotto l'anteprima.

Per caricare le immagini su Galileo, servirsi della finestra di dialogo a sinistra per navigare nel disco fisso del PC e selezionare le immagini preferite. Una volta selezionata un'immagine, SmartTRAK mostra un'anteprima in scala di grigi che indica come l'immagine verrà visualizzata su Galileo. Per regolare i livelli di grigio servirsi dei cursori posti sopra l'anteprima, quindi fare clic sulla freccia in alto per trasferire l'immagine su Galileo.

Per scaricare immagini da Galileo al PC, selezionare un'immagine e fare clic sulla freccia sottostante la finestra di anteprima.

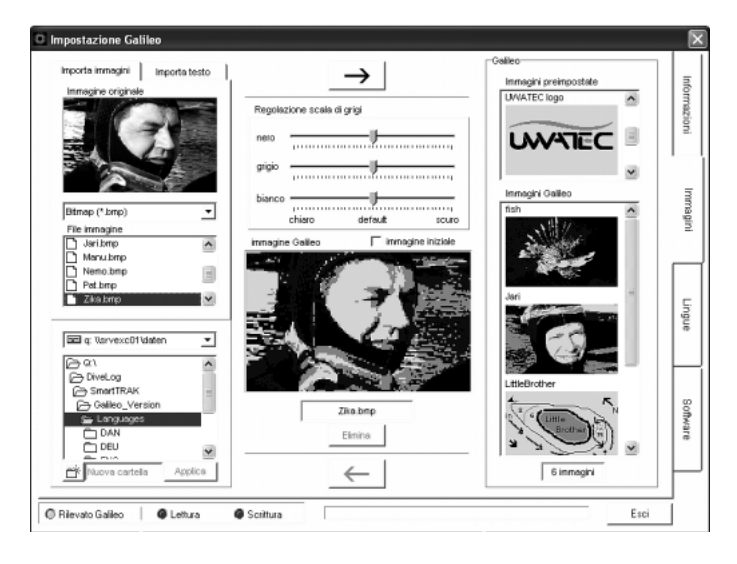

La funzione **IMPORTAZIONE TESTO** permette di importare su Galileo anche messaggi di testo. Ad esempio è possibile caricare messaggi tipici per comunicare con il compagno di immersione e richiamarli a video per mostrarli durante l'immersione. Oppure è possibile scrivere un programma di immersione da consultare durante l'immersione. La funzione **IMPORTAZIONE TESTO** converte il testo digitato nell'apposito campo di SmartTRAK in immagini bitmap che possono quindi essere caricate su Galileo.

## *4.5 Caricamento delle lingue*

Il testo completo di tutti i menu e le impostazioni di Galileo viene visualizzato nella lingua impostata dall'utente, come illustrato nella sezione 2.9.2. Analogamente, durante l'immersione, gli avvisi e gli allarmi vengono visualizzati nella lingua selezionata.

Altre lingue, scaricabili gratuitamente, sono disponibili sul sito web **www.scubapro-uwatec.com**. Per installare una nuova lingua su Galileo, scaricare la lingua dal sito web di SCUBAPRO UWATEC sul proprio PC. Servendosi di SmartTRAK, localizzare il file della lingua sul proprio disco rigido, quindi importarlo facendo clic sul pulsante **IMPORTA** e premere la freccia per trasferirlo su Galileo. Sul lato destro dello schermo viene visualizzato l'elenco completo delle lingue installate su Galileo. Per rimuovere una lingua, fare clic su di essa e premere il pulsante **ELIMINA**.

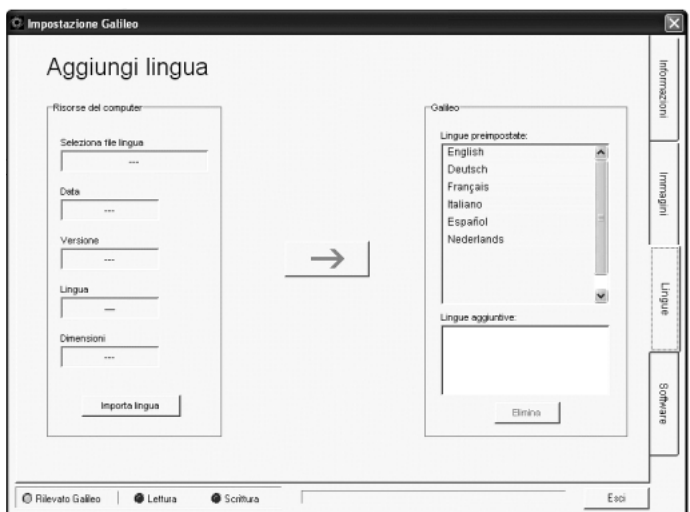

## *4.6 Aggiornamento e upgrade del fi rmware*

Galileo è dotato di un microprocessore riprogrammabile che consente di aggiornare costantemente il proprio computer subacqueo al passo con le nuove tecnologie UWATEC. Consultare le informazioni disponibili sul sito web **www.scubapro-uwatec.com** in merito ad aggiornamenti e upgrade.

## **5. PRENDERSI CURA DI GALILEO**

### *5.1 Dati tecnici*

### **Altitudine operativa**:

- $\rightarrow$  con decompressione dal livello del mare a circa 4000m
- $\rightarrow$  senza decompressione (profondimetro) – a qualsiasi altitudine

**Massima profondità operativa**: 330,5m; risoluzione pari a 0,1m fino a 99,9m e pari a 1m oltre a 100m. La risoluzione in ft è sempre 1ft. La precisione è entro il 2%  $+0.2m$ .

**Intervallo di calcolo della decompressione**: da 0,8 a 120m

**Massima pressione ambiente**: 34 bar **Massima pressione d'impiego sonda Smart:** 300bar

#### **Bussola digitale**:

- **risoluzione**: 1°
- **precisione**: +/– 1° + 5% dell'angolo di inclinazione (esempio: con inclinazione di 50°, la precisione è +/–3,5°)
- **angolo di inclinazione**: fino a 80°
- **velocità di aggiornamento**: 1sec.

**Orologio**: orologio al quarzo con funzioni di ora, data, visualizzazione del tempo di immersione fino a 999 minuti

**Concentrazione di ossigeno**: regolabile tra 21% e 100%

**Temperatura operativa**: da -10 a +50 °C **Alimentazione**:

- **Galileo**: CR12600SE o CR2NP
- **Sonda alta pressione**: CR2450
- **Trasmettitore codificato T31 Polar:** batteria non sostituibile dall'utente

#### **Durata della batteria**:

- **Galileo**: 3-5 anni o 300-500 immersioni. L'effettiva durata della batteria dipende da numero di immersioni all'anno, durata di ogni immersione, temperatura dell'acqua e uso di bussola digitale e retroilluminazione.
- **Sonda alta pressione**: 3 anni o 150-200 immersioni. L'effettiva durata della batteria dipende da numero di immersioni all'anno, durata di ogni immersione e temperatura dell'acqua.

- **Trasmettitore codificato T31 Polar:** 2500 ore di utilizzo. Il trasmettitore viene attivato dall'umidità, quindi lasciandolo ad esempio su un asciugamano bagnato si continua a consumare la batteria. Se si ritiene che la batteria sia esaurita, rivolgersi al centro assistenza autorizzato Polar di zona per la sostituzione del trasmettitore. Polar ricicla i trasmettitori esauriti.

### *5.2 Manutenzione*

Il manometro della bombola e le parti di questo prodotto utilizzate per la misurazione della pressione della bombola devono essere sottoposte a manutenzione presso un rivenditore autorizzato SCUBAPRO UWATEC ad anni alterni o dopo 200 immersioni, a seconda del caso. Inoltre, la precisione dei valori di profondità va verificata ogni 2 anni. Per il resto Galileo è praticamente esente da obblighi di manutenzione. Le uniche operazioni necessarie sono il risciacquo con acqua dolce dopo ogni immersione e la sostituzione della batteria all'occorrenza. Per evitare l'insorgere di problemi e garantire anni di funzionamento impeccabile di Galileo, attenersi alle seguenti raccomandazioni:

- evitare cadute e urti al computer
- non esporre Galileo a luce solare intensa e diretta
- non riporre Galileo in un contenitore sigillato, consentirne la ventilazione.

In caso di problemi con la funzione contatti bagnati, lavare Galileo con acqua e sapone e asciugarlo con cura. L'involucro di Galileo può essere trattato con grasso al silicone purché il grasso non venga applicato sui contatti.

- Non pulire Galileo con liquidi contenenti solventi.
- Controllare la condizione della batteria prima di ogni immersione.
- In presenza dell'avviso relativo alla batteria, sostituirla.
- In presenza di qualsiasi messaggio di errore sul display, portare Galileo a un rivenditore SCUBAPRO UWATEC autorizzato.

Il trasmettitore codificato T31 Polar è uno strumento di alta tecnologia e deve essere

trattato con attenzione. Attenersi alle indicazioni riportate di seguito ai fini della conformità ai requisiti della garanzia.

- Riporre il trasmettitore in un luogo fresco e asciutto. Non conservarlo in ambienti umidi o avvolto in materiali non traspiranti (ad es., una busta di plastica) o insieme a materiali conduttori (ad es., un asciugamano bagnato).
- Tenerlo pulito servendosi di una soluzione di acqua e sapone delicato. Asciugarlo con un asciugamano morbido. Non adoperare alcool o materiali abrasivi quali pagliette o detergenti chimici.
- Tenerlo al riparo da temperature estreme. La temperatura di esercizio è compresa tra -10 e +50 °C.
- Non esporlo alla luce diretta del sole per periodi prolungati (ad es., evitare di lasciarlo all'interno di un'automobile).
- Non piegare o tendere il trasmettitore per evitare di danneggiare gli elettrodi.
- Asciugarlo esclusivamente con un asciugamano morbido. Una manipolazione errata può danneggiare gli elettrodi.

### *5.2.1 Sostituzione della batteria di Galileo*

# **A** ATTENZIONE

Si consiglia di far sostituire la batteria di Galileo da un rivenditore autorizzato SCUBAPRO UWATEC. La sostituzione deve essere effettuata con la massima cautela per prevenire il rischio di infiltrazioni di acqua. La garanzia non copre i danni dovuti allo scorretto posizionamento della batteria.

Galileo conserva le informazioni relative alla saturazione dei tessuti nella memoria non volatile, pertanto la batteria può essere sostituita in qualsiasi momento tra un'immersione e l'altra senza alcuna perdita di dati.

### Procedura

Per sostituire la batteria, servirsi di una moneta o dell'apposito strumento in dotazione e di un panno pulito.

#### $\blacktriangle$  **ATTENZIONE**

- Una perdita dal coperchio del vano batteria può condurre alla distruzione di Galileo a causa di infiltrazioni di acqua oppure può determinarne lo spegnimento senza preavviso.
- Aprire il vano batteria in un ambiente asciutto e pulito.
- Aprire il vano batteria solo per sostituire la batteria.
- 1. Asciugare Galileo con un asciugamano morbido.
- 2. Svitare il coperchio del vano batteria servendosi di una moneta o dell'apposito strumento.

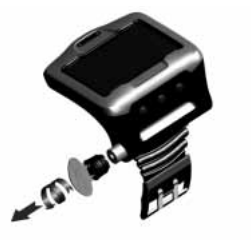

- 3. Ispezionare l'O-ring sul coperchio del vano batteria. In presenza di tracce di infiltrazioni di acqua, danni o difetti dell'O-ring, sostituire l'O-ring con un ricambio originale UWATEC (PN 06.202.693). L'O-ring è fornito in dotazione con il kit batteria UWATEC per Galileo (PN 06.202.872). Al momento della sostituzione, verificare che il nuovo O-ring sia in perfette condizioni e ben lubrificato e che l'O-ring stesso, la relativa sede e le superfici di tenuta siano privi di polvere e impurità.
- 4. Rimuovere la vecchia batteria ed eliminarla in conformità con le normative ambientali.
- 5. Verificare la polarità della nuova batteria. Inserendola in modo errato si rischia di danneggiare Galileo. Inserire la batteria con il lato **+** rivolto verso l'esterno del vano batteria.
- 6. Riavvitare in posizione il coperchio del vano batteria. Ruotare il coperchio portandolo a filo con la superficie ed allineando la scanalatura del coperchio al contrassegno sull'involucro. L'eventuale danneggiamento di Galileo provocato dall'inserimento

scorretto del coperchio del vano batteria non è coperto dalla garanzia.

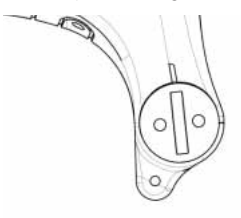

7. Accendere Galileo per verificarne il funzionamento.

# - *NOTA:*

- *al termine di un'immersione, Galileo memorizza i dati di saturazione dei*  tessuti una volta all'ora in superficie *fi no a quando la saturazione non è terminata. Se si sostituisce la batteria quando Galileo presenta un tempo di desaturazione residua, i dati relativi ai tessuti non vengono persi ma al successivo impiego Galileo farà riferimento all'ultimo set di dati memorizzato. Di conseguenza, i dati visualizzati sulla schermata di superfi cie in seguito alla sostituzione della batteria (tempo di desaturazione, intervallo di superficie, tempo di non volo e CNS* O2*) potrebbero differire dai valori visualizzati al momento della rimozione della batteria;*
- *dopo la sostituzione della batteria, occorre impostare data e ora.*

### *5.2.2 Sostituzione della batteria della sonda Smart*

#### $\blacktriangle$  **ATTENZIONE**

Si consiglia di far sostituire la batteria della sonda da un rivenditore autorizzato SCUBAPRO UWATEC. La sostituzione deve essere effettuata con la massima cautela per prevenire il rischio di infiltrazioni di acqua.

 La garanzia non copre i danni dovuti allo scorretto posizionamento della batteria. Per risultati ottimali, servirsi del set batteria per sonda PN 06.204.071 che include una batteria 3V CR 2/3 AA e una guarnizione Oring per il cappuccio della sonda da 26x2mm.

## **A** ATTENZIONE

- Non toccare la superficie metallica della batteria a mani nude. I due poli della batteria non devono mai essere posti in corto circuito.
- Una perdita dal cappuccio della sonda può condurre alla distruzione della stessa a causa dell'infiltrazione di acqua oppure può determinarne lo spegnimento senza preavviso.
- Aprire la sonda solo in ambienti asciutti e puliti.
- Aprire la sonda soltanto per sostituire la batteria.

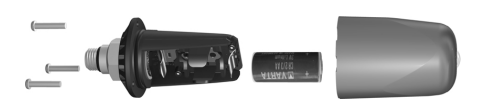

- 1. Rimuovere la sonda dall'uscita alta pressione dell'erogatore primo stadio.
- 2. Asciugare la sonda con un asciugamano morbido.
- 3. Rimuovere le 3 viti servendosi di un cacciavite a croce.
- 4. Rimuovere con cautela il cappuccio della sonda.
- 5. Rimuovere con cautela l'O-ring del cappuccio della sonda. Prestare attenzione a non danneggiare le superfici di tenuta.
- 6. Estrarre la batteria tenendola su entrambi i lati. Non toccare i contatti né le parti elettroniche.

## **ATTENZIONE**

In presenza di tracce di infiltrazioni d'acqua, danni o altri difetti sull'O-ring, non utilizzare la sonda per altre immersioni. Consegnarla a un rivenditore autorizzato SCUBAPRO UWATEC per la verifica

 7. Inserire sempre un nuovo O-ring quando si sostituisce la batteria e gettare il vecchio. Verificare che il nuovo O-ring sia in perfette condizioni e ben lubrificato e che l'O-ring stesso,

la relativa sede e le superfici di tenuta della sonda e del cappuccio siano privi di polvere e impurità. Se necessario, pulire le parti con un panno morbido. Inserire l'O-ring in sede.

- 8. Attendere 30 secondi, quindi inserire la nuova batteria. Verificare che il lato "+" sia rivolto in direzione opposta alla sonda. Inserendo la batteria in modo errato si rischia di danneggiare la sonda.
- 9. A questo punto, la sonda effettua un test automatico e diviene operativa dopo 60 secondi.

## *5.3 Garanzia*

Galileo è accompagnato da una garanzia di due anni relativa a difetti di funzionamento e lavorazione. La garanzia copre esclusivamente i computer subacquei acquistati da un rivenditore SCUBAPRO UWATEC autorizzato. Gli eventuali interventi di riparazione o sostituzione durante il periodo di garanzia non estendono la durata della garanzia.

La garanzia non copre guasti o difetti dovuti a quanto segue:

- eccessiva usura
- agenti esterni, ad es. danni dovuti a trasporto, urti e colpi, agenti atmosferici o altri fenomeni naturali
- interventi di manutenzione, riparazioni o apertura del computer ad opera di persone non autorizzate a tale scopo dal produttore
- prove di pressione avvenute al di fuori dell'acqua
- incidenti in immersione
- posizionamento errato del coperchio del vano batteria.

Per i mercati dell'Unione europea, la garanzia sul presente prodotto è soggetta alla legislazione europea in vigore in ciascun stato membro.

Tutte le richieste di intervento in garanzia devono essere presentate a un rivenditore autorizzato SCUBAPRO UWATEC unitamente alla prova di acquisto recante data certa. Per individuare il rivenditore più vicino, visitare il sito web **www.scubapro-uwatec.com**.

Il trasmettitore codificato T31 Polar è accompagnato da una garanzia di due anni. Per la manutenzione o sostituzione. rivolgersi esclusivamente a un centro di assistenza autorizzato Polar. Tutte le richieste di intervento in garanzia devono includere una prova d'acquisto recante data certa.

## *5.4 Indice alfabetico*

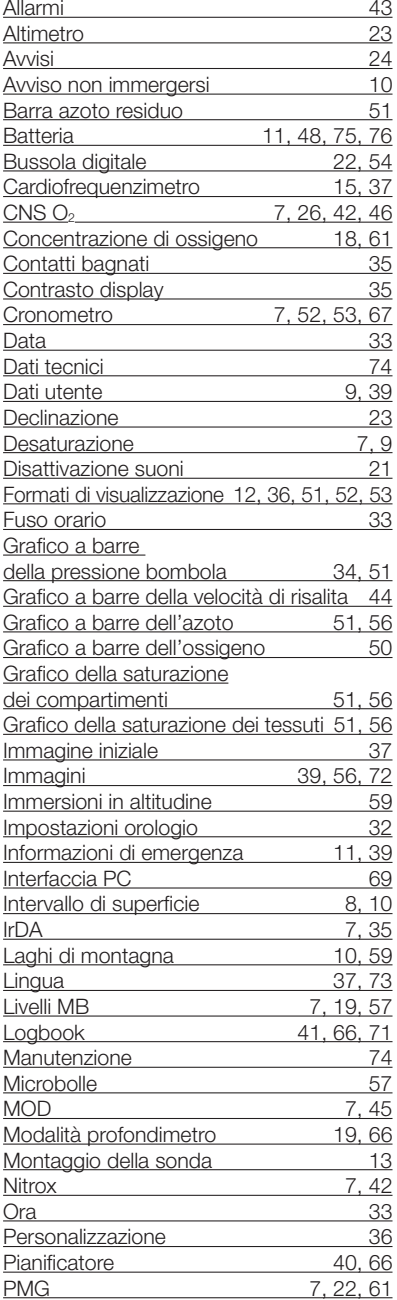

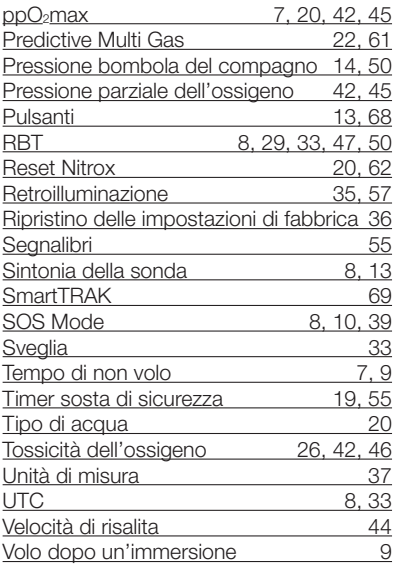